# **Demoiselle Signer Versão 4.3.0**

**Componente para certificação digital ICP-BRASIL**

**Denis A. Altoé Falqueto Ednara Oliveira Emerson Sachio Saito <emerson.saito@gmail.com> Erick Luiz Flores Guimarães Fabiano Kuss Fábio Nogueira de Lucena Humberto Pacheco José Rene Campanario Julian Santos Thiago Laubstein Ribeiro**

### **Demoiselle Signer Versão 4.3.0: Componente para certificação digital ICP-BRASIL**

por Denis A. Altoé Falqueto, Ednara Oliveira, Emerson Sachio Saito, Erick Luiz Flores Guimarães, Fabiano Kuss, Fábio Nogueira de Lucena , Humberto Pacheco, José Rene Campanario, Julian Santos e Thiago Laubstein Ribeiro

**Resumo**

## **Índice**

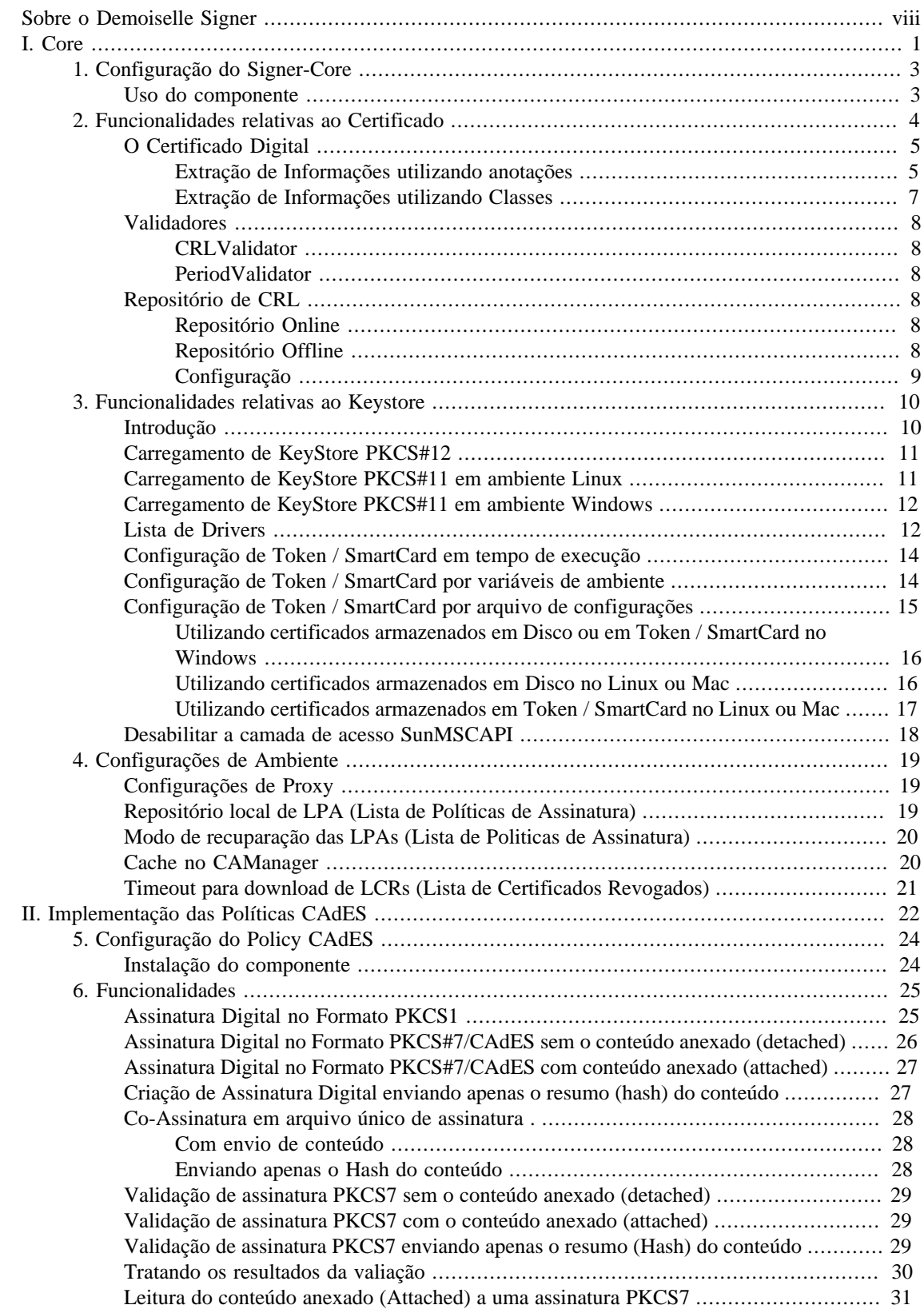

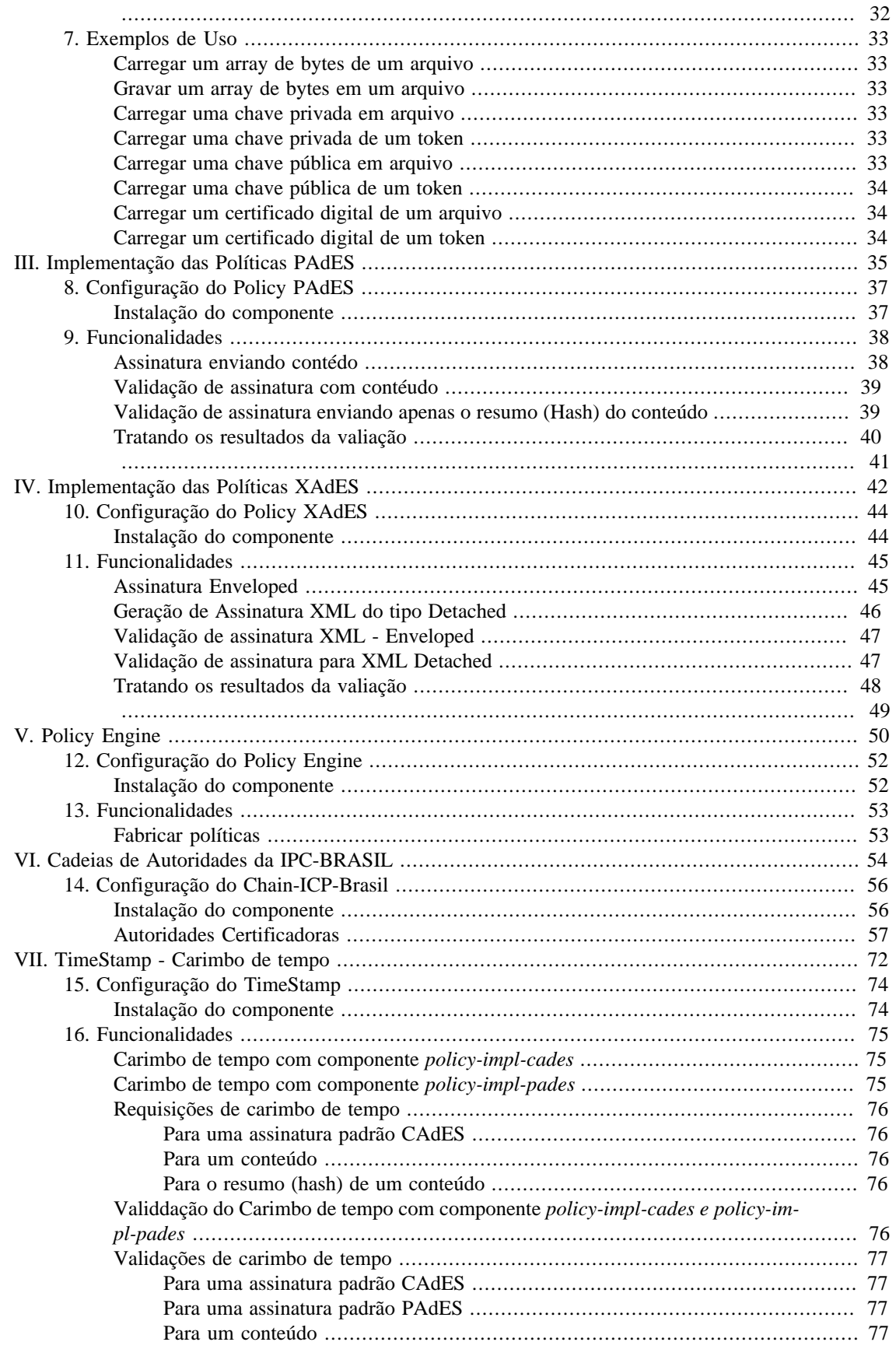

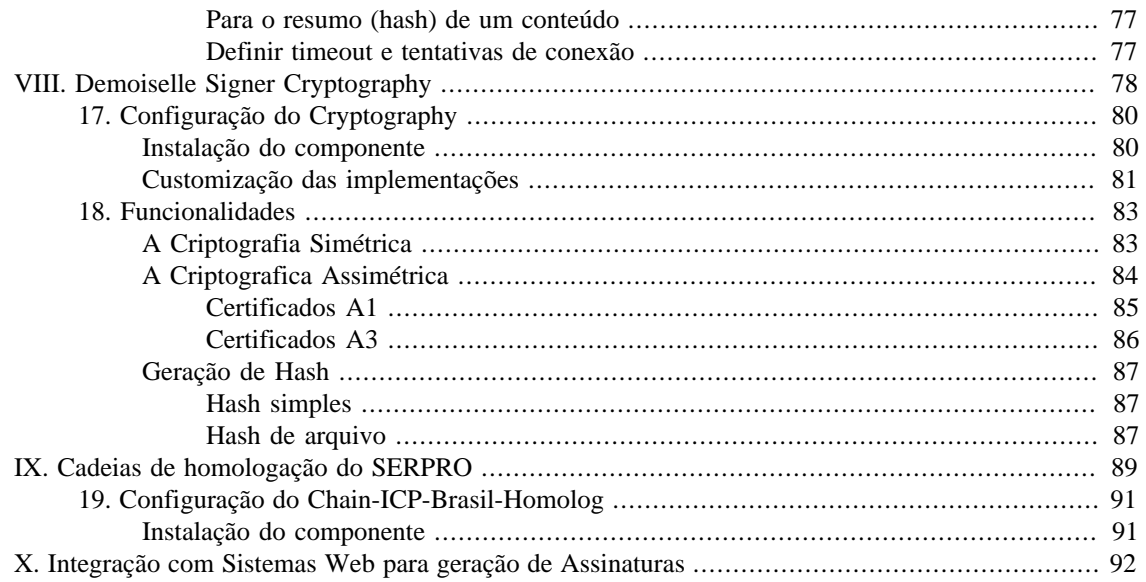

## Lista de Figuras

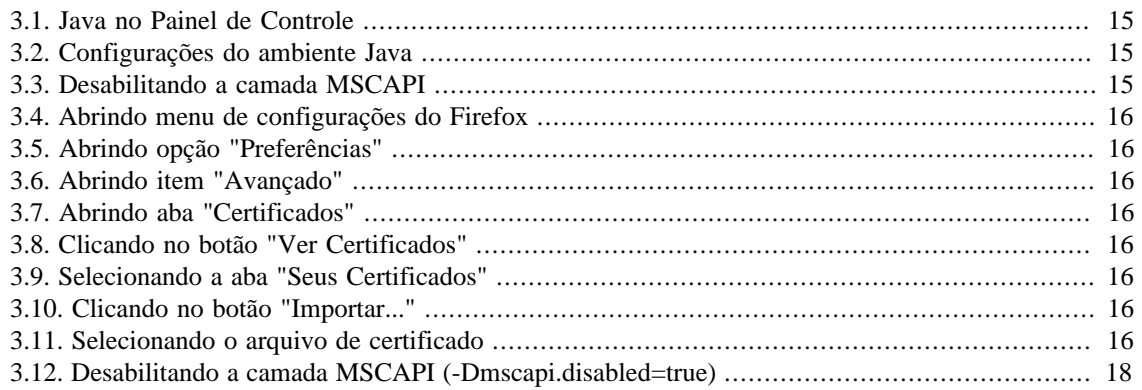

### Lista de Tabelas

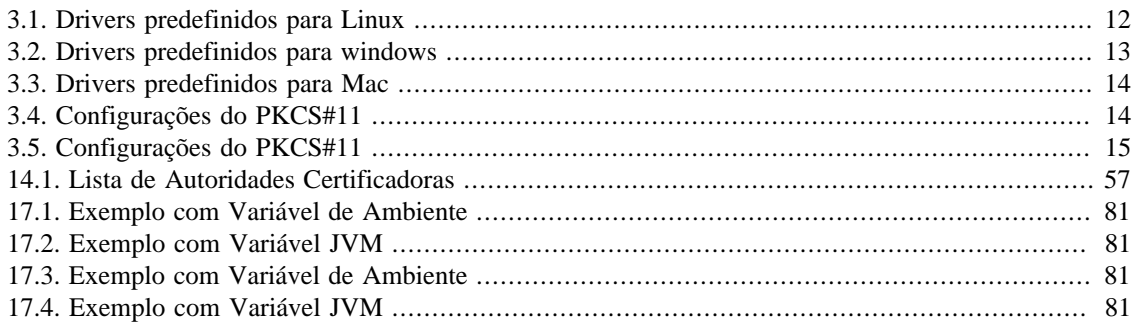

# <span id="page-7-0"></span>**Sobre o Demoiselle Signer**

O Demoiselle Signer é um componente para facilitar a geração e a validação de assinaturas digitais. O componente está implementado em conformidade com as políticas da ICP-Brasil. Consulte as [resoluções](http://www.iti.gov.br/legislacao/documentos-principais) [da ICP-Brasil](http://www.iti.gov.br/legislacao/documentos-principais) [[http://www.iti.gov.br/legislacao/documentos-principais\]](http://www.iti.gov.br/legislacao/documentos-principais) para detalhes.

O componente é sub-dividido em módulos de acordo com suas funcionalidades:

- **core:** fornece as interfaces básicas de todas as funcionalidades, como acesso ao certificado (token, arquivo), operações de carregamento e validações de certificado e API para extraçao de dados de um certificado ICP-Brasil.
- **policy-impl-CAdES:** permite geração e validação de assinaturas digitais (conforme uma política) no formato CAdES.
- **policy-impl-PAdES:** permite geração e validação de assinaturas digitais (conforme uma política) no formato PBAD-PAdES.
- **policy-engine:** mecanismo para carregamento das políticas de assinaturas definidas pela ICP-Brasil.
- **chain-ICP-Brasil:** possui funcionalidade para montagem das cadeias de autoridades certificadores ICP-Brasil válidas.
- **timestamp:** disponibiliza as funcionalidades para obtenção de carimbos de tempo (fornecidos por uma autoridade de carimbo de tempo).
- **cryptography:** provê funcionalidades de criptografia.
- **Integração WEB:** solução indicada para acesso aos certificados do usuário.

Funcionalidades ainda não implementadas no componente:

• Assinatura no padrão XAdES (assinatura em XML).

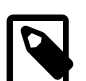

#### **Nota**

Caso queira baixar uma versão desta documentação em formato PDF clique

[aqui:](https://www.frameworkdemoiselle.gov.br/v3/signer/docs/pdf/signer-reference-4.3.0.pdf) [[https://www.frameworkdemoiselle.gov.br/v3/signer/docs/pdf/sig](https://www.frameworkdemoiselle.gov.br/v3/signer/docs/pdf/signer-reference-4.3.0.pdf)[ner-reference-4.3.0.pdf](https://www.frameworkdemoiselle.gov.br/v3/signer/docs/pdf/signer-reference-4.3.0.pdf)]

# **Parte I. Core**

<span id="page-8-0"></span>Este componente provê uma API ( *Application Programming Interface* ) para facilitar o tratamento de Certificados Digitais em aplicações Java. Seus objetivos incluem o carregamento, validação, e obtenção de dados para certificados digitais.

## **Índice**

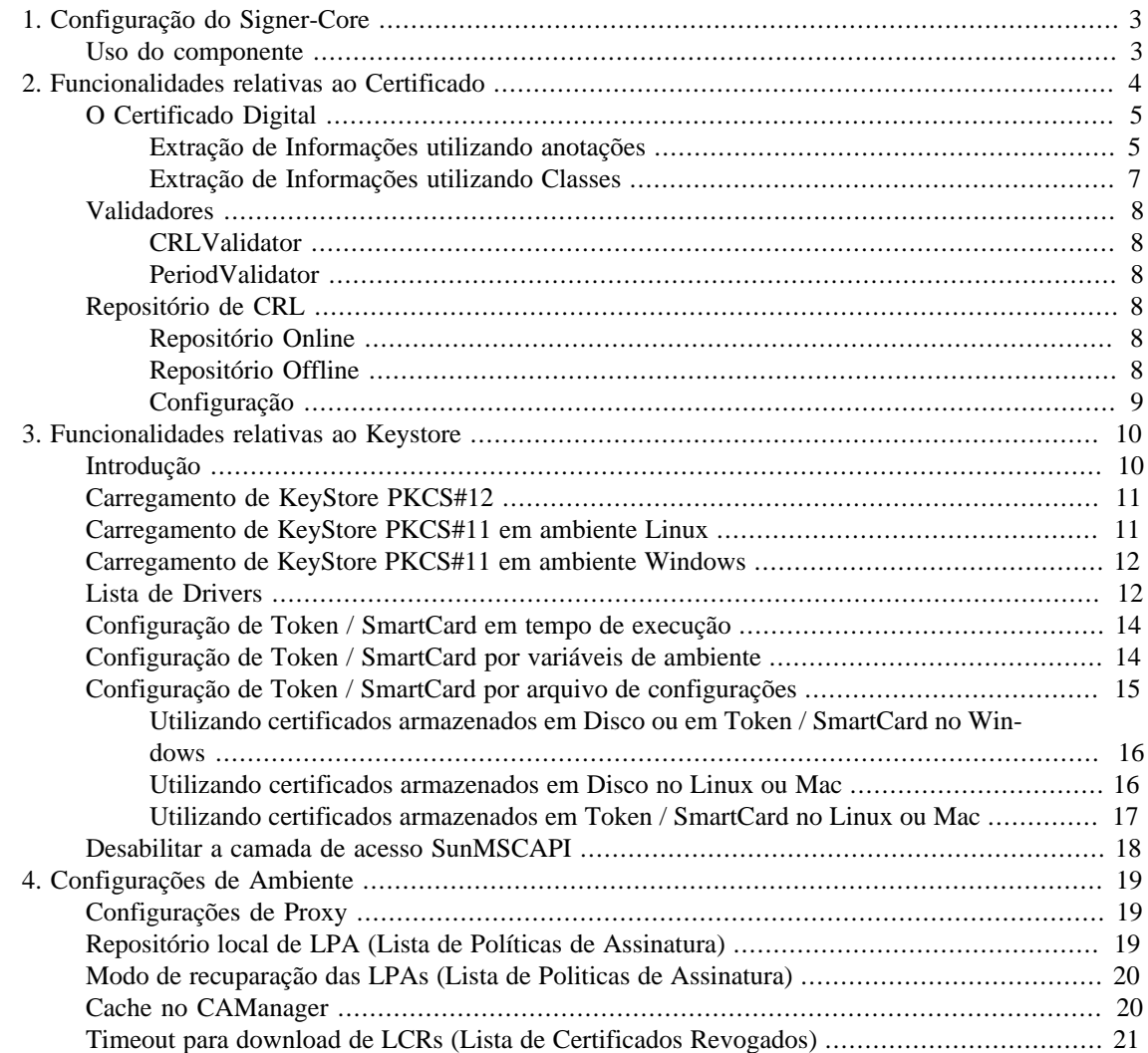

# <span id="page-10-0"></span>**Capítulo 1. Configuração do Signer-Core**

### <span id="page-10-1"></span>**Uso do componente**

Para utilizar o componente *Signer-Core* num projeto Java, basta adicionar a sua dependência no arquivo pom.xml , conforme o seu gerenciador de projetos:

• [Apache-Maven \[https://maven.apache.org/\]](https://maven.apache.org/)

```
 <dependency>
 <groupId>org.demoiselle.signer</groupId>
 <artifactId>signer-core</artifactId>
 <version>4.3.0</version>
 </dependency>
```
• [Apache Buildr \[https://buildr.apache.org/\]](https://buildr.apache.org/)

'org.demoiselle.signer:signer-core:jar:4.3.0'

• [Apache Ivy](http://ant.apache.org/ivy/) [\[http://ant.apache.org/ivy/\]](http://ant.apache.org/ivy/)

<dependency org="org.demoiselle.signer" name="signer-core" rev="4.3.0" />

• [Groovy Grape](http://docs.groovy-lang.org/latest/html/documentation/grape.html) [\[http://docs.groovy-lang.org/latest/html/documentation/grape.html\]](http://docs.groovy-lang.org/latest/html/documentation/grape.html)

@Grapes(@Grab(group='org.demoiselle.signer', module='signer-core', version='4.3.0'))

• [Gradle/Grails](https://github.com/grails/grails-gradle-plugin) [\[https://github.com/grails/grails-gradle-plugin\]](https://github.com/grails/grails-gradle-plugin)

<dependency org="org.demoiselle.signer" name="signer-core" rev="4.3.0" />

• [Scala SBT](http://www.scala-sbt.org/) [\[http://www.scala-sbt.org/\]](http://www.scala-sbt.org/)

```
libraryDependencies += "org.demoiselle.signer" % "signer-core" % "4.3.0"
```
• [Leiningen \[https://leiningen.org/](https://leiningen.org/)]

```
[org.demoiselle.signer/signer-core "4.3.0"]
```
Caso não esteja utilizando nenhum outro tipo de gerenciador (estava morando numa caverna nos últimos dez anos), pode baixar o .jar do repositório:

<https://repo1.maven.org/maven2/org/demoiselle/signer/signer-core/>

# <span id="page-11-0"></span>**Capítulo 2. Funcionalidades relativas ao Certificado**

O componente de segurança disponibiliza o CertificateManager que permite manipular objetos de certificado X.509 para extrair informações e validar seu conteúdo. Para trabalhar com o CertificateManager basta instanciá-lo passando o objeto X.509 no construtor. Se não for informado, serão carregados os validadores *CRLValidator* e *PeriodValidator* . A validação ocorre no momento da instanciação do objeto CertificateManager. Segue abaixo a criação do CertificateManager.

```
 CertificateManager cm = new CertificateManager(x509);
```
É possível desativar o carregamento dos validadores mudando a instrução para:

```
 CertificateManager cm = new CertificateManager(x509, false);
```
Caso seja necessário implementar os próprios validadores de certificado basta mudar a instrução para:

```
/* Neste caso os validadores padrao tambem serao carregados. */
CertificateManager cm = new CertificateManager(x509, validator1, validator2, valid
```
ou

```
/* Neste caso os validadores padrao nao serao carregados. */
CertificateManager cm = new CertificateManager(x509, false, validator1, validator2
```
É possível também criar um CertificateManager e passar um arquivo do tipo PEM que represente um objeto X509Certificate, conforme mostrado abaixo.

```
File certFile = new File("certificado.pem");
CertificateManager cm = new CertificateManager(certFile);
```
Também é possível criar um CertificateManager que carrege um certificado direto de um token.

```
String pinNumer = "pinNumber do token";
CertificateManager cm = new CertificateManager(pinNumber);
```
## <span id="page-12-0"></span>**O Certificado Digital**

### <span id="page-12-1"></span>**Extração de Informações utilizando anotações**

Os certificados no formato X.509 podem conter várias informações armazenadas que podem ser obtidas através de um OID (Object Identifier). OID são usados extensivamente em certificados de formato X.509, como por exemplo, para designar algoritmos criptográficos empregados, políticas de certificação e campos de extensão. Cada autoridade certificadora pode definir um conjunto de OID para armazenar suas informações. O componente de segurança implementa extensões de OID para ICP-Brasil e Default.

Para extrair informações basta criar uma classe com os atributos que se deseja preencher com informações do certificado X.509. Cada atributo deve ser anotado com o seu OIDExtension. Para executar a carga das informações basta passar a classe/objeto para o CertificateManager.

```
 class Cert {
    @ICPBrasilExtension(type=ICPBrasilExtensionType.CPF)
    private String cpf;
    @ICPBrasilExtension(type=ICPBrasilExtensionType.NAME)
    private String nome;
    @DefaultExtension(type=DefaultExtensionType.CRL_URL)
    private List<String> crlURL;
    public String getCpf() {
         return cpf;
 }
    public String getNome() {
         return nome;
     }
    public List<String> getCrlURL() {
         return crlURL;
 }
```
Em seguida basta efetuar o carregamento da classe.

```
 CertificateManager cm = new CertificateManager(x509);
Cert cert = cm.load(Cert.class);
```
#### **DefaultExtension**

}

Os OIDs default de um certificado que podem ser obtidos por essa anotação são:

• BEFORE\_DATE

- AFTER\_DATE
- CERTIFICATION\_AUTHORITY
- CRL\_URL
- SERIAL\_NUMBER
- ISSUER\_DN
- SUBJECT\_DN
- KEY\_USAGE
- PATH\_LENGTH
- AUTHORITY\_KEY\_IDENTIFIER
- SUBJECT\_KEY\_IDENTIFIER

#### **ICPBrasilExtension**

Os OIDs definidos pela ICP-Brasil que podem ser obtidos são:

- CPF
- CNPJ
- CEI\_PESSOA\_FISICA
- CEI\_PESSOA\_JURIDICA
- PIS\_PASEP => Ver NIS
- NOME
- NOME\_RESPONSAVEL\_PESSOA\_JURIDICA
- EMAIL
- DATA\_NASCIMENTO
- NUMERO\_IDENTIDADE
- ORGAO\_EXPEDIDOR\_IDENTIDADE
- UF\_ORGAO\_EXPEDIDOR\_IDENTIDADE
- NUMERO\_TITULO\_ELEITOR
- ZONA\_TITULO\_ELEITOR
- SECAO\_TITULO\_ELEITOR
- MUNICIPIO\_TITULO\_ELEITOR
- UF\_TITULO\_ELEITOR
- NOME\_EMPRESARIAL
- TIPO\_CERTIFICADO
- NIVEL\_CERTIFICADO

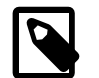

#### **Nota**

Em computação, um identificador de objeto, do inglês object identifier (OID), é um identificador usado para nomear um objeto (comparar com URN).[1] Estruturalmente, um OID consiste de um nó em um espaço de nomes atribuído hierarquicamente, formalmente definido usando o padrão ASN.1 do ITU-T, x.690. Números sucessivos de nós, começando na raiz da árvore, identificam cada nó na árvore. Projetistas configuram novos nós registrando-os sob a autoridade de registro de nós.[2] A raiz da árvore contem os três seguintes arcos:

- I: ITU-T
- II: ISO
- III: conjunto-iso-itu-t

Em programação de computador, um identificador de objeto geralmente toma a forma de um inteiro ou ponteiro específico de implementação que identifica unicamente um objeto. Entretanto, IDOs são uma abordagem específica para criação globalmente de identificadores de objeto únicos em um sistema distribuído. Referências

- [\[1\] \[https://standards.ieee.org/develop/regauth/tut/oid.pdf](https://standards.ieee.org/develop/regauth/tut/oid.pdf)]
- [\[2\] \[http://www.alvestrand.no/objectid](http://www.alvestrand.no/objectid)]

Fonte: [https://pt.wikipedia.org/wiki/Identificador\\_de\\_objeto](https://pt.wikipedia.org/wiki/Identificador_de_objeto)

### <span id="page-14-0"></span>**Extração de Informações utilizando Classes**

Uma outra maneira de obter os valores necessários do certificado é através das classes de apoio fornecidas pelo componente. Caso deseje obter apenas informações, básicas, podemos utilizar a classe BasicCertificate .

A seguir temos o exemplo de utilização, onde passamos um certificado para a classe e em seguida obtemos exibimos algumas informações no console.

```
 BasicCertificate bc = new BasicCertificate(certificate);
logger.log(Level.INFO, "Nome....................[{0}]", bc.getNome());
logger.log(Level.INFO, 'E-mail...............[{0}]'.bc.getEmail());
logger.log(Level.INFO, "Numero de serie..........[{0}]", bc.getSerialNumber());
logger.log(Level.INFO, "Nivel do Certificado....[{0}]", bc.getNivelCertificado());
```
Para obter informações mais específicas de um certificado de um e-CPF, e-CNPJ ou de equipamento, devemos utilizar a classe CertificateExtra .

A seguir temos alguns exemplos de de utilização.

O exemplo a seguir recupera o CPF e o número RIC de um certificado digital do tipo e-CPF.

CertificateExtra ce = new CertificateExtra(certificate);

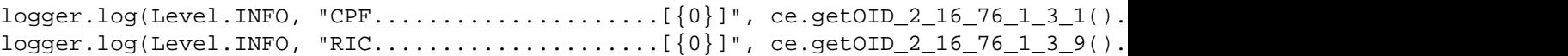

O exemplo a seguir recupera o CNPJ de um certificado digital do tipo e-CNPJ.

 CertificateExtra ce = new CertificateExtra(certificate); logger.log(Level.INFO, "CNPJ....................[{0}]", ce.getOID\_2\_16\_76\_1\_3\_3().getCNPJ());

O exemplo a seguir recupera o nome do responsável de um certificado digital do tipo Equipamento.

 CertificateExtra ce = new CertificateExtra(certificate); logger.log(Level.INFO, "Nome....................[{0}]", ce.getOID\_2\_16\_76\_1\_3\_2().getNome());

### <span id="page-15-0"></span>**Validadores**

### <span id="page-15-1"></span>**CRLValidator**

O CRLValidator verifica se o certificado está na lista de certificados revogados da autoridade certificadora. Cada certificado pode conter uma ou mais links para os arquivos de CRL. O mecanismo de obtenção dos arquivos de crl é implementado pelos Repositórios de CRL.

### <span id="page-15-2"></span>**PeriodValidator**

Verifica a data de validade do certificado.

### <span id="page-15-3"></span>**Repositório de CRL**

O Repositório de CRL disponibiliza uma lista de ICPBR\_CRL (CRLs padrão ICP Brasil). Esta lista é obtida pelos arquivos de crl referentes a um certificado digital. A obtenção e armazenamentos dos arquivos de crl são implementados de dois modos: Online ou Offine.

### <span id="page-15-4"></span>**Repositório Online**

O Repositório Online nao utiliza um diretório para armazenamento dos arquivos crl, efetuando diretamente a consulta no endereço web da crl.

### <span id="page-15-5"></span>**Repositório Offline**

O Repositório offline utiliza um diretório onde é mantida uma lista de crl e um arquivo de índice. O arquivos de índice identificam a url do certificado e o nome do arquivos armazenado no file system, como no exemplo abaixo:

```
73bc162ad833c4da45ea60ac8ac016cc=https\://thor.serpro.gov.br/LCR/LCRPRA1.crl
75bc176ad833c4da05ea70ac8ac016ca=http\://ccd.serpro.gov.br/lcr/ACPRv1.crl
43bc194ad833c4da95ea90ac8ac016cb=http\://ccd2.serpro.gov.br/lcr/ACPRv2.crl
```
O diretório e o nome do arquivo de índice devem ser configurados através de chaves informadas em variáveis de ambiente:

- *signer.repository.crl.path*
- *signer.repository.crl.index*

Por padrão essas chaves são inicializadas na seguintes forma:

- *signer.repository.crl.path=/tmp/crls*
- *signer.repository.crl.index=.crl\_index*

Programaticamente é possível modificar as propriedades por meio da classe Configuration.

```
Configuration config = Configuration.getInstance();
config.setCrlIndex(".crl_index");
config.setCrlPath("/tmp/crls/");
```
Quando o arquivo de crl se encontra com data vencida ou não existe o arquivo no diretório, o repositório Offline realiza o download do arquivo de crl e o armazena no diretório de crl.

### <span id="page-16-0"></span>**Configuração**

Para modificar o modo de uso do repositório (online ou offline) deve ser configurada a chave *security.certificate.repository.online.*

O valor padrão é true, mas é possível modificar programaticamente conforme abaixo.

```
 Configuration config = Configuration.getInstance();
config.setOnline(false);
```
# <span id="page-17-0"></span>**Capítulo 3. Funcionalidades relativas ao Keystore**

## <span id="page-17-1"></span>**Introdução**

A [RSA Laboratories](www.rsalabs.com/) [[www.rsalabs.com/\]](www.rsalabs.com/) definiu algumas especificações de uso de criptografia e assinatura digital conhecidas pelo prefixo [PKCS](https://brazil.emc.com/emc-plus/rsa-labs/standards-initiatives/public-key-cryptography-standards.htm) [[https://brazil.emc.com/emc-plus/rsa-labs/standards-initiati](https://brazil.emc.com/emc-plus/rsa-labs/standards-initiatives/public-key-cryptography-standards.htm)[ves/public-key-cryptography-standards.htm\]](https://brazil.emc.com/emc-plus/rsa-labs/standards-initiatives/public-key-cryptography-standards.htm) . Duas delas estão relacionadas ao tipo de keystore (chaveiro) que é o recipiente que armazena um par de chaves criptográficas. São elas PKCS#11 e PKCS#12.

PKCS#11 define uma API genérica para acesso a hardware criptográfico, comumente chamados de Token (pendrive) ou Smartcard (cartão e leitora).

PKCS#12 define um formato de arquivo digital usado para guardar chaves privadas acompanhadas de seus certificados digitais.

A linguagem Java suporta a utilização desses formatos e com isso define o que chamamos de KeyStore. Um KeyStore é usado para armazenar um ou mais certificados digitais e também o par de chaves, com isso é possível utilizar os padrões da RSA através da mesma interface. A partir de um objeto KeyStore instanciado é possível navegar pelos certificados digitais contidos no KeyStore por meio dos apelidos (alias) destes certificados.

O componente Demoiselle-Signer visa facilitar o uso destes KeyStores, seja PKCS#11 ou PKCS#12. A maneira como se carrega um KeyStore do tipo PKCS#11, que é um dispositivo em hardware, difere quando trabalhamos com sistemas operacionais diferentes e, em alguns casos,até mesmo versões de JVM.

No ambiente Windows, é possível utilizar a API padrão do sistema operacional de carregamento de KeyStore PKCS#11, chamada [MSCAPI](https://en.wikipedia.org/wiki/Microsoft_CryptoAPI) [\[https://en.wikipedia.org/wiki/Microsoft\\_CryptoAPI](https://en.wikipedia.org/wiki/Microsoft_CryptoAPI)] que controla os certificados instalados de uma forma mais genérica, mas para isso precisamos também saber a versão da JVM instalada. Isso é necessário porque na versão 1.6 a implementação JCE já comporta o tratamento nativo na plataforma e na versão 1.5 ou inferior é necessário utilizar uma biblioteca para trabalhar com a API nativa do Windows.

Em ambiente Unix-like é possível carregar um KeyStore PKCS#11 a partir de um driver específico, mas é preciso saber o fabricante e o caminho do driver no sistema operacional.

Para carregamento de KeyStore formato PKCS#12, ou seja, em arquivo, o processo de carregamento é o mesmo para os diversos sistemas operacionais.

As funcionalidades do componente estão acessíveis por meio da fábrica *org.demoiselle.signer.core.keystore.loader.factory.KeyStoreLoaderFactory* de objetos do tipo *org.demoiselle.signer.core.keystore.loader.KeyStoreLoader.*

O uso da fábrica é importante, mas não é obrigatório. A importância dela se deve à funcionalidade de descobrir qual a melhor implementação para o carregamento de KeyStore baseando-se em configurações. Utilizando a fábrica não é necessário escrever códigos específicos para um determinado sistema operacional, pois a fábrica identifica qual o sistema operacional e a versão da JVM para fabricar a melhor implementação.

Exemplo de uso da fábrica de objetos KeyStoreLoader

KeyStoreLoader keyStoreLoader = KeyStoreLoaderFactory.factoryKeyStoreLoade

Exemplo de uso da fábrica de objetos KeyStoreLoader para KeyStore PKCS#12

KeyStoreLoader keyStoreLoader = KeyStoreLoaderFactory.factoryKeyStoreLoade

### <span id="page-18-0"></span>**Carregamento de KeyStore PKCS#12**

Para carregar um KeyStore a partir de uma arquivo no formato PKCS#12 basta utilizar a classe *org.demoiselle.signer.core.keystore.loader.implementation.FileSystemKeyStoreLoader.*

Abaixo temos exemplos de uso.

KeyStore keyStore = (new FileSystemKeyStoreLoader(new File("/usr/keyst

KeyStore keyStore = KeyStoreLoaderFactory.factoryKeyStoreLoader(new Fi

### <span id="page-18-1"></span>**Carregamento de KeyStore PKCS#11 em ambiente Linux**

Para carregar um KeyStore PKCS#11 basta utilizar a classe *org.demoiselle.signer.core.keystore.loader.implementation.DriverKeyStoreLoader*

Para configuração de drivers favor acessar a área de Configuração do componente em ["Lista de Drivers"](#page-19-1) .

Abaixo temos exemplos de uso.

KeyStore keyStore = (new DriverKeyStoreLoader()).getKeyStore("PIN NUMB

KeyStore keyStore = KeyStoreLoaderFactory.factoryKeyStoreLoader().getK

Caso se queira instanciar um KeyStore a partir de um driver específico que não esteja na lista de driver configurada, é possível informar o driver como parâmetro para a classe, veja o exemplo:

KeyStore keyStore = (new DriverKeyStoreLoader()).getKeyStore("PIN NUMB

KeyStore keyStore = (new DriverKeyStoreLoader()).getKeyStore("PIN NUMB

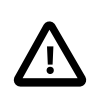

#### **Importante**

Este código também funciona em ambiente Windows, bastando especificar o driver correto a ser utilizado.

### <span id="page-19-0"></span>**Carregamento de KeyStore PKCS#11 em ambiente Windows**

Para carregar um KeyStore utilizando a API nativa do Windows basta utilizar a classe *br.gov.frameworkdemoiselle.certificate.keystore.loader.implementation.MSKeyStoreLoader.*

Abaixo temos exemplos de uso.

KeyStore keyStore = (new MSKeyStoreLoader()).getKeyStore(null);

KeyStore keyStore = KeyStoreLoaderFactory.factoryKeyStoreLoader().getK

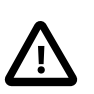

#### **Importante**

Este recurso só funciona em JVM 1.6 ou superior. Caso deseje executar em um ambiente com o Java mais antigo, desabilite a camada MSCAPI e faça o acesso diretamente pelo driver. Para saber como proceder, consulte ["Desabilitar a camada de acesso SunMSCAPI"](#page-25-0) .

### <span id="page-19-1"></span>**Lista de Drivers**

Uma das configurações mais importantes desse componente é a lista de drivers PKCS#11 e seus respectivos arquivos. O componente já possui uma lista pré-estabelecida conforme a tabela a seguir.

#### <span id="page-19-2"></span>**Tabela 3.1. Drivers predefinidos para Linux**

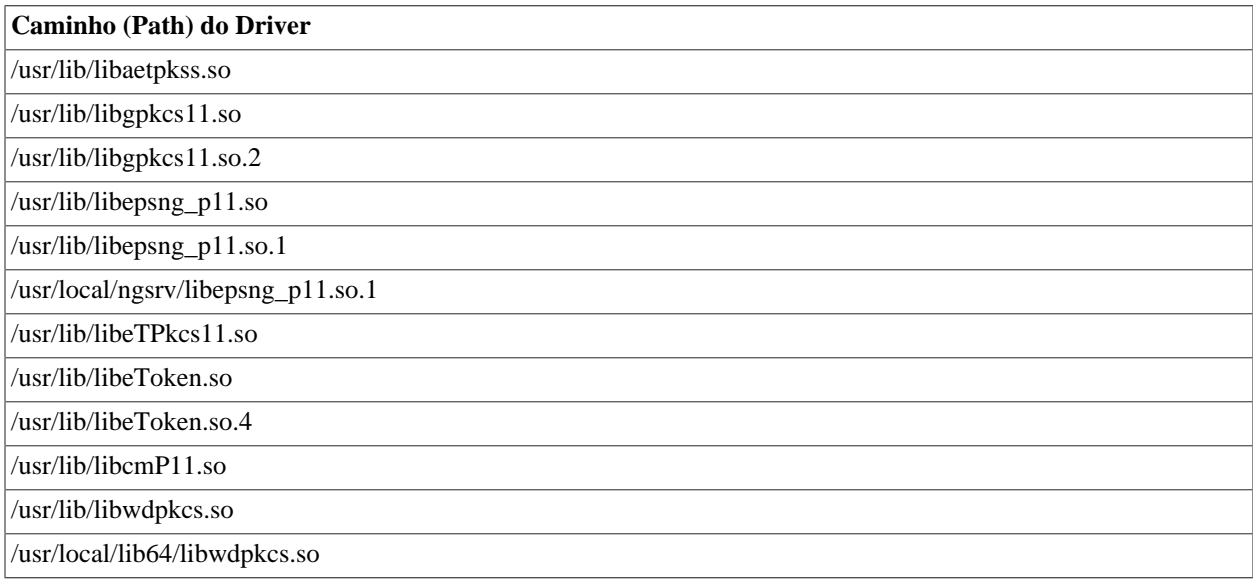

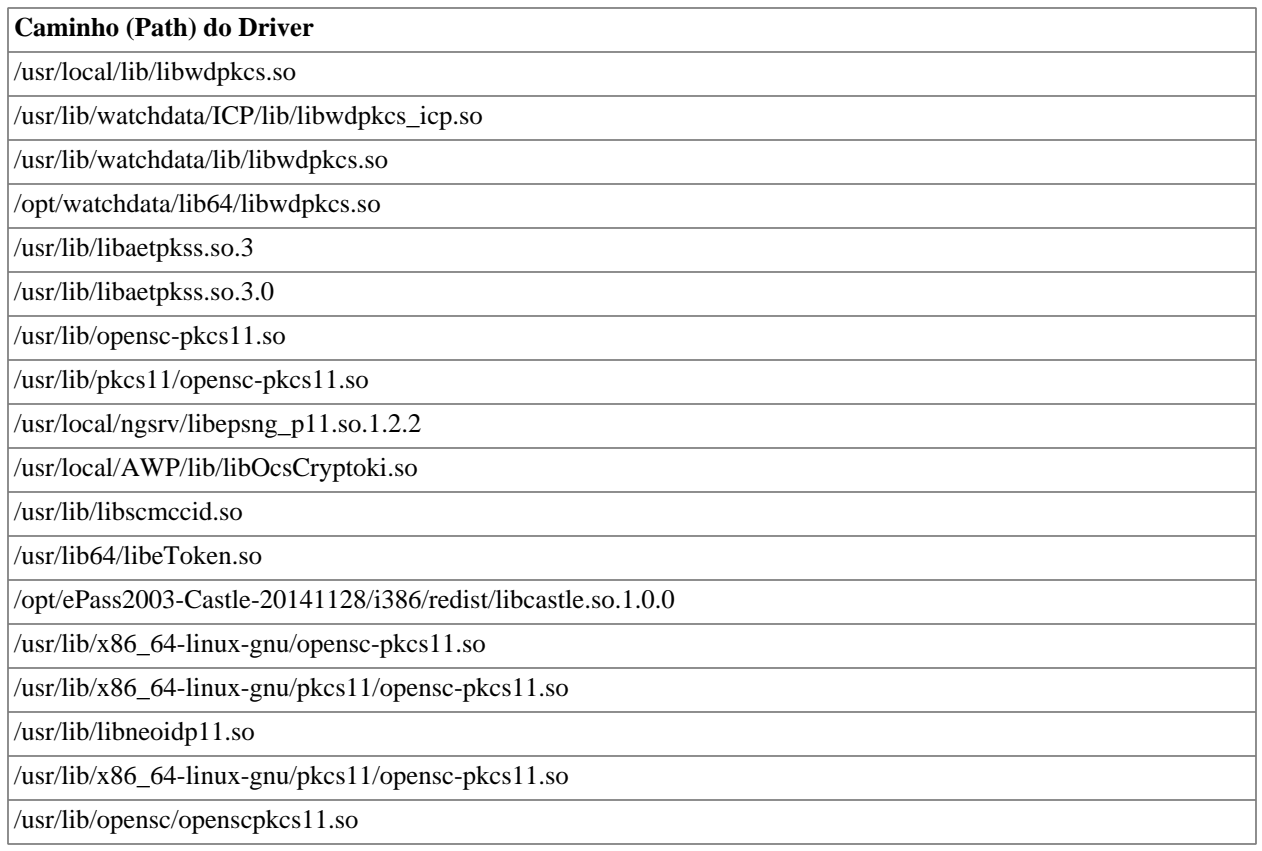

#### <span id="page-20-0"></span>**Tabela 3.2. Drivers predefinidos para windows**

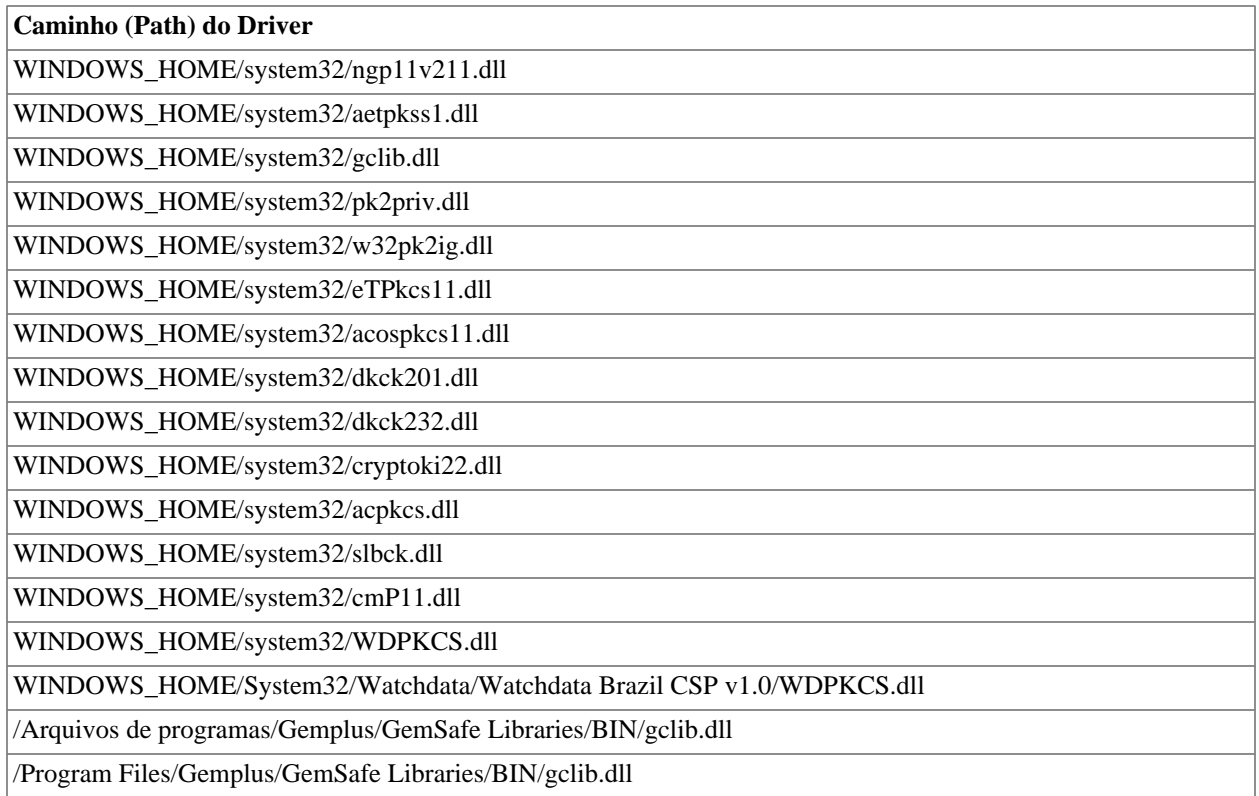

**Caminho (Path) do Driver**

/system32/SerproPkcs11.dll

#### <span id="page-21-2"></span>**Tabela 3.3. Drivers predefinidos para Mac**

**Caminho (Path) do Driver**

/usr/lib/libwdpkcs.dylib

/usr/local/lib/libwdpkcs.dylib

/usr/local/lib/libetpkcs11.dylib

/usr/local/lib/libaetpkss.dylib

//Applications//NeoID Desktop.app//Contents//Java//tools//macos//libneoidp11.dylib

## <span id="page-21-0"></span>**Configuração de Token / SmartCard em tempo de execução**

É possível, porém, adicionar mais drivers em tempo de execução. Para isso é necessário trabalhar com a classe

org.demoiselle.signer.core.keystore.loader.configuration.Configuration.

Configuration.getInstance().addDriver("Nome do Driver", "Path do Drive

Este código irá procurar pelo driver e caso ele exista, ou seja, o path do arquivo for válido, o driver será colocado a disposição para futuro uso pelas implementações de carregamento de KeyStore.

Caso seja necessário verificar os drivers já informados, podemos usar a seguinte construção:

Map<String, String> drivers = Configuration.getInstance().getDrivers()

## <span id="page-21-1"></span>**Configuração de Token / SmartCard por variáveis de ambiente**

Em algumas ocasiões pode ser inviável utilizar o Configuration para adicionar um driver diretamente no código. Neste caso, A API do Java permite definir um arquivo de configuração onde pode-se informar o nome do driver e seus parâmetros. O componente permite a definição desse arquivo por meio de váriáveis de ambiente ou variáveis da JVM.

Abaixo temos o exemplo de como declarar essas configurações.

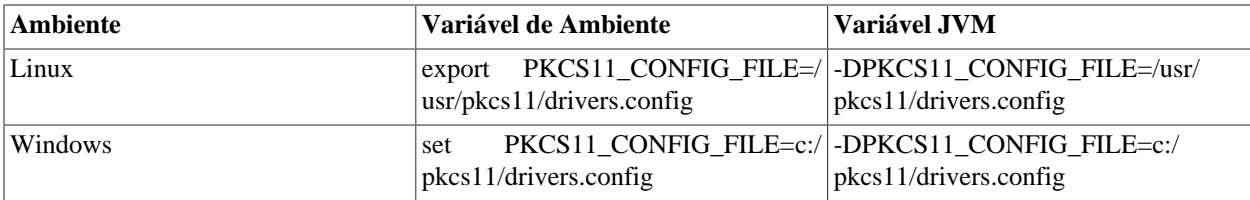

#### <span id="page-21-3"></span>**Tabela 3.4. Configurações do PKCS#11**

A estrutura deste arquivo pode ser encontrada [aqui](http://java.sun.com/j2se/1.5.0/docs/guide/security/p11guide.html) [\[http://java.sun.com/j2se/1.5.0/docs/guide/se](http://java.sun.com/j2se/1.5.0/docs/guide/security/p11guide.html)[curity/p11guide.html](http://java.sun.com/j2se/1.5.0/docs/guide/security/p11guide.html)] para Java 1.5, [aqui \[http://java.sun.com/javase/6/docs/technotes/guides/secu](http://java.sun.com/javase/6/docs/technotes/guides/security/p11guide.html)[rity/p11guide.html\]](http://java.sun.com/javase/6/docs/technotes/guides/security/p11guide.html) para Java 1.6 ou [aqui \[http://docs.oracle.com/javase/7/docs/technotes/guides/secu](http://docs.oracle.com/javase/7/docs/technotes/guides/security/p11guide.html)[rity/p11guide.html\]](http://docs.oracle.com/javase/7/docs/technotes/guides/security/p11guide.html) para Java 1.7.

Uma alternativa a este arquivo de configuração é informar o driver diretamente. Para isso basta informar na variável, conforme o exemplo abaixo.

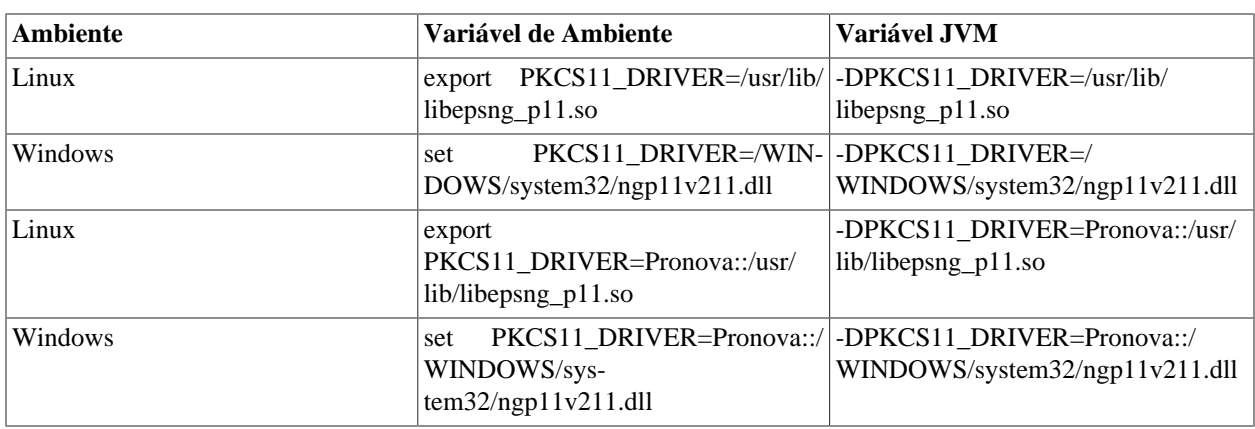

#### <span id="page-22-4"></span>**Tabela 3.5. Configurações do PKCS#11**

Quando a variável for declarada através da JVM, ela deve ser feita diretamente no painel de controle do JAVA. A seguir demonstramos a configuração para o sistema Windows.

<span id="page-22-1"></span>Abra o painel de controle e seleciona e abra o aplicativo "Java".

#### **Figura 3.1. Java no Painel de Controle**

<span id="page-22-2"></span>Selecione a aba "Java" e clique em "View..."

#### **Figura 3.2. Configurações do ambiente Java**

Na aba "User", em "Runtime Parameters", coloque a declaração da variável. Em seguida, aplique as alterações.

#### <span id="page-22-3"></span>**Figura 3.3. Desabilitando a camada MSCAPI**

## <span id="page-22-0"></span>**Configuração de Token / SmartCard por arquivo de configurações**

As configurações acima demonstram uma configuração mais refinada para o carregamento de certificados em dispositivos, mas o componente possui um procedimento padrão a ser executado caso se deseje um método mais simplificado. A seguir é explicado como utilizar este mecanismo.

### <span id="page-23-0"></span>**Utilizando certificados armazenados em Disco ou em Token / SmartCard no Windows**

O Sistema Operacional Windows fornece uma camada chamada MSCAPI, ou Microsoft CryptoAPI, que facilita o acesso a certificados armazenados em disco ou em dispositivos criptográficos. Neste tipo de acesso, basta que o certificado esteja corretamente instalado e válido, e a própria camada nos fornecerá o driver correto e os meios para acessar os certificados. Até a versão 5 do Java não existia um provedor de acesso para esta camada, mas na versão 6 em diante foi implementado o provedor *SunMSCAPI* para lidar com este tipo de acesso.

### <span id="page-23-1"></span>**Utilizando certificados armazenados em Disco no Linux ou Mac**

Ao Contrario do Windows, que utiliza a API da [MS-CAPI](http://en.wikipedia.org/wiki/Microsoft_CryptoAPI) [[http://en.wikipedia.org/wi](http://en.wikipedia.org/wiki/Microsoft_CryptoAPI)[ki/Microsoft\\_CryptoAPI\]](http://en.wikipedia.org/wiki/Microsoft_CryptoAPI) para abstrair o acesso aos certificados digitais, em outros sistemas operacionais este recurso não existe. Para efetuar o acesso, precisamos criar um arquivo de configuração informando os parâmetros de acesso.

Primeiro é preciso importar o certificado A1 (arquivo) no Firefox, conforme as orientações

#### <span id="page-23-2"></span>**Figura 3.4. Abrindo menu de configurações do Firefox**

<span id="page-23-3"></span>**Figura 3.5. Abrindo opção "Preferências"**

<span id="page-23-4"></span>**Figura 3.6. Abrindo item "Avançado"**

<span id="page-23-5"></span>**Figura 3.7. Abrindo aba "Certificados"**

<span id="page-23-6"></span>**Figura 3.8. Clicando no botão "Ver Certificados"**

<span id="page-23-7"></span>**Figura 3.9. Selecionando a aba "Seus Certificados"**

<span id="page-23-8"></span>**Figura 3.10. Clicando no botão "Importar..."**

#### <span id="page-23-9"></span>**Figura 3.11. Selecionando o arquivo de certificado**

Após feita a importação no Firefox, para viabilizar o acesso em um sistema tipo LINUX, deve ser criado um arquivo chamado drivers.config dentro do diretório [/home/usuario] com a parametrização mostrada abaixo. Nesta configuração serão carregados todos os certificados A1 que estejam instalados no Firefox.

Para o Linux:

```
name = Provedor
slot = 2# para 64 bits
library = /usr/lib/x86_64-linux-gnu/nss/libsoftokn3.so
# para 32 bits
# library = /usr/lib/nss/libsoftokn3.so
nssArgs = "configdir='/home/<usuario>/.mozilla/firefox/<nnnnnnnn>.default'"
showInfo=true
```
Para o Mac OS, também depois de importar no Firefox, a seguinte configuração:

```
name = Provedor
slot = 2library = /Applications/Firefox.app/Contents/MacOS/libsoftokn3.dylib
nssArgs = "configdir='/Users/<usuario>/Library/Application Support/Firefox/Profile
```
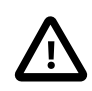

#### **Importante**

A sequência de caracteres que precede o *.default* , como em *nnnnnnnn.default* é criptografada e, sendo assim, é diferente para cada equipamento e cada usuário.

Caso as configurações não estejam fazendo efeito, um último recurso é fechar o Firefox apagar o arquivo de profile (as configurações serão perdidas, faça backup do que for possível, antes)

### <span id="page-24-0"></span>**Utilizando certificados armazenados em Token / Smart-Card no Linux ou Mac**

Para configurar um token A3, o conteúdo do arquivo drivers.config deve ser especificado como mostrado abaixo.

```
name = Provedor
description = Token Pronova ePass2000
library = /usr/local/ngsrv/libepsng_p11.so.1.2.2
```
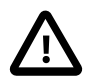

#### **Importante**

Não é possível utilizar certificados A3 e A1 no Linux ou Mac simultaneamente, devendo ser configurado somente UM dos tipos de acesso em um determinado momento.

### <span id="page-25-0"></span>**Desabilitar a camada de acesso SunMSCAPI**

Quando o componente é utilizado em ambiente Windows, o acesso é feito através de uma camada de abstração chamada MSCAPI, que abstrai informações que são particulares de cada token ou smartcard, como os drivers do dispositivo, por exemplo. Este tipo de recurso facilita o uso do componente com dispositivos de diversos fabricantes. Porém, podem existir casos específicos em que o acesso precisa ser feito diretamente ao driver para utilização de funções específicas, como forçar o logout de um token. Para isso, é necessário informar na JVM um parâmetro chamado mscapi.disabled passando o valor true . Este parâmetro informa que o acesso será feito via PKCS11, sendo necessário informar o arquivo de configuração do token que se deseja acessar. Caso o parâmetro mscapi.disabled esteja ausente, o componente fará uso do MSCAPI normalmente.

Também é possível desabilitar o MSCAPI através de uma configuração do SIGNER. Conforme mostrado a seguir:

import org.demoiselle.signer.core.keystore.loader.configur ... Configuration.setMSCAPI\_ON(false); ...

A seguir demonstramos a configuração para o sistema Windows:

...

#### <span id="page-25-1"></span>**Figura 3.12. Desabilitando a camada MSCAPI (-Dmscapi.disabled=true)**

# <span id="page-26-1"></span><span id="page-26-0"></span>**Capítulo 4. Configurações de Ambiente Configurações de Proxy**

Para o caso do ambiente de rede que esteja rodando a aplicação esteja sob um Proxy é possível fazer a configuração das seguintes formas:

• *Programaticamente*

....

 ... import org.demoiselle.signer.core.util.Proxy; Proxy.setProxyEndereco("endereco\_ou\_ip"); Proxy.setProxyPorta("numero\_da\_porta"); Proxy.setProxyUsuario("usuario"); // Caso necessário Proxy.setProxySenha("senha"); // Caso necessário Proxy.setProxy(); ...

• *Setando as variáveis de ambiente*

signer.proxy.host signer.proxy.port signer.proxy.user signer.proxy.password

OU SIGNER\_PROXY\_HOST SIGNER\_PROXY\_PORT SIGNER\_PROXY\_USER SIGNER\_PROXY\_PASSWORD

## <span id="page-26-2"></span>**Repositório local de LPA (Lista de Políticas de Assinatura)**

As Listas de Política de Assinaturas, são atualizadas trimestralmente pela ICP-BRASIL, o componenente mantem estes arquivos internamente mas haverão momentos que estes arquivos estarão desatualizados. Para evitar que seja necessário atualizar a versão do componente exclusivamente para este propósito, há um mencanismo de recuperação dos arquivos diretamente do site da ICP-BRASIL. E esta funcionalidade também armazena localmente o arquivo para que não seja baixado todas as vezes que o componente for acionado. O diretório padrão do aplicativo é:

/tmp/lpas/

Para alterar o local padrão, existem duas formas de fazê-lo:

• *Programaticamente*

...

...

org.demoiselle.signer.core.repository.ConfigurationRepo configRepo.setLpaPath("/tmp/meudir/");

...

• *Setando a variável de ambiente*

signer.repository.lpa.path

OU SIGNER\_REPOSITORY\_LPA\_PATH

## <span id="page-27-0"></span>**Modo de recuparação das LPAs (Lista de Politicas de Assinatura)**

O mecanismo acima permite fazer um armazenamento local das LPAs, na maioria dos casos isso é a melhor estratégia. Mas caso haja algum motivo para que sejam recuparadas cada vez que fizer a Assinatura isso também é possível

Por padrão esta opção vem desativada. Existem duas formas de ativá-la:

• *Programaticamente*

...

```
 ...
                org.demoiselle.signer.core.repository.ConfigurationRepo
                 configRepo.setOnlineLPA(false);
 ...
```
• *Setando variável de ambiente*

signer.repository.lpa.online

```
\OmegaSIGNER_REPOSITORY_LPA_ONLINE
```
### <span id="page-27-1"></span>**Cache no CAManager**

Em ambientes onde são executadas muitas assinaturas, algumas verificações repetitivas - que não sofrem alteração entre uma assinatura e outra - podem ser colocadas em cache.

Atualmente as seguintes verificações são armazenadas:

- recuperação da cadeia de certificados associadas a um certificado
- verificação de assinatura de um certificado por um outro certificado

Por padrão esta opção vem desativada. Existem duas formas de ativá-la:

• *Programaticamente*

...

```
 ...
                          org.demoiselle.signer.core.ca.manager.CAManagerConfiguration configuration configurations.
                           config.setCached(true);
```
...

• *Setando a variável de ambiente*

signer.camanager.cached

OU SIGNER\_CAMANAGER\_CACHED

O cache pode ser invalidado a qualquer momento através do método invalidate:

```
 ...
                org.demoiselle.signer.core.ca.manager.CAManagerCache cache
                 cacheManager.invalidate();
 ...
```
## <span id="page-28-0"></span>**Timeout para download de LCRs (Lista de Certificados Revogados)**

Para definir um limite de tempo para download das LCR , existem duas formas:

• *Programaticamente*

...

...

 ... org.demoiselle.signer.core.repository.ConfigurationRepo configRepo.setCrlTimeOut(10000); // Valor em milisegundos ...

• *Setando variável de ambiente*

signer.crl.connection.timeout

**OU** 

SIGNER\_CRL\_CONNECTION\_TIMEOUT

# **Parte II. Implementação das Políticas CAdES**

<span id="page-29-0"></span>O componente *Policy-Impl-CAdES* foi desenvolvido para atender às necessidades de assinatura digital no âmbito da ICP-Brasil. Conforme as políticas para o padrão CaDES.

## **Índice**

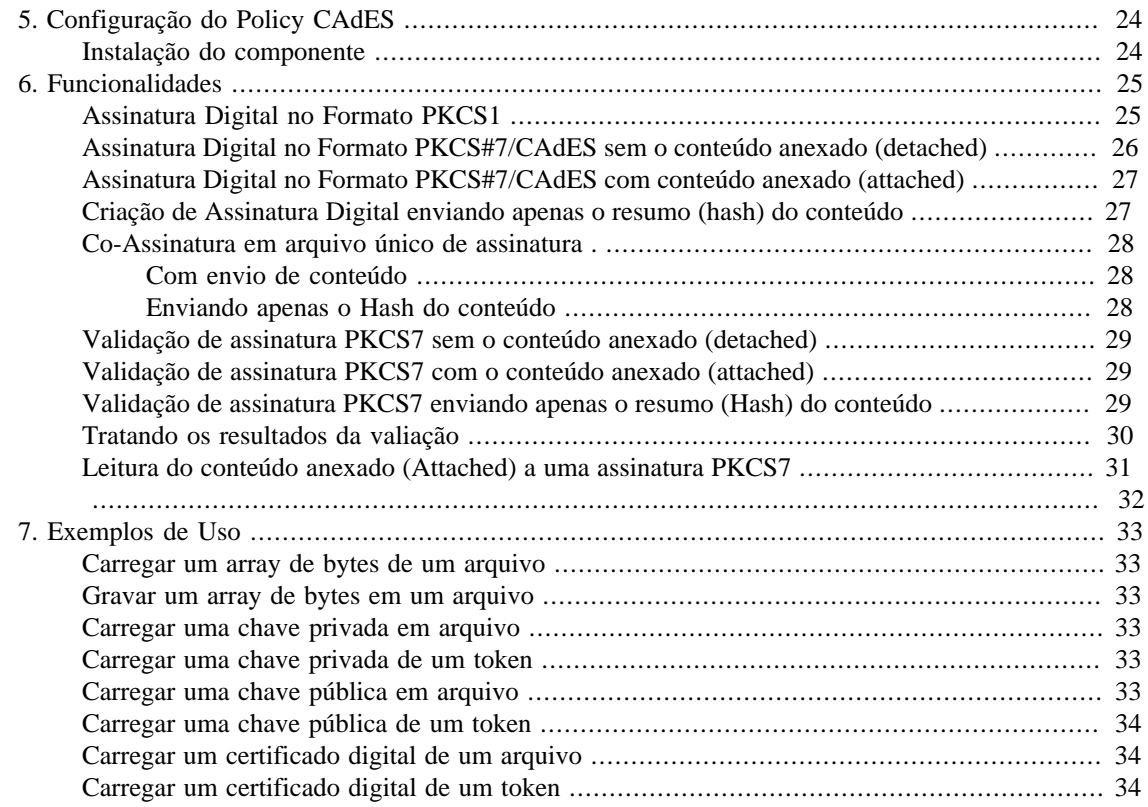

# <span id="page-31-0"></span>**Capítulo 5. Configuração do Policy CAdES**

### <span id="page-31-1"></span>**Instalação do componente**

Para utilizar o componente *policy-impl-cades* num projeto Java, basta adicionar a sua dependência no arquivo pom.xml , conforme o seu gerenciador de projetos:

• [Apache-Maven \[https://maven.apache.org/\]](https://maven.apache.org/)

```
 <dependency>
 <groupId>org.demoiselle.signer</groupId>
 <artifactId>policy-impl-cades</artifactId>
 <version>4.3.0</version>
 </dependency>
```
• [Apache Buildr \[https://buildr.apache.org/\]](https://buildr.apache.org/)

```
'org.demoiselle.signer:policy-impl-cades:jar:4.3.0'
```
• [Apache Ivy](http://ant.apache.org/ivy/) [\[http://ant.apache.org/ivy/\]](http://ant.apache.org/ivy/)

```
<dependency org="org.demoiselle.signer" name="policy-impl-cades" rev="4.3.0" />
```
• [Groovy Grape](http://docs.groovy-lang.org/latest/html/documentation/grape.html) [\[http://docs.groovy-lang.org/latest/html/documentation/grape.html\]](http://docs.groovy-lang.org/latest/html/documentation/grape.html)

@Grapes(@Grab(group='org.demoiselle.signer', module='policy-impl-cades', version=

• [Gradle/Grails](https://github.com/grails/grails-gradle-plugin) [\[https://github.com/grails/grails-gradle-plugin\]](https://github.com/grails/grails-gradle-plugin)

<dependency org="org.demoiselle.signer" name="policy-impl-cades" rev="4.3.0" />

• [Scala SBT](http://www.scala-sbt.org/) [\[http://www.scala-sbt.org/\]](http://www.scala-sbt.org/)

```
libraryDependencies += "org.demoiselle.signer" % "policy-impl-cades" % "4.3.0"
```
• [Leiningen \[https://leiningen.org/](https://leiningen.org/)]

<[org.demoiselle.signer/policy-impl-cades "4.3.0"]

Caso não esteja utilizando nenhum outro tipo de gerenciador (estava morando numa caverna nos últimos dez anos), pode baixar o .jar do repositório:

<https://repo1.maven.org/maven2/org/demoiselle/signer/policy-impl-cades/>

# <span id="page-32-0"></span>**Capítulo 6. Funcionalidades**

Este componente provê mecanismos de assinatura digital baseado nas normas ICP-Brasil e implementa mecanismos de assinatura digital em dois formatos: PKCS1 e PKCS7. A maior diferença entre esses dois mecanismos está na forma de envelopamento da assinatura digital, onde o PKCS1 não possui um formato de envelope, sendo o resultado da operação de assinatura a própria assinatura, já o PKCS7 possui um formato de retorno que pode ser binário (especificado na RFC5126) ou XML.

A interface org.demoiselle.signer.policy.impl.cades.Signer especifica o comportamento padrão dos mecanismos de GERAÇÃO de assinatura digital. O componente especializa essa interface em mais duas, são elas: org.demoiselle.signer.policy.impl.cades.pkcs1.PKCS1Signer para implementações de mecanismos PKCS1 e org.demoiselle.signer.policy.impl.cades.pkcs7.PKCS7Signer para implementações de mecanismos de envelopamento PKCS7.

Para as funções de VALIDAÇÃO A interface org.demoiselle.signer.policy.impl.cades.Checker especifica as funções de validação de assinatura digital. O componente especializa essa interface em mais duas, são elas: org.demoiselle.signer.policy.impl.cades.pkcs1.PKCS1Checker para implementações de mecanismos PKCS1 e org.demoiselle.signer.policy.impl.cades.pkcs7.PKCS7Checker para implementações de mecanismos de envelopamento PKCS7.

Este componente, até a presente versão, permite assinar dados representados por um array de bytes. Então se for necessário a assinatura de um arquivo, por exemplo, a aplicação deverá montar um array de bytes com o conteúdo do arquivo e enviar este para o componente poder assiná-lo. Também é possível enviar apenas o Hash já calculado deste arquivo. Veja nas sessões abaixo como fazê-los.

Para assinar um dado através do componente demoiselle-signer é preciso executar alguns passos.

- Ter um conteúdo (ou hash calculado) a ser assinado
- Escolher qual formato de assinatura a ser utilizado PKCS1 ou PKCS7 e qual política ICP-BRASIL
- Fabricar o objeto responsável pela implementação do formato escolhido
- Passar algumas informações para o objeto fabricado como chave criptográfica, algoritmo, política, etc. O formato PKCS7 necessita de mais informações do que o formato PKCS1.
- Assinar o conteúdo (ou hash)

### <span id="page-32-1"></span>**Assinatura Digital no Formato PKCS1**

A seguir temos um fragmento de código que demonstra uma assinatura no formato PKCS1.

```
/* conteudo a ser assinado */
byte[] content = "conteudo a ser assinado".getBytes();
/* chave privada */
PrivateKey chavePrivada = qetPrivateKey(); /* implementar metodo para pegar chave
/* construindo um objeto PKCS1Signer atraves da fabrica */
```
PKCS1Signer signer = PKCS1Factory.getInstance().factory(); /\* Configurando o algoritmo \*/ signer.setAlgorithm(SignerAlgorithmEnum.SHA1withRSA); /\* Configurando a chave privada \*/ signer.setPrivateKey(chavePrivada);

/\* Assinando um conjunto de bytes \*/ byte[] signature = signer.doSign(content);

## <span id="page-33-0"></span>**Assinatura Digital no Formato PKCS#7/CAdES sem o conteúdo anexado (detached)**

O formato PKCS#7 define o tipo de arquivo para assinatura. Já a ICP-Brasil define um conjunto mínimo de informações básicas para as assinaturas digitais para o padrão CAdES. São elas: Tipo de conteúdo, data da assinatura, algoritmo de resumo aplicado e a política de assinatura. O componente policy-impl-cades já monta o pacote final com três atributos obrigatórios: tipo de conteúdo, data da assinatura e o algoritmo de resumo. Então, para montar um PKCS7 padrão CAdEs ICP-Brasil é necessário informar ao objeto PKCS7Signer qual a política de assinatura a ser aplicada. Uma das formas de gerar a assinatura digital é criar um novo arquivo com a extensão .p7s (PKCS#7) que contém apenas a assinatura, assim independente do arquivo original. Porém para validação da assinatura, será necessário informar tanto o arquivo de assinatura quanto o conteúdo original.

A seguir temos um fragmento de código que demonstra a utilização do pacote PKCS7 padrão.

```
byte[] content = readContent("texto.txt"); /* implementar metodo de leitura de arq
PKCS7Signer signer = PKCS7Factory.getInstance().factoryDefault();
signer.setCertificates(certificateChain);
signer.setPrivateKey(privateKey);
byte[] signature = signer.doDetachedSign(this.content);
```
A seguir temos um fragmento de código que demonstra a utilização do pacote PKCS7 padrão com informação da política de assinatura. Neste caso podemos escolher uma das políticas (em vigor) que já acompanham o componente e referem-se à Assinatura Digital padrão CADES.

- AD\_RB\_CADES\_2\_3 Refere-se à Assinatura Digital de Referência Básica versão 2.3;
- AD\_RT\_CADES\_2\_3 Refere-se à Assinatura Digital de Referência Temporal (com carimbo de tempo) versão 2.3;

```
byte[] content = readContent("texto.txt"); /* implementar metodo de leitura de arq
PKCS7Signer signer = PKCS7Factory.getInstance().factoryDefault();
signer.setCertificates(certificateChain);
signer.setPrivateKey(privateKey);
signer.setSignaturePolicy(PolicyFactory.Policies.AD_RB_CADES_2_3);
byte[] signature = signer.doDetachedSign(this.content);
```
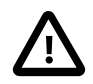

#### **Importante**

Caso não seja especificada nenhuma política, o componente assumirá a política padrão AD\_RB\_CADES\_2\_3.

## <span id="page-34-0"></span>**Assinatura Digital no Formato PKCS#7/CAdES com conteúdo anexado (attached)**

Identica ao formato apresentado anteriormente, outra das formas de gerar a assinatura digital é incluir todo o conteúdo assinado no novo arquivo com a extensão .p7s (PKCS#7) Desta forma, tanto a assinatura quanto o conteúdo estarão dentro deste arquivo. A sua vantagem é que para validação da assinatura, basta enviar somente este arquivo. Porém, caso o arquivo original seja descartado, para ter acesso ao mesmo, será necessário o uso de um software especializado(como o próprio Demoiselle-Signer)

A seguir temos um fragmento de código que demonstra a utilização do pacote PKCS7 com o conteúdo anexado.

```
byte[] content = readContent("texto.txt"); /* implementar metodo de leitura de arq
PKCS7Signer signer = PKCS7Factory.getInstance().factoryDefault();
signer.setCertificates(certificateChain);
signer.setPrivateKey(privateKey);
byte[] signature = signer.doAttachedSign(fileToSign);
```
## <span id="page-34-1"></span>**Criação de Assinatura Digital enviando apenas o resumo (hash) do conteúdo**

Este procedimento visa facilitar a geração de assinaturas digitais em aplicações onde pode haver restrição de trafegar todo o conteúdo do arquivo pela rede, sendo necessário apenas o tráfego dos bytes do resumo do conteúdo original (HASH). Neste caso, é necessário gerar o HASH do conteúdo a ser assinado e passar para o assinador. Ao gerar o HASH, é importante dar atenção ao algoritmo a ser usado, pois na validação da assinatura será considerado o algoritmo da política escolhida. Então, para que esse procedimento funcione corretamente, é necessário escolher o algoritmo do HASH igual ao algoritmo da assinatura digital.

```
byte[] content = readContent("texto.txt"); /* implementar metodo de leitura de arq
/* Gerando o HASH */
java.security.MessageDigest md = java.security.MessageDigest
      .getInstance(DigestAlgorithmEnum.SHA_256.getAlgorithm());
byte[] hash = md.digest(content);
/* Gerando a assinatura a partir do HASH gerado anteriormente */
PKCS7Signer signer = PKCS7Factory.getInstance().factoryDefault();
signer.setCertificate(certificate);
signer.setPrivateKey(privateKey);
signer.setSignaturePolicy(PolicyFactory.Policies.AD_RB_CADES_2_3);
byte[] signature = signer.doHashSign(hash);
```
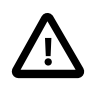

#### **Importante**

Este procedimento gera o pacote PKCS7 idêntico ao pacote gerado pelo exemplo do tópico 2.2

## <span id="page-35-0"></span>**Co-Assinatura em arquivo único de assinatura .**

### <span id="page-35-1"></span>**Com envio de conteúdo**

Por definição, para gerar uma co-assinatura, basta que vários assinantes assinem o mesmo arquivo, gerando assim vários arquivos de assinaturas que estão relacionados ao arquivo original. O componente também oferece uma funcionalidade de co-assinar um arquivo gerando um único arquivo com todas assinaturas. Para isso quando é feita a chamada ao componente é necessário informar tanto o arquivo original (ou seu hash) quanto o arquivo de assinatura que contém a(s) assinatura(s) anterior(es). Conforme exemplificamos abaixo.

```
byte[] content = readContent("texto.txt"); /* implementar metodo de leitura de arq
byte[] signatureFile = readContent("fileSignature.p7s"); /* implementar metodo de
PKCS7Signer signer = PKCS7Factory.getInstance().factoryDefault();
signer.setCertificate(certificate);
signer.setPrivateKey(privateKey);
signer.setSignaturePolicy(PolicyFactory.Policies.AD_RB_CADES_2_3);
byte[] signature = signer.doDetachedSign(content, signatureFile);
```
### <span id="page-35-2"></span>**Enviando apenas o Hash do conteúdo**

Assim, como nas outras forma de gerar a assinatura, é possível fazer o envio do Hash do conteúdo já calculado. Veja no exemplo abaixo:

```
byte[] content = readContent("texto.txt"); /* implementar metodo de leitura de arq
byte[] signatureFile = readContent("fileSignature.p7s"); /* implementar metodo de
/* Gerando o HASH */
java.security.MessageDigest md = java.security.MessageDigest
      .getInstance(DigestAlgorithmEnum.SHA_256.getAlgorithm());
byte[] hash = md.diqest(content);
PKCS7Signer signer = PKCS7Factory.getInstance().factoryDefault();
signer.setCertificate(certificate);
signer.setPrivateKey(privateKey);
signer.setSignaturePolicy(PolicyFactory.Policies.AD_RB_CADES_2_3);
byte[] signature = signer.doHashCoSign(hash, signatureFile);
```
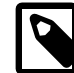

#### **Nota**

Até a presente versão, o algoritmo de resumo (Digest) para geração da assinatura é o SHA\_256, portanto somente os resumos com este algoritimo é que serão gerados e validados corretamente.
## **Validação de assinatura PKCS7 sem o conteúdo anexado (detached)**

Como foi visto nas seções anteriores, um do modos de gerar a assinatura é criando um arquivo separado do conteúdo original, e a forma de validação está no fragmento de código abaixo.

```
byte[] content = readContent("texto.txt"); /* implementar metodo de leitura de arq
byte[] signature = readContent("texto.pkcs7"); /* implementar metodo de leitura de
CAdESChecker checker = new CAdESChecker();
List<SignatureInformations> signaturesInfo = checker.checkDetachedSignature(conten
```
O retorno é um objeto do tipo org.demoiselle.signer.policy.impl.cades.SignatureInformations que possui os seguintes atributos

```
public class SignatureInformations {
```
private LinkedList<X509Certificate> chain; // cadeia do certificado que gerou a a private Date signDate; // data do equipamento no momento da geração das assinatu private Timestamp timeStampSigner = null; // Carimbo de tempo da assinatura, q private SignaturePolicy signaturePolicy; // Politica ICP-BRASIL usada para ger private LinkedList<String> validatorErrors = new LinkedList<String>(); // Lis

## **Validação de assinatura PKCS7 com o conteúdo anexado (attached)**

A seguir temos um fragmento de código que demonstra a validação uma assinatura PKCS7 com o conteúdo anexado.

```
byte[] signature = readContent("texto.pkcs7"); /* implementar metodo de leitura de
CAdESChecker checker = new CAdESChecker();
List<SignatureInformations> signaturesInfo = checker.checkAttachedSignature(signat
```
## **Validação de assinatura PKCS7 enviando apenas o resumo (Hash) do conteúdo**

Da mesma forma que possibilitamos a criação da assinatura enviando o resumo (hash) calculado do conteúdo, podemos também fazer a validação da mesma forma. Assim como na geração, é preciso saber qual foi o algoritimo de resumo (hash) que foi usado para gerar a assinatura, pois o mesmo deve ser informado para o método de validação. A seguir temos um fragmento de código que demonstra esta validação.

```
byte[] content = readContent("texto.txt"); /* implementar metodo de leitura de arq
byte[] signature = readContent("texto.pkcs7"); /* implementar metodo de leitura de
CAdESChecker checker = new CAdESChecker();
```

```
// gera o hash do arquivo que foi assinado
md = java.security.MessageDigest
    .getInstance(DigestAlgorithmEnum.SHA_256.getAlgorithm());
byte[] hash = md.digest(content);
List<SignatureInformations> signaturesInfo = checker.checkSignatureByHash(SignerAl
```
### **Tratando os resultados da valiação**

Como é possível que um mesmo arquivo possa contar várias assinaturas (PAdES principalmente), só será gerada exceção quando a assinatura estiver comprometida Nos demais casos, o Demoiselle-Signer irá devolver o resultado numa lista de objetos SignatureInformations. Essa classe contém os seguintes atributos:

• chain;

Lista X509Certificate com a cadeia completa do certificado do Assinante

• signDate

A data do equipamento onde foi gerada a assinatura, e serve apenas como referência, não tem nenhuma validade legal

• timeStampSigner

É o carimbo do Tempo (Timestamp) incluído na Assinatura, é a prova legal da data e hora que a Assinatura foi gerada.

• signaturePolicy;

A política (SignaturePolicy) que foi usada para gerar a Assinatura

• notAfter;

A data de validade do Certificado do Assinante

• validatorWarnins

Lista de Avisos. A assinatura pode estar correta mas não foi possível verificar algum atributo exigido por uma política da ICP-Brasil, que serão listados aqui

• validatorErrors

Lista de Erros. A assinatura pode estar correta mas não foi possível verificar alguma condição de validação exigida pela ICP-Brasil

• invalidSignature

valor booleano, que indica que Assinatura não está válida

• icpBrasilcertificate

BasicCertificate do Assinante

Cabe ao sistema com base nos avisos ou erros, aceitar ou não a Assinatura. Apesar de existirem as políticas, qualquer tipo de Assinatura gerada com um certificado ICP-Brasil tem validade legal. A seguir temos um fragmento de código que demonstra esta validação.

```
List<SignatureInformations> signaturesInfo = checker
     .checkDetachedSignature(fileToVerify, signatureFile);
   if (signaturesInfo != null) {
    System.out.println("A assinatura foi validada. e retornou resultados");
    for (SignatureInformations si : signaturesInfo) {
     System.out.println(si.getSignDate());
     if (si.getTimeStampSigner() != null) {
      System.out.println("Serial"
        + si.getTimeStampSigner().toString());
 }
     System.out.println("informações do assinante:");
     BasicCertificate certificate = si.getIcpBrasilcertificate();
     if (!certificate.isCACertificate()) {
      if (certificate.hasCertificatePF()) {
       System.out.println("CPF: "+certificate.getICPBRCertificatePF().getCPF());
      System.out.println("Titulo de Eleitor: "+certificate.getICPBRCertificatePF()
      }
      if (certificate.hasCertificatePJ()) {
       System.out.println("CNPJ: "+certificate.getICPBRCertificatePJ().getCNPJ());
      }
     }
     // Carimbo do tempo
     if(si.getTimeStampSigner()!= null) {
      System.out.println(si.getTimeStampSigner().toString());
     }
    // A assinatura pode estar correta mas não foi possível verificar algum atribu
     for (String valErr : si.getValidatorErrors()) {
      System.err.println("++++++++++++++ ERROS ++++++++++++++++++");
      System.err.println(valErr);
     }
    //A assinatura pode estar correta mas não foi possível verificar alguma condiç
     for (String valWarn : si.getValidatorWarnins()) {
      System.err.println("++++++++++++++ AVISOS ++++++++++++++++++");
      System.err.println(valWarn);
     }
    }
```
## **Leitura do conteúdo anexado (Attached) a uma assinatura PKCS7**

A seguir temos um fragmento de código que demonstra a extração (recuperação) do conteúdo de um arquivo anexado à uma assinatura PKCS7. Essa funcionalidade pode ser útil quando é necessário retirar/extrair o conteúdo assinado, pois no formato anexado (attached) o conteúdo está empacotado na assinatura. Esta funcionalidade também permite que seja feita a validação da assinatura no momento da extração.

```
byte[] attachedSignature = readContent("texto.pkcs7"); /* implementar metodo de le
CAdESChecker checker = new CAdESChecker();
```

```
/* Para extrair o conteudo original validando a assinatura */
byte[] content = checker.getAttached(attachedSignature, true);
```

```
/* Para extrair o conteudo original sem validar a assinatura */
byte[] content = checker.getAttached(attachedSignature, false);
```
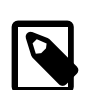

#### **Nota**

No repositório do componente no GitHub há um código de testes unitários para os exemplos acima, [neste link](https://github.com/demoiselle/signer/blob/master/policy-impl-cades/src/test/java/org/demoiselle/signer/policy/impl/cades/pkcs7/impl/CAdESSignerTest.java) [\[https://github.com/demoiselle/signer/blob/master/policy-impl-cades/src/](https://github.com/demoiselle/signer/blob/master/policy-impl-cades/src/test/java/org/demoiselle/signer/policy/impl/cades/pkcs7/impl/CAdESSignerTest.java) [test/java/org/demoiselle/signer/policy/impl/cades/pkcs7/impl/CAdESSignerTest.java\]](https://github.com/demoiselle/signer/blob/master/policy-impl-cades/src/test/java/org/demoiselle/signer/policy/impl/cades/pkcs7/impl/CAdESSignerTest.java)

## **Capítulo 7. Exemplos de Uso**

A seguir temos alguns exemplos de tarefas normalmente necessárias na utilização do componente.

## **Carregar um array de bytes de um arquivo**

```
byte[] result = null;
File file = new File("documento.odp");
FileInputStream is = new FileInputStream(file);result = new byte[(int) file.length()];
is.read(result);
is.close();
return result;
```
#### **Gravar um array de bytes em um arquivo**

```
byte[] conteudo = "este eh um conteudo de arquivo texto".getBytes();
FileOutputStream out = new FileOutputStream(new File("arquivo.txt");
out.write(sign);
out.close();
```
#### **Carregar uma chave privada em arquivo**

```
File file = new File("private_rsa_1024.pkcs8");
fileContent = new byte[(int) file.length()];
is = new FileInputStream(file);
is.read(fileContent);
is.close();
PKCS8EncodedKeySpec privateKeySpec = new PKCS8EncodedKeySpec(fileContent);
KeyFactory keyFactory = KeyFactory.getInstance("RSA");
PrivateKey chavePrivada = keyFactory.generatePrivate(privateKeySpec);
```
## **Carregar uma chave privada de um token**

```
KeyStoreLoader keyStoreLoader = KeyStoreLoaderFactory.factoryKeyStoreLoader();
KeyStore keyStore = keyStoreLoader.getKeyStore("pinnumber");
String certificateAlias = keyStore.aliases().nextElement();
PrivateKey chavePrivada = (PrivateKey)keyStore.getKey(certificateAlias, "pinnumber");
```
## **Carregar uma chave pública em arquivo**

```
File file = new File("public_rsa_1024.pkcs8");
byte[] fileContent = new byte[(int) file.length()];
is = new FileInputStream(file);
```

```
is.read(fileContent);
is.close();
X509EncodedKeySpec publicKeySpec = new X509EncodedKeySpec(fileContent);
KeyFactory keyFactory = KeyFactory.getInstance("RSA");
PublicKey chavePublica = keyFactory.generatePublic(publicKeySpec);
```
### **Carregar uma chave pública de um token**

KeyStoreLoader keyStoreLoader = KeyStoreLoaderFactory.factoryKeyStoreLoader(); KeyStore keyStore = keyStoreLoader.getKeyStore(); CertificateLoader certificateLoader = new CertificateLoader(); certificateLoader.setKeyStore(keyStore); X509Certificate certificate = certificateLoader.loadFromToken(); PublicKey chavePublica = certificate.getPublicKey();

## **Carregar um certificado digital de um arquivo**

CertificateLoader certificateLoader = new CertificateLoaderImpl(); X509Certificate certificate = certificateLoader.load(new File("certificado.cer");

## **Carregar um certificado digital de um token**

KeyStoreLoader keyStoreLoader = KeyStoreLoaderFactory.factoryKeyStoreLoader(); KeyStore keyStore = keyStoreLoader.getKeyStore(); CertificateLoader certificateLoader = new CertificateLoaderImpl(); certificateLoader.setKeyStore(keyStore); X509Certificate certificate = certificateLoader.loadFromToken();

# **Parte III. Implementação das Políticas PAdES**

O componente *Policy-Impl-PAdES* foi desenvolvido para atender às necessidades de assinatura digital no âmbito da ICP-Brasil. Conforme as políticas para o padrão [PBAD-PAdES](https://www.iti.gov.br/images/repositorio/legislacao/documentos-principais/15.3/DOC-ICP-15.03_-_Versao_7.4_REQ_DAS_POL_DE_ASSIN_DIG_NA_ICP-BRASIL.pdf) [\[https://www.iti.gov.br/images/repositorio/legislacao/documentos-principais/15.3/DOC-ICP-15.03\\_-](https://www.iti.gov.br/images/repositorio/legislacao/documentos-principais/15.3/DOC-ICP-15.03_-_Versao_7.4_REQ_DAS_POL_DE_ASSIN_DIG_NA_ICP-BRASIL.pdf) [\\_Versao\\_7.4\\_REQ\\_DAS\\_POL\\_DE\\_ASSIN\\_DIG\\_NA\\_ICP-BRASIL.pdf](https://www.iti.gov.br/images/repositorio/legislacao/documentos-principais/15.3/DOC-ICP-15.03_-_Versao_7.4_REQ_DAS_POL_DE_ASSIN_DIG_NA_ICP-BRASIL.pdf)]. Esse padrão é utilizado para Assinaturas Digitais em Arquivos PDF, conforme define a ICP-Brasil, não é o mesmo padrão que as ferramentas como Adobe Reader geram. A validação dessas assinaturas no Adobe-Reader dependem de um [plugin disponibilizado pelo ITI \[https://](https://www.iti.gov.br/aplicativos/111-aplicativos/4105-plugin-pades) [www.iti.gov.br/aplicativos/111-aplicativos/4105-plugin-pades](https://www.iti.gov.br/aplicativos/111-aplicativos/4105-plugin-pades)], ou através do Site: <https://verificador.iti.gov.br/> ou utilizando o [Assinador SERPRO.](http://www.serpro.gov.br/assinador-digital/) [\[http://www.serpro.gov.br/assinador-digital/\]](http://www.serpro.gov.br/assinador-digital/)

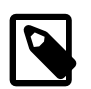

#### **Nota**

Este componente não manipula o arquivo PDF, apenas retorna o contéudo da Assinatura em confirmidade com a ICP-Brasil.

## Índice

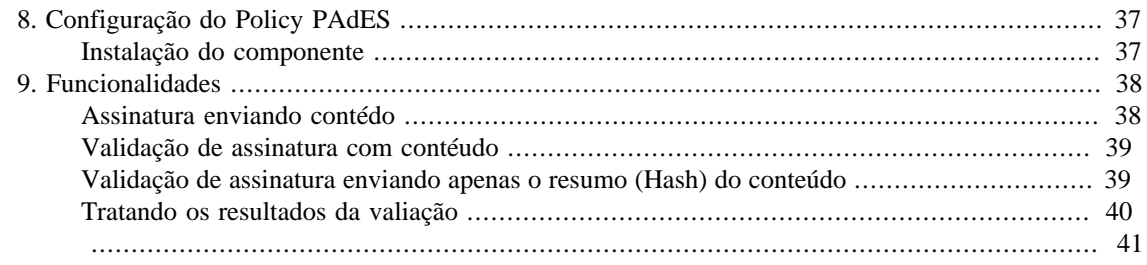

# <span id="page-44-0"></span>**Capítulo 8. Configuração do Policy PAdES**

## <span id="page-44-1"></span>**Instalação do componente**

Para utilizar o componente *policy-impl-pades* num projeto Java, basta adicionar a sua dependência no arquivo pom.xml , conforme o seu gerenciador de projetos:

• [Apache-Maven \[https://maven.apache.org/\]](https://maven.apache.org/)

```
 <dependency>
 <groupId>org.demoiselle.signer</groupId>
 <artifactId>policy-impl-pades</artifactId>
 <version>4.3.0</version>
 </dependency>
```
• [Apache Buildr \[https://buildr.apache.org/\]](https://buildr.apache.org/)

```
'org.demoiselle.signer:policy-impl-pades:jar:4.3.0'
```
• [Apache Ivy](http://ant.apache.org/ivy/) [\[http://ant.apache.org/ivy/\]](http://ant.apache.org/ivy/)

```
<dependency org="org.demoiselle.signer" name="policy-impl-pades" rev="4.3.0" />
```
• [Groovy Grape](http://docs.groovy-lang.org/latest/html/documentation/grape.html) [\[http://docs.groovy-lang.org/latest/html/documentation/grape.html\]](http://docs.groovy-lang.org/latest/html/documentation/grape.html)

@Grapes(@Grab(group='org.demoiselle.signer', module='policy-impl-pades', version=

• [Gradle/Grails](https://github.com/grails/grails-gradle-plugin) [\[https://github.com/grails/grails-gradle-plugin\]](https://github.com/grails/grails-gradle-plugin)

<dependency org="org.demoiselle.signer" name="policy-impl-pades" rev="4.3.0" />

• [Scala SBT](http://www.scala-sbt.org/) [\[http://www.scala-sbt.org/\]](http://www.scala-sbt.org/)

```
libraryDependencies += "org.demoiselle.signer" % "policy-impl-pades" % "4.3.0"
```
• [Leiningen \[https://leiningen.org/](https://leiningen.org/)]

<[org.demoiselle.signer/policy-impl-pades "4.3.0"]

Caso não esteja utilizando nenhum outro tipo de gerenciador (estava morando numa caverna nos últimos dez anos), pode baixar o .jar do repositório:

<https://repo1.maven.org/maven2/org/demoiselle/signer/policy-impl-pades/>

## <span id="page-45-0"></span>**Capítulo 9. Funcionalidades**

Este componente provê mecanismos de assinatura digital baseado nas normas ICP-Brasil e implementa mecanismos de assinatura digital para serem incorparadas em arquivo PDF

A interface org.demoiselle.signer.policy.impl.pades.pkcs7.PCKS7Signer provê as funcionalidades de Assinatura.

Para as funções de VALIDAÇÃO temos a interface org.demoiselle.signer.policy.impl.pades.PCKS7Checker

Este componente, até a presente versão, permite assinar dados representados por um array de bytes. Então se for necessário a assinatura de um arquivo PDF, por exemplo, a aplicação deverá montar um array de bytes com o conteúdo a ser assinado e enviar este para o componente poder assiná-lo. Também é possível enviar apenas o Hash já calculado deste conteúdo. A manipulação do arquivo PDF pode ser feito com ferramentas como o [Apache PDFBox® \[https://pdfbox.apache.org/](https://pdfbox.apache.org/)]

Para assinar um dado através do componente policy-impl-pades é preciso executar alguns passos.

- Ter um conteúdo (ou hash calculado) a ser assinado
- Escolher qual versão da política ICP-BRASIL
- Caso for assinar apenas o Hash é preciso informar qual o algoritmo usado

### <span id="page-45-1"></span>**Assinatura enviando contédo**

O formato [PAdES](https://pt.wikipedia.org/wiki/PAdES) [[https://pt.wikipedia.org/wiki/PAdES\]](https://pt.wikipedia.org/wiki/PAdES) define o formato para assinatura. Já a ICP-Brasil define um conjunto próprio de informações básicas para as assinaturas digitais chamado PBAD-PAdES. Esse tipo de Assinatura não é reconhecido automaticamente pelos leitores de PDF como o [Adobe Reader](https://acrobat.adobe.com/br/pt/acrobat/pdf-reader.html) [\[https://acrobat.adobe.com/br/pt/acrobat/pdf-reader.html\]](https://acrobat.adobe.com/br/pt/acrobat/pdf-reader.html). No caso do Adobe há um plugin desenvolvido pelo ITI que permite que esse formato seja reconhecido, o plugin está disponível neste [link \(clique aqui\)](https://www.iti.gov.br/aplicativos/111-aplicativos/4105-plugin-pades) [\[https://www.iti.gov.br/aplicativos/111-aplicativos/4105-plugin-pades](https://www.iti.gov.br/aplicativos/111-aplicativos/4105-plugin-pades)]

A seguir temos um fragmento de código que demonstra a utilização do componente

```
 byte[] content = // implentar leitura do contéudo do arquivo em PDF
 KeyStore ks = getKeyStoreToken();
String alias = qethlias (ks);
 PAdESSigner signer = new PAdESSigner();
 signer.setCertificates(ks.getCertificateChain(alias));
 // para token
signer.setPrivateKey((PrivateKey) ks.getKey(alias, null));
 byte [] assinatura =signer.doDetachedSign(content);
```
A seguir temos um fragmento de código que demonstra a utilização do componente com informação da política de assinatura. Neste caso podemos escolher uma das políticas (em vigor) que já acompanham o componente e referem-se à Assinatura Digital padrão PAdES.

- AD\_RB\_PADES\_1\_1 Refere-se à Assinatura Digital de Referência Básica versão 1.1;
- AD\_RT\_PADES\_1\_1 Refere-se à Assinatura Digital de Referência Temporal (com carimbo de tempo) versão 1.1;

```
 byte[] content = // implentar leitura do contéudo do arquivo em PDF
 KeyStore ks = getKeyStoreToken();
String alias = qethlias (ks);
 PAdESSigner signer = new PAdESSigner();
 signer.setCertificates(ks.getCertificateChain(alias));
 // para token
 signer.setPrivateKey((PrivateKey) ks.getKey(alias, null));
 signer.setSignaturePolicy(PolicyFactory.Policies.AD_RT_PADES_1_1);
byte [] assinatura =signer.doDetachedSign(content);
```
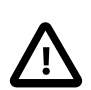

#### **Importante**

Caso não seja especificada nenhuma política, o componente assumirá a política padrão AD\_RB\_PADES\_1\_1.

### <span id="page-46-0"></span>**Validação de assinatura com contéudo**

Como já foi comentado, o componente até a presente versão não lê o arquivo PDF para validar a Assinatura, por isso é preciso que a aplicação extraia o conteúdo e a Assinatura e envie os dois separados para o componente

```
byte[] content = /* implementar metodo de leitura do PDF para extrair o conteúdo a
byte[] signature = /* implementar metodo de leitura do PDF para extrair a assinatu
PAdESChecker checker = new PAdESChecker();
List<SignatureInformations> signaturesInfo = checker.checkDetachedSignature(conten
```
O retorno é um objeto do tipo org.demoiselle.signer.policy.impl.cades.SignatureInformations que possui os seguintes atributos

```
public class SignatureInformations {
```
private LinkedList<X509Certificate> chain; // cadeia do certificado que gerou a a private Date signDate; // data do equipamento no momento da geração das assinatu private Timestamp timeStampSigner =  $null;$  // Carimbo de tempo da assinatura, q private SignaturePolicy signaturePolicy; // Politica ICP-BRASIL usada para ger private LinkedList<String> validatorErrors = new LinkedList<String>(); // Lis

## <span id="page-46-1"></span>**Validação de assinatura enviando apenas o resumo (Hash) do conteúdo**

Da mesma forma que possibilitamos a criação da assinatura enviando o resumo (hash) calculado do conteúdo, podemos também fazer a validação da mesma forma. Assim como na geração, é preciso saber qual foi o algoritimo de resumo (hash) que foi usado para gerar a assinatura, pois o mesmo deve ser informado para o método de validação. A seguir temos um fragmento de código que demonstra esta validação.

byte[] content =  $/*$  implementar metodo de leitura do PDF para extrair o conteúdo a

```
byte[] signature = /* implementar metodo de leitura do PDF para extrair a assinatu
PAdESChecker checker = new PAdESChecker();
// gera o hash do arquivo que foi assinado
md = java.security.MessageDigest
    .getInstance(DigestAlgorithmEnum.SHA_256.getAlgorithm());
byte[] hash = md.digest(content);List<SignatureInformations> signaturesInfo = checker.checkSignatureByHash(SignerAl
```
#### <span id="page-47-0"></span>**Tratando os resultados da valiação**

Como é possível que um mesmo arquivo possa contar várias assinaturas (PAdES principalmente), só será gerada exceção quando a assinatura estiver comprometida Nos demais casos, o Demoiselle-Signer irá devolver o resultado numa lista de objetos SignatureInformations. Essa classe contém os seguintes atributos:

• chain;

Lista X509Certificate com a cadeia completa do certificado do Assinante

• signDate

A data do equipamento onde foi gerada a assinatura, e serve apenas como referência, não tem nenhuma validade legal

• timeStampSigner

É o carimbo do Tempo (Timestamp) incluído na Assinatura, é a prova legal da data e hora que a Assinatura foi gerada.

• signaturePolicy;

A política (SignaturePolicy) que foi usada para gerar a Assinatura

• notAfter;

A data de validade do Certificado do Assinante

• validatorWarnins

Lista de Avisos. A assinatura pode estar correta mas não foi possível verificar algum atributo exigido por uma política da ICP-Brasil, que serão listados aqui

• validatorErrors

Lista de Erros. A assinatura pode estar correta mas não foi possível verificar alguma condição de validação exigida pela ICP-Brasil

• invalidSignature

valor booleano, que indica que Assinatura não está válida

• icpBrasilcertificate

BasicCertificate do Assinante

Cabe ao sistema com base nos avisos ou erros, aceitar ou não a Assinatura. Apesar de existirem as políticas, qualquer tipo de Assinatura gerada com um certificado ICP-Brasil tem validade legal. A seguir temos um fragmento de código que demonstra esta validação.

```
List<SignatureInformations> signaturesInfo = checker
     .checkDetachedSignature(fileToVerify, signatureFile);
   if (signaturesInfo != null) {
    System.out.println("A assinatura foi validada. e retornou resultados");
    for (SignatureInformations si : signaturesInfo) {
     System.out.println(si.getSignDate());
     if (si.getTimeStampSigner() != null) {
      System.out.println("Serial"
        + si.getTimeStampSigner().toString());
 }
     System.out.println("informações do assinante:");
     BasicCertificate certificate = si.getIcpBrasilcertificate();
     if (!certificate.isCACertificate()) {
      if (certificate.hasCertificatePF()) {
       System.out.println("CPF: "+certificate.getICPBRCertificatePF().getCPF());
      System.out.println("Titulo de Eleitor: "+certificate.getICPBRCertificatePF()
      }
      if (certificate.hasCertificatePJ()) {
       System.out.println("CNPJ: "+certificate.getICPBRCertificatePJ().getCNPJ());
      }
 }
     // Carimbo do tempo
     if(si.getTimeStampSigner()!= null) {
      System.out.println(si.getTimeStampSigner().toString());
     }
    // A assinatura pode estar correta mas não foi possível verificar algum atribu
     for (String valErr : si.getValidatorErrors()) {
      System.err.println("++++++++++++++ ERROS ++++++++++++++++++");
      System.err.println(valErr);
     }
    //A assinatura pode estar correta mas não foi possível verificar alguma condiç
     for (String valWarn : si.getValidatorWarnins()) {
      System.err.println("++++++++++++++ AVISOS ++++++++++++++++++");
      System.err.println(valWarn);
     }
    }
```
<span id="page-48-0"></span>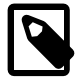

#### **Nota**

No repositório do componente no GitHub há códigos de testes unitários para os exemplos acima, [Assinar](https://github.com/demoiselle/signer/blob/master/policy-impl-pades/src/test/java/org/demoiselle/signer/policy/impl/pades/pkcs7/impl/PDFSigner.java) [[https://github.com/demoiselle/signer/blob/master/policy-impl-pades/src/](https://github.com/demoiselle/signer/blob/master/policy-impl-pades/src/test/java/org/demoiselle/signer/policy/impl/pades/pkcs7/impl/PDFSigner.java) [test/java/org/demoiselle/signer/policy/impl/pades/pkcs7/impl/PDFSigner.java\]](https://github.com/demoiselle/signer/blob/master/policy-impl-pades/src/test/java/org/demoiselle/signer/policy/impl/pades/pkcs7/impl/PDFSigner.java) e [Vali](https://github.com/demoiselle/signer/blob/master/policy-impl-pades/src/test/java/org/demoiselle/signer/policy/impl/pades/pkcs7/impl/PDFVerify.java)[dar](https://github.com/demoiselle/signer/blob/master/policy-impl-pades/src/test/java/org/demoiselle/signer/policy/impl/pades/pkcs7/impl/PDFVerify.java) [[https://github.com/demoiselle/signer/blob/master/policy-impl-pades/src/test/java/org/](https://github.com/demoiselle/signer/blob/master/policy-impl-pades/src/test/java/org/demoiselle/signer/policy/impl/pades/pkcs7/impl/PDFVerify.java) [demoiselle/signer/policy/impl/pades/pkcs7/impl/PDFVerify.java\]](https://github.com/demoiselle/signer/blob/master/policy-impl-pades/src/test/java/org/demoiselle/signer/policy/impl/pades/pkcs7/impl/PDFVerify.java)

## **Parte IV. Implementação das Políticas XAdES**

O componente *Policy-Impl-XAdES* foi desenvolvido para atender às necessidades de assinatura digital no âmbito da ICP-Brasil. Conforme as políticas para o padrão [PBAD-XAdES \[http://politicas.icpbrasil.gov.br/](http://politicas.icpbrasil.gov.br/LPA_XAdES.xml) [LPA\\_XAdES.xml](http://politicas.icpbrasil.gov.br/LPA_XAdES.xml)]. Esse padrão é utilizado para Assinaturas Digitais em Arquivos no formtao XML, conforme define o [DOC-ICP-15](https://www.gov.br/iti/pt-br/assuntos/legislacao/instrucoes-normativas/IN032021_DOC_15.03_assinada.pdf) [\[https://www.gov.br/iti/pt-br/assuntos/legislacao/instrucoes-normati](https://www.gov.br/iti/pt-br/assuntos/legislacao/instrucoes-normativas/IN032021_DOC_15.03_assinada.pdf)[vas/IN032021\\_DOC\\_15.03\\_assinada.pdf\]](https://www.gov.br/iti/pt-br/assuntos/legislacao/instrucoes-normativas/IN032021_DOC_15.03_assinada.pdf) da ICP-Brasil.

A validação dessas assinaturas pode ser feita através do Site: <https://verificador.iti.gov.br/> ou utilizando o [Assinador](http://www.serpro.gov.br/assinador-digital/) [SERPRO.](http://www.serpro.gov.br/assinador-digital/) [\[http://www.serpro.gov.br/assinador-digital/\]](http://www.serpro.gov.br/assinador-digital/)

## Índice

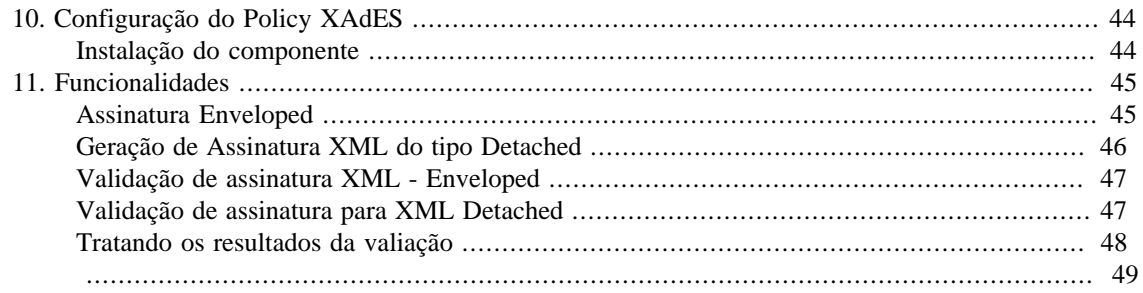

# <span id="page-51-0"></span>**Capítulo 10. Configuração do Policy XAdES**

## <span id="page-51-1"></span>**Instalação do componente**

Para utilizar o componente *policy-impl-xades* num projeto Java, basta adicionar a sua dependência no arquivo pom.xml , conforme o seu gerenciador de projetos:

• [Apache-Maven \[https://maven.apache.org/\]](https://maven.apache.org/)

```
 <dependency>
 <groupId>org.demoiselle.signer</groupId>
 <artifactId>policy-impl-xades</artifactId>
 <version>4.3.0</version>
 </dependency>
```
• [Apache Buildr \[https://buildr.apache.org/\]](https://buildr.apache.org/)

```
'org.demoiselle.signer:policy-impl-xades:jar:4.3.0'
```
• [Apache Ivy](http://ant.apache.org/ivy/) [\[http://ant.apache.org/ivy/\]](http://ant.apache.org/ivy/)

```
<dependency org="org.demoiselle.signer" name="policy-impl-xades" rev="4.3.0" />
```
• [Groovy Grape](http://docs.groovy-lang.org/latest/html/documentation/grape.html) [\[http://docs.groovy-lang.org/latest/html/documentation/grape.html\]](http://docs.groovy-lang.org/latest/html/documentation/grape.html)

@Grapes(@Grab(group='org.demoiselle.signer', module='policy-impl-xades', version=

• [Gradle/Grails](https://github.com/grails/grails-gradle-plugin) [\[https://github.com/grails/grails-gradle-plugin\]](https://github.com/grails/grails-gradle-plugin)

<dependency org="org.demoiselle.signer" name="policy-impl-xades" rev="4.3.0" />

• [Scala SBT](http://www.scala-sbt.org/) [\[http://www.scala-sbt.org/\]](http://www.scala-sbt.org/)

```
libraryDependencies += "org.demoiselle.signer" % "policy-impl-xades" % "4.3.0"
```
• [Leiningen \[https://leiningen.org/](https://leiningen.org/)]

<[org.demoiselle.signer/policy-impl-xades "4.3.0"]

Caso não esteja utilizando nenhum outro tipo de gerenciador (estava morando numa caverna nos últimos dez anos), pode baixar o .jar do repositório:

<https://repo1.maven.org/maven2/org/demoiselle/signer/policy-impl-xades/>

# <span id="page-52-0"></span>**Capítulo 11. Funcionalidades**

Este componente provê mecanismos de assinatura digital baseado nas normas ICP-Brasil e implementa mecanismos de assinatura digital no formato XML

O padrão [xades](https://www.w3.org/TR/XAdES/) [[https://www.w3.org/TR/XAdES/\]](https://www.w3.org/TR/XAdES/) define o formato para assinatura. E a ICP-Brasil define um conjunto próprio de informações básicas para as assinaturas digitais chamado [PBAD](https://www.gov.br/iti/pt-br/assuntos/repositorio/artefatos-de-assinatura-digital) [\[https://](https://www.gov.br/iti/pt-br/assuntos/repositorio/artefatos-de-assinatura-digital) [www.gov.br/iti/pt-br/assuntos/repositorio/artefatos-de-assinatura-digital](https://www.gov.br/iti/pt-br/assuntos/repositorio/artefatos-de-assinatura-digital)]

A interface org.demoiselle.signer.policy.impl.xades.xml.Signer provê as funcionalidades de Assinatura.

Para as funções de VALIDAÇÃO temos a interface org.demoiselle.signer.policy.impl.xades.xml.Checker

Este componente, até a presente versão, permite assinar no formato Enveloped (A Assinatura passa ser parte do documento) e Detached Envloped (Assinatura Desanexada).

## <span id="page-52-1"></span>**Assinatura Enveloped**

Para Assinar em XML Enveloped, a entrada deve ser um arquivo em formato XML.

• *Como entrada pode ser informado*

Local do arquivo no sistema de arquivos String que representa o arquivo XML Um objeto da classe org.w3c.dom.Document InputStream ByteArray

A seguir temos um fragmento de código que demonstra a utilização do componente nesta funcionalidade

```
 Keystore ks = getKeyStoreTokenBySigner();
    File newFile = new File("caminho para o arquivo");
String alias = qethlias (ks);
 XMLSigner xmlSigner = new XMLSigner();
 // para A3
 xmlSigner.setPrivateKey((PrivateKey) ks.getKey(alias, null));
 // para A1
 // quando certificado em arquivo, precisa informar a senha
 // char[] senha = "senha".toCharArray();
 // xmlSigner.setPrivateKey((PrivateKey) ks.getKey(alias, senha));
 xmlSigner.setCertificateChain(ks.getCertificateChain(alias));
// o parâmentro true é para diferenciar do método que recebe uma String contend
 Document doc = xmlSigner.signEnveloped(true, newFile.getPath());
```
A seguir temos um fragmento de código que demonstra a utilização do componente com informação da política de assinatura. Neste caso podemos escolher uma das políticas (em vigor) que já acompanham o componente e referem-se à Assinatura Digital padrão XAdES.

- AD\_RB\_XADES\_2\_4 Refere-se à Assinatura Digital de Referência Básica versão 2.4;
- AD\_RT\_XADES\_2\_4 Refere-se à Assinatura Digital de Referência Temporal (com carimbo de tempo) versão 2.4;

```
 Keystore ks = getKeyStoreTokenBySigner();
    File newFile = new File("caminho para o arquivo");
String alias = qethlias (ks);
 XMLSigner xmlSigner = new XMLSigner();
 // para A3
 xmlSigner.setPrivateKey((PrivateKey) ks.getKey(alias, null));
 // para A1
 // quando certificado em arquivo, precisa informar a senha
 // char[] senha = "senha".toCharArray();
 // xmlSigner.setPrivateKey((PrivateKey) ks.getKey(alias, senha));
 xmlSigner.setCertificateChain(ks.getCertificateChain(alias));
 // para mudar a politica de Assinatura
 xmlSigner.setPolicyId(XMLPoliciesOID.AD_RT_XADES_2_4.getOID());
 // indicando o local do arquivo XML
 Document doc = xmlSigner.signEnveloped(true, newFile.getPath());
```
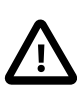

#### **Importante**

Caso não seja especificada nenhuma política, o componente assumirá a política padrão AD\_RB\_XADES\_2\_4.

### <span id="page-53-0"></span>**Geração de Assinatura XML do tipo Detached**

Podemos gerar uma assinatura em formato XML para qualquer tipo de Arquivo. Da mesmo forma que o padrão CAdES gera um arquivo separado (.p7s), neste caso teremos um arquivo no formato xml desanexado do contéudo assinado.

Abaixo um trecho de código exemplo:

```
 KeyStore ks = getKeyStoreTokenBySigner();
File newFile = new File("caminho para o arquivo");
String alias = getAlias(ks);
 XMLSigner xmlSigner = new XMLSigner();
 // para A3
 xmlSigner.setPrivateKey((PrivateKey) ks.getKey(alias, null));
 // para A1
 // quando certificado em arquivo, precisa informar a senha
 // char[] senha = "senha".toCharArray();
 // xmlSigner.setPrivateKey((PrivateKey) ks.getKey(alias, senha));
```
xmlSigner.setCertificateChain(ks.getCertificateChain(alias));

Document doc = xmlSigner.signDetachedEnveloped(newFile.getPath());

## <span id="page-54-0"></span>**Validação de assinatura XML - Enveloped**

A validação de uma Assinatura em XML consiste em enviar ao componente o arquivo XML que contém a Assinatura.

• *Como entrada pode ser informado*

Local do arquivo no sistema de arquivos String que representa o arquivo XML Um objeto da classe org.w3c.dom.Document InputStream ByteArray

A seguir temos um fragmento de código que demonstra a utilização do componente nesta funcionalidade

```
File newFile = new File("caminho para o arquivo");
 XMLChecker xadesChecker = new XMLChecker();
 xadesChecker.check(true, newFile.getPath());
 List<XMLSignatureInformations> results = new ArrayList<XMLSignatureInformations>();
 results = xadesChecker.getSignaturesInfo();
```
O retorno é um objeto do tipo org.demoiselle.signer.policy.impl.xades.XMLSignatureInformations que possui os seguintes atributos

```
public class SignatureInformations {
```

```
private LinkedList<X509Certificate> chain; // cadeia do certificado que gerou a a
private Date signDate; // data do equipamento no momento da geração das assinatu
   private Timestamp timeStampSigner = null; // Carimbo de tempo da assinatura, q
   private XMLSignaturePolicy signaturePolicy; // Politica ICP-BRASIL usada para
   private Date notAfter; // data de vencimento do certificado que produziu a ass
private LinkedList<String> validatorWarnins = new LinkedList<String>(); // Lista
private LinkedList<String> validatorErrors = new LinkedList<String>(); // Lista
 private boolean invalidSignature = false; // Se a assinatura é válida
private BasicCertificate icpBrasilcertificate = null; // Class que representa o c
```
### <span id="page-54-1"></span>**Validação de assinatura para XML Detached**

Na validação de uma assinatura XML Detached, temos além do arquivo .xml que contém a Assinautra temos outro arquivo com o conteúdo assinado. A seguir temos um fragmento de código que demonstra esta validação.

```
 File newFile = new File("caminho até o contéudo assinado);
 File newSignatureFile = new File("caminho até o XML com a Assinatura");
 XMLChecker xadesChecker = new XMLChecker();
 xadesChecker.check(newFile.getPath(), newSignatureFile.getPath());
```
## <span id="page-55-0"></span>**Tratando os resultados da valiação**

Como é possível que um mesmo arquivo possa contar várias assinaturas, só será gerada exceção quando a assinatura ou o arquivo estiverem comprometidos Nos demais casos, o Demoiselle-Signer irá devolver o resultado numa lista de objetos XMLSignatureInformations. Essa classe contém os seguintes atributos:

• chain;

Lista X509Certificate com a cadeia completa do certificado do Assinante

• signDate

A data do equipamento onde foi gerada a assinatura, e serve apenas como referência, não tem nenhuma validade legal

• timeStampSigner

É o carimbo do Tempo (Timestamp) incluído na Assinatura, é a prova legal da data e hora que a Assinatura foi gerada.

• signaturePolicy;

A política (SignaturePolicy) que foi usada para gerar a Assinatura

• notAfter;

A data de validade do Certificado do Assinante

• validatorWarnins

Lista de Avisos. A assinatura pode estar correta mas não foi possível verificar algum atributo exigido por uma política da ICP-Brasil, que serão listados aqui

• validatorErrors

Lista de Erros. A assinatura pode estar correta mas não foi possível verificar alguma condição de validação exigida pela ICP-Brasil

• invalidSignature

valor booleano, que indica que Assinatura não está válida

• icpBrasilcertificate

BasicCertificate do Assinante

Cabe ao sistema com base nos avisos ou erros, aceitar ou não a Assinatura. Apesar de existirem as políticas, qualquer tipo de Assinatura gerada com um certificado ICP-Brasil tem validade legal. A seguir temos um fragmento de código que demonstra esta validação.

```
List<XMLSignatureInformations> results = new ArrayList<XMLSignatureInforma
       results = xadesChecker.getSignaturesInfo();
 if (!results.isEmpty()) {
   for (XMLSignatureInformations sis : results) {
    for (String valErr : sis.getValidatorErrors()) {
```

```
 System.err.println("++++++++++++++ ERROS ++++++++++++++++++");
       System.err.println(valErr);
      }
     for (String valWarn : sis.getValidatorWarnins()) {
       System.err.println("++++++++++++++ AVISOS ++++++++++++++++++");
       System.err.println(valWarn);
      }
     if (sis.getSignaturePolicy() != null) {
       System.out.println("------ Politica ----------------- ");
       System.out.println(sis.getSignaturePolicy().toString());
      }
     BasicCertificate bc = sis.getIcpBrasilcertificate();
     System.out.println(bc.toString());
     if (bc.hasCertificatePF()) {
       System.out.println(bc.getICPBRCertificatePF().getCPF());
      }
     if (bc.hasCertificatePJ()) {
       System.out.println(bc.getICPBRCertificatePJ().getCNPJ());
       System.out.println(bc.getICPBRCertificatePJ().getResponsibleCPF());
      }
     if (sis.getTimeStampSigner() != null) {
       System.out.println(sis.getTimeStampSigner().toString());
 }
     }
```
<span id="page-56-0"></span>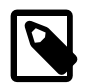

}

#### **Nota**

No repositório do componente no GitHub há códigos de testes unitários para os exemplos acima, [Assinar \[https://github.com/demoiselle/signer/blob/master/policy-impl-xa](https://github.com/demoiselle/signer/blob/master/policy-impl-xades/src/test/java/org/demoiselle/signer/policy/impl/xades/xml/XMLSignerTest.java)[des/src/test/java/org/demoiselle/signer/policy/impl/xades/xml/XMLSignerTest.java\]](https://github.com/demoiselle/signer/blob/master/policy-impl-xades/src/test/java/org/demoiselle/signer/policy/impl/xades/xml/XMLSignerTest.java) e [Va](https://github.com/demoiselle/signer/blob/master/policy-impl-xades/src/test/java/org/demoiselle/signer/policy/impl/xades/xml/XMLCheckerTest.java)[lidar](https://github.com/demoiselle/signer/blob/master/policy-impl-xades/src/test/java/org/demoiselle/signer/policy/impl/xades/xml/XMLCheckerTest.java) [[https://github.com/demoiselle/signer/blob/master/policy-impl-xades/src/test/java/org/](https://github.com/demoiselle/signer/blob/master/policy-impl-xades/src/test/java/org/demoiselle/signer/policy/impl/xades/xml/XMLCheckerTest.java) [demoiselle/signer/policy/impl/xades/xml/XMLCheckerTest.java](https://github.com/demoiselle/signer/blob/master/policy-impl-xades/src/test/java/org/demoiselle/signer/policy/impl/xades/xml/XMLCheckerTest.java)]

# **Parte V. Policy Engine**

O *policy-engine* é um componente acessório que visa atender as politicas de assinaturas publicadas pela ICP-BRASIL, ele prov# uma forma de fabricar as políticas de forma automatizada, através da leitura do arquivo da política

Além disso o componente utiliza algoritmos de hash para criptografia de dados com a finalidade de criar um valor único que identifique um dado original. Este recurso é recomendado para finalidades de autenticação, nas quais deseja-se armazenar as senhas criptografas por meio de um valor hash. Também é possível construir hash de arquivos no intuito de avaliar sua integridade física.

O componente também realiza as funções de cifragem e decifragem por meio de algoritmos de chave-assimétrica. Neste processo é necessário um par de chaves para realizar a cifragem e decifram das mensagens. A primeira chave é denominada chave privada, ela é de posse exclusiva de seu detentor e ninguém mais a conhece. A segunda chave do par e denominada de chave pública e pode ser enviada a qualquer indivíduo.

## Índice

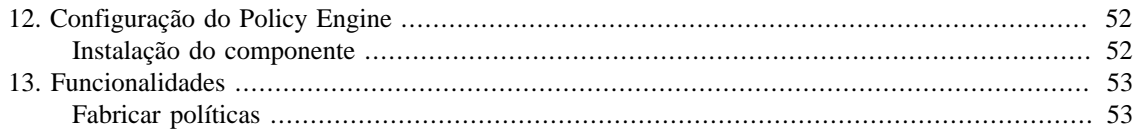

# <span id="page-59-0"></span>**Capítulo 12. Configuração do Policy Engine**

## <span id="page-59-1"></span>**Instalação do componente**

Para utilizar o componente *policy-engine* num projeto Java, basta adicionar a sua dependência no arquivo pom.xml , conforme o seu gerenciador de projetos:

• [Apache-Maven \[https://maven.apache.org/\]](https://maven.apache.org/)

```
 <dependency>
 <groupId>org.demoiselle.signer</groupId>
 <artifactId>policy-engine</artifactId>
 <version>4.3.0</version>
 </dependency>
```
• [Apache Buildr \[https://buildr.apache.org/\]](https://buildr.apache.org/)

'org.demoiselle.signer:policy-engine:jar:4.3.0'

• [Apache Ivy](http://ant.apache.org/ivy/) [\[http://ant.apache.org/ivy/\]](http://ant.apache.org/ivy/)

<dependency org="org.demoiselle.signer" name="policy-engine" rev="4.3.0" />

• [Groovy Grape](http://docs.groovy-lang.org/latest/html/documentation/grape.html) [\[http://docs.groovy-lang.org/latest/html/documentation/grape.html\]](http://docs.groovy-lang.org/latest/html/documentation/grape.html)

@Grapes(@Grab(group='org.demoiselle.signer', module='policy-engine', version='4.3.0'))

• [Gradle/Grails](https://github.com/grails/grails-gradle-plugin) [\[https://github.com/grails/grails-gradle-plugin\]](https://github.com/grails/grails-gradle-plugin)

<dependency org="org.demoiselle.signer" name="policy-engine" rev="4.3.0" />

• [Scala SBT](http://www.scala-sbt.org/) [\[http://www.scala-sbt.org/\]](http://www.scala-sbt.org/)

```
libraryDependencies += "org.demoiselle.signer" % "policy-engine" % "4.3.0"
```
• [Leiningen \[https://leiningen.org/](https://leiningen.org/)]

<[org.demoiselle.signer/policy-engine "4.3.0"]

Caso não esteja utilizando nenhum outro tipo de gerenciador (estava morando numa caverna nos últimos dez anos), pode baixar o .jar do repositório:

<https://repo1.maven.org/maven2/org/demoiselle/signer/policy-engine/>

# <span id="page-60-0"></span>**Capítulo 13. Funcionalidades**

## <span id="page-60-1"></span>**Fabricar políticas**

Além de algumas funcionalidade intrinsecas ao uso na validação e geração das assinaturas, a principal funcionalidade do Policy-Engine é fabricar as políticas de assinatura. Atualmente há um série de [polí](http://iti.gov.br/repositorio/84-repositorio/133-artefatos-de-assinatura-digital)[ticas](http://iti.gov.br/repositorio/84-repositorio/133-artefatos-de-assinatura-digital) [\[http://iti.gov.br/repositorio/84-repositorio/133-artefatos-de-assinatura-digital](http://iti.gov.br/repositorio/84-repositorio/133-artefatos-de-assinatura-digital)] em vigência na ICP-BRASIL e o componente está preparado para cria a maioria delas, a exceção até a versão 3.1.x do Signer são as políticas para o padrão XAdES (XML).

Atualmennte temos as seguintes:

- [AD\\_RB\\_CADES\\_2\\_2 \[http://politicas.icpbrasil.gov.br/PA\\_AD\\_RB\\_v2\\_2.der](http://politicas.icpbrasil.gov.br/PA_AD_RB_v2_2.der)]
- [AD\\_RT\\_CADES\\_2\\_2](http://politicas.icpbrasil.gov.br/PA_AD_RT_v2_2.der) [[http://politicas.icpbrasil.gov.br/PA\\_AD\\_RT\\_v2\\_2.der\]](http://politicas.icpbrasil.gov.br/PA_AD_RT_v2_2.der)
- [AD\\_RV\\_CADES\\_2\\_2](http://politicas.icpbrasil.gov.br/PA_AD_RV_v2_2.der) [[http://politicas.icpbrasil.gov.br/PA\\_AD\\_RV\\_v2\\_2.der](http://politicas.icpbrasil.gov.br/PA_AD_RV_v2_2.der)]
- [AD\\_RC\\_CADES\\_2\\_2 \[http://politicas.icpbrasil.gov.br/PA\\_AD\\_RC\\_v2\\_2.der](http://politicas.icpbrasil.gov.br/PA_AD_RC_v2_2.der)]
- [AD\\_RA\\_CADES\\_2\\_3](http://politicas.icpbrasil.gov.br/PA_AD_RA_v2_3.der) [[http://politicas.icpbrasil.gov.br/PA\\_AD\\_RA\\_v2\\_3.der](http://politicas.icpbrasil.gov.br/PA_AD_RA_v2_3.der)]
- [AD\\_RB\\_PADES\\_1\\_0](http://politicas.icpbrasil.gov.br/PA_PAdES_AD_RB_v1_0.der) [\[http://politicas.icpbrasil.gov.br/PA\\_PAdES\\_AD\\_RB\\_v1\\_0.der](http://politicas.icpbrasil.gov.br/PA_PAdES_AD_RB_v1_0.der)]
- [AD\\_RT\\_PADES\\_1\\_0](http://politicas.icpbrasil.gov.br/PA_PAdES_AD_RT_v1_0.der) [[http://politicas.icpbrasil.gov.br/PA\\_PAdES\\_AD\\_RT\\_v1\\_0.der](http://politicas.icpbrasil.gov.br/PA_PAdES_AD_RT_v1_0.der)]
- [AD\\_RC\\_PADES\\_2\\_3](http://politicas.icpbrasil.gov.br/PA_PAdES_AD_RC_v1_1.der) [\[http://politicas.icpbrasil.gov.br/PA\\_PAdES\\_AD\\_RC\\_v1\\_1.der](http://politicas.icpbrasil.gov.br/PA_PAdES_AD_RC_v1_1.der)]
- [AD\\_RA\\_PADES\\_1\\_1](http://politicas.icpbrasil.gov.br/PA_PAdES_AD_RA_v1_1.der) [[http://politicas.icpbrasil.gov.br/PA\\_PAdES\\_AD\\_RA\\_v1\\_1.der\]](http://politicas.icpbrasil.gov.br/PA_PAdES_AD_RA_v1_1.der)

Das políticas acimas o componente atualmente está preparado para gerar assinaturas nos padrões:

- [AD\\_RB\\_CADES\\_2\\_2 \[http://politicas.icpbrasil.gov.br/PA\\_AD\\_RB\\_v2\\_2.der](http://politicas.icpbrasil.gov.br/PA_AD_RB_v2_2.der)]
- [AD\\_RT\\_CADES\\_2\\_2](http://politicas.icpbrasil.gov.br/PA_AD_RT_v2_2.der) [[http://politicas.icpbrasil.gov.br/PA\\_AD\\_RT\\_v2\\_2.der\]](http://politicas.icpbrasil.gov.br/PA_AD_RT_v2_2.der)
- [AD\\_RB\\_PADES\\_1\\_0](http://politicas.icpbrasil.gov.br/PA_PAdES_AD_RB_v1_0.der) [\[http://politicas.icpbrasil.gov.br/PA\\_PAdES\\_AD\\_RB\\_v1\\_0.der](http://politicas.icpbrasil.gov.br/PA_PAdES_AD_RB_v1_0.der)]
- [AD\\_RT\\_PADES\\_1\\_0](http://politicas.icpbrasil.gov.br/PA_PAdES_AD_RT_v1_0.der) [[http://politicas.icpbrasil.gov.br/PA\\_PAdES\\_AD\\_RT\\_v1\\_0.der](http://politicas.icpbrasil.gov.br/PA_PAdES_AD_RT_v1_0.der)]

O componente disponível que faz uso é o policy-impl-cades, conforme o exemplo abaixo:

// Para usar a politica de Referência Básica: signer.setSignaturePolicy(PolicyFactory.Policies.AD\_RB\_CADES\_2\_2);

// Para usar a política com Referência de Tempo signer.setSignaturePolicy(PolicyFactory.Policies.AD RT\_CADES\_2\_2);

## **Parte VI. Cadeias de Autoridades da IPC-BRASIL**

O Chain-ICP-Brasil fornece uma implementação para validação do conjunto de Autoridades Certificadoras da cadeia ICP-Brasil. O acionamento das funcionalidades é feito automaticamente pelo componentes de geração e validação de assinaturas como o *policy-impl-cades* quando a dependência é especificada no arquivo POM.XML

## Índice

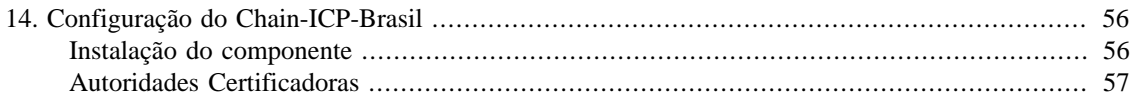

# <span id="page-63-0"></span>**Capítulo 14. Configuração do Chain-ICP-Brasil**

## <span id="page-63-1"></span>**Instalação do componente**

Para instalar o componente *Demoiselle CA ICP-Brasil* na aplicação, basta adicionar a sua dependência de acordo com o gerenciador de projetos:

• [Apache-Maven \[https://maven.apache.org/\]](https://maven.apache.org/)

```
 <dependency>
 <groupId>org.demoiselle.signer</groupId>
 <artifactId>chain-icp-brasil</artifactId>
 <version>4.3.0</version>
 </dependency>
```
• [Apache Buildr \[https://buildr.apache.org/\]](https://buildr.apache.org/)

```
'org.demoiselle.signer:chain-icp-brasil:jar:4.3.0'
```
• [Apache Ivy](http://ant.apache.org/ivy/) [\[http://ant.apache.org/ivy/\]](http://ant.apache.org/ivy/)

<dependency org="org.demoiselle.signer" name="chain-icp-brasil" rev="4.3.0" />

• [Groovy Grape](http://docs.groovy-lang.org/latest/html/documentation/grape.html) [\[http://docs.groovy-lang.org/latest/html/documentation/grape.html\]](http://docs.groovy-lang.org/latest/html/documentation/grape.html)

@Grapes(@Grab(group='org.demoiselle.signer', module='chain-icp-brasil', version=

• [Gradle/Grails](https://github.com/grails/grails-gradle-plugin) [\[https://github.com/grails/grails-gradle-plugin\]](https://github.com/grails/grails-gradle-plugin)

<dependency org="org.demoiselle.signer" name="chain-icp-brasil" rev="4.3.0" />

• [Scala SBT](http://www.scala-sbt.org/) [\[http://www.scala-sbt.org/\]](http://www.scala-sbt.org/)

```
libraryDependencies += "org.demoiselle.signer" % "chain-icp-brasil" % "4.3.0"
```
• [Leiningen \[https://leiningen.org/](https://leiningen.org/)]

<[org.demoiselle.signer/chain-icp-brasil "4.3.0"]

Caso não esteja utilizando nenhum outro tipo de gerenciador (estava morando numa caverna nos últimos dez anos), pode baixar o .jar do repositório:

<https://repo1.maven.org/maven2/org/demoiselle/signer/chain-icp-brasil/>

## <span id="page-64-0"></span>**Autoridades Certificadoras**

Abaixo mostraremos a lista de autoridades certificadoras atual que está presente no componente:

#### **Tabela 14.1. Lista de Autoridades Certificadoras**

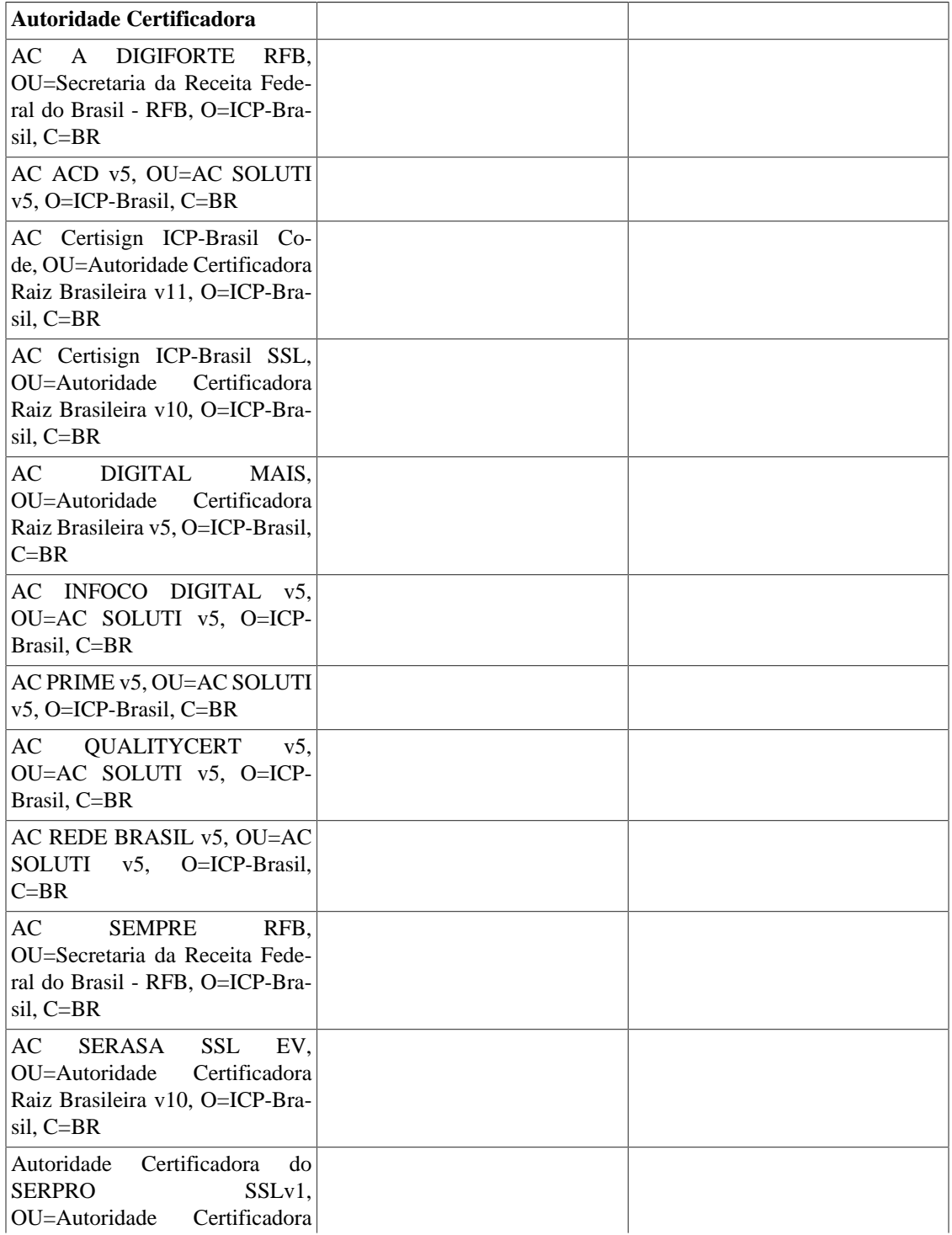

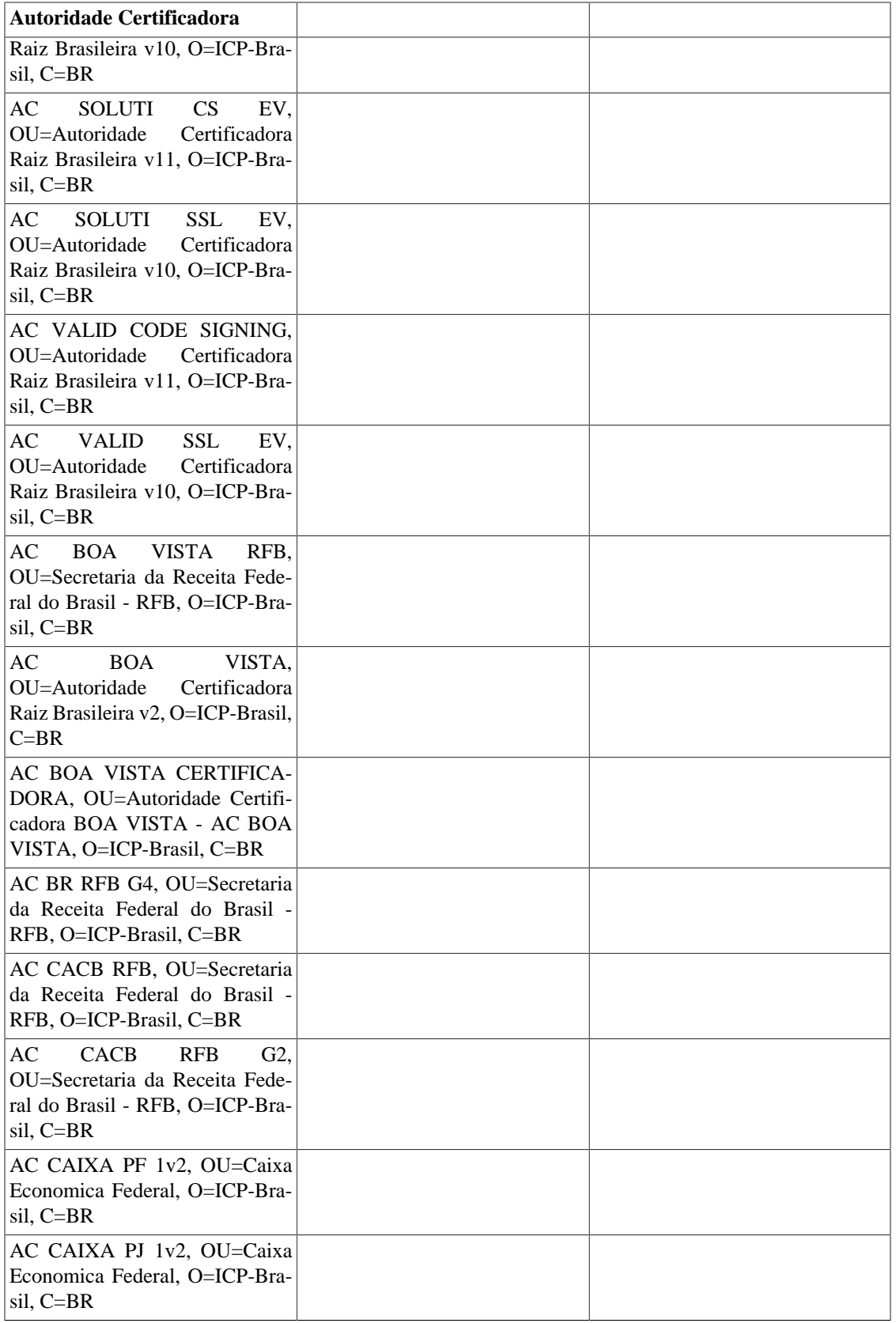

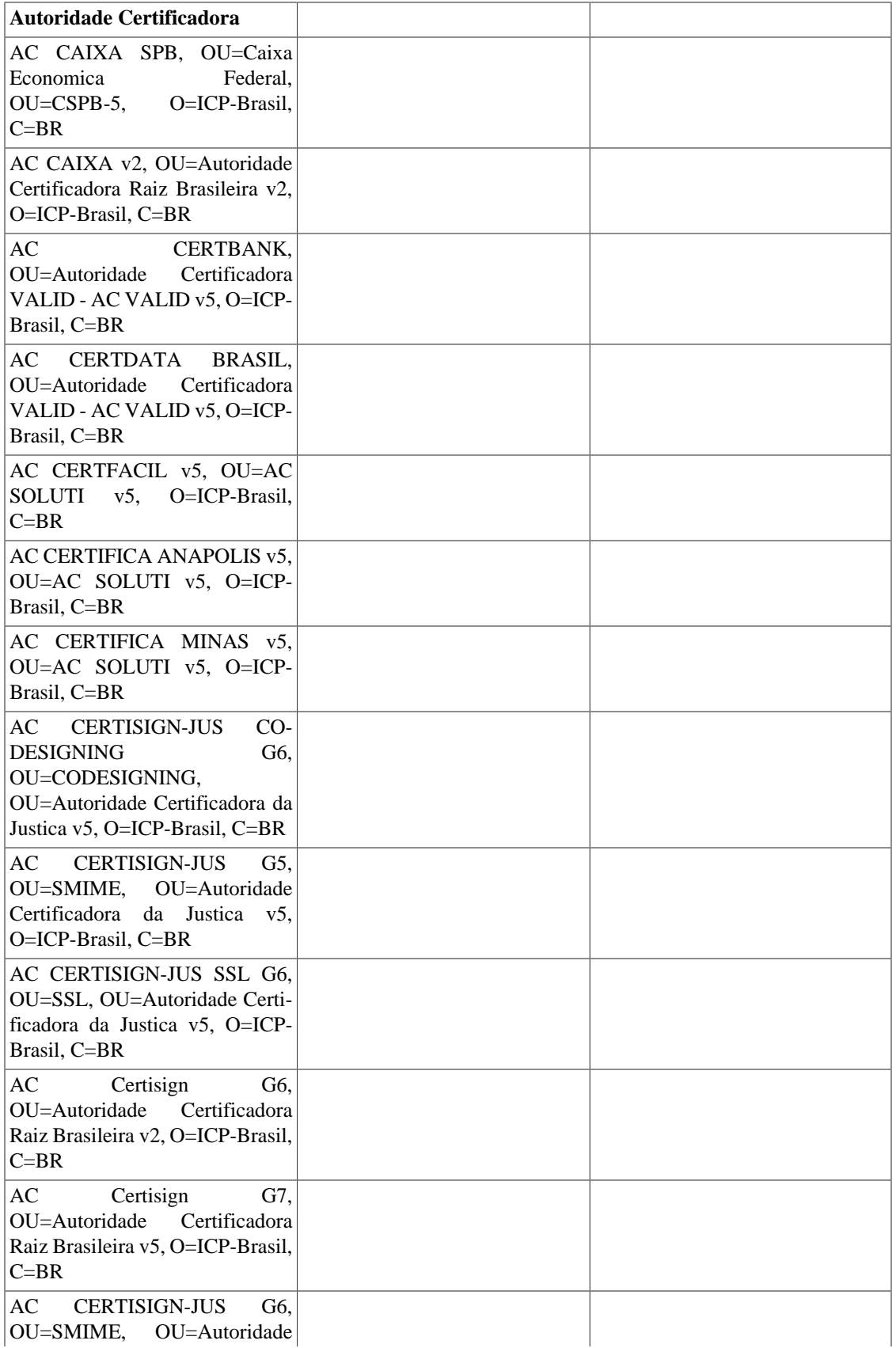

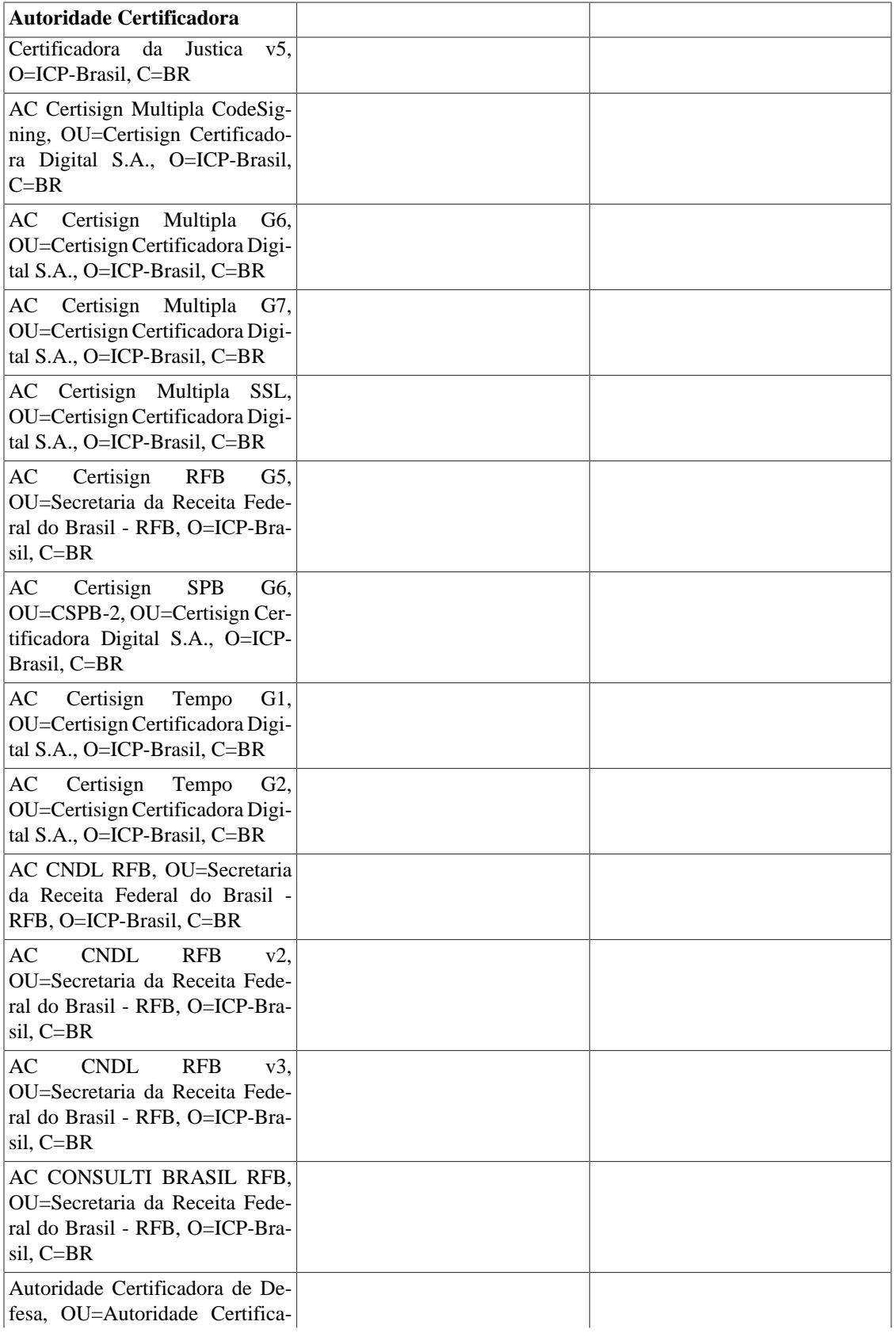

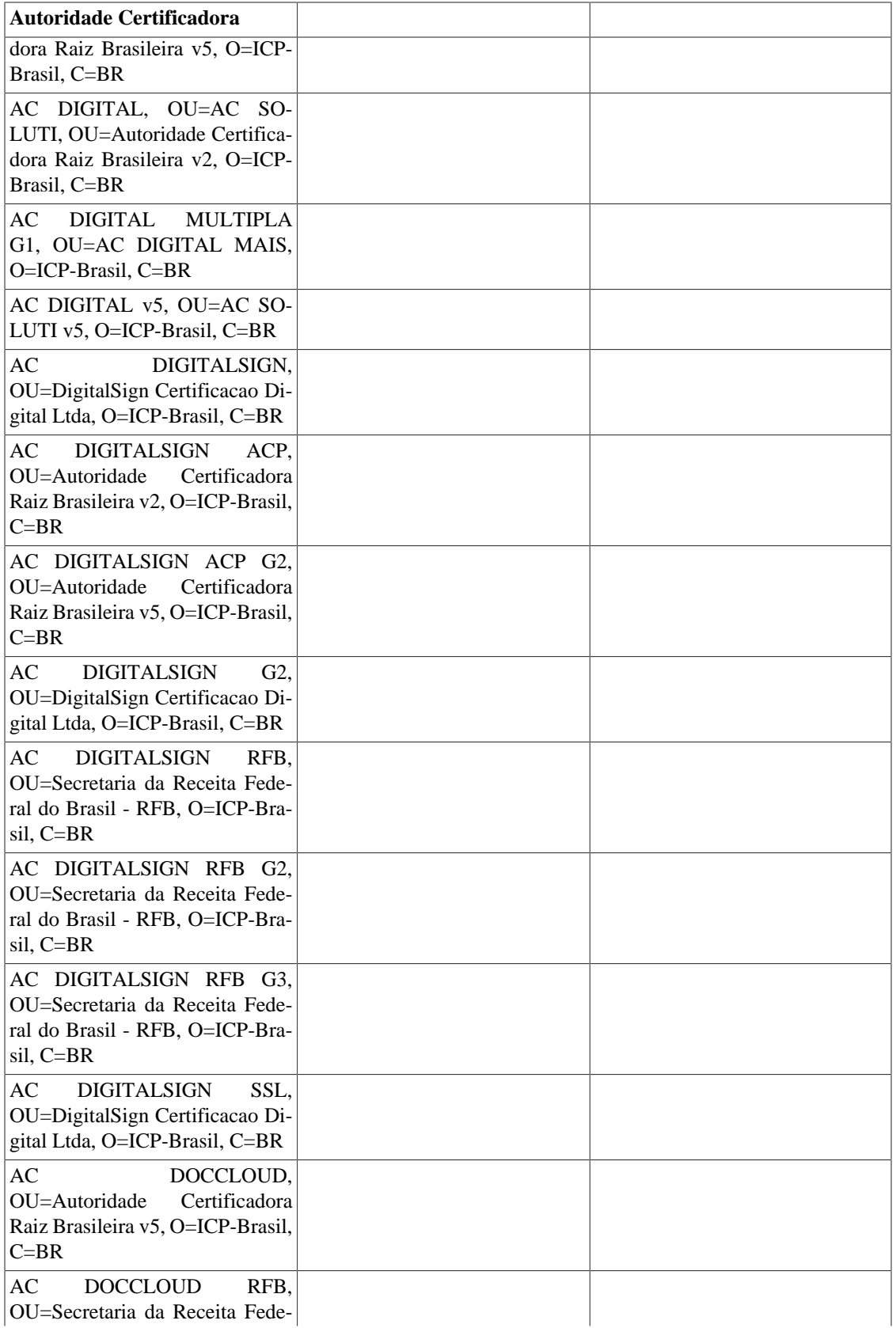

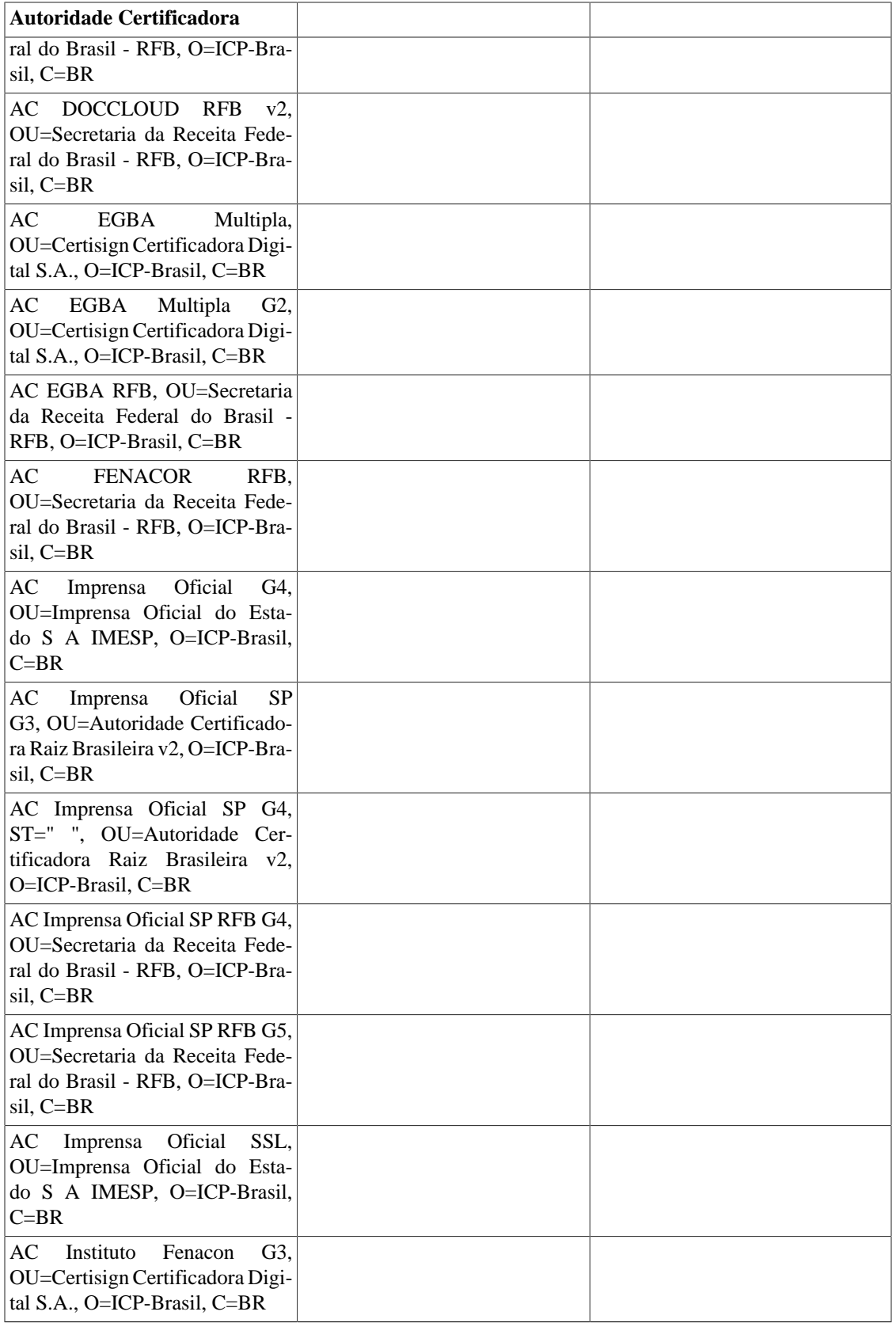

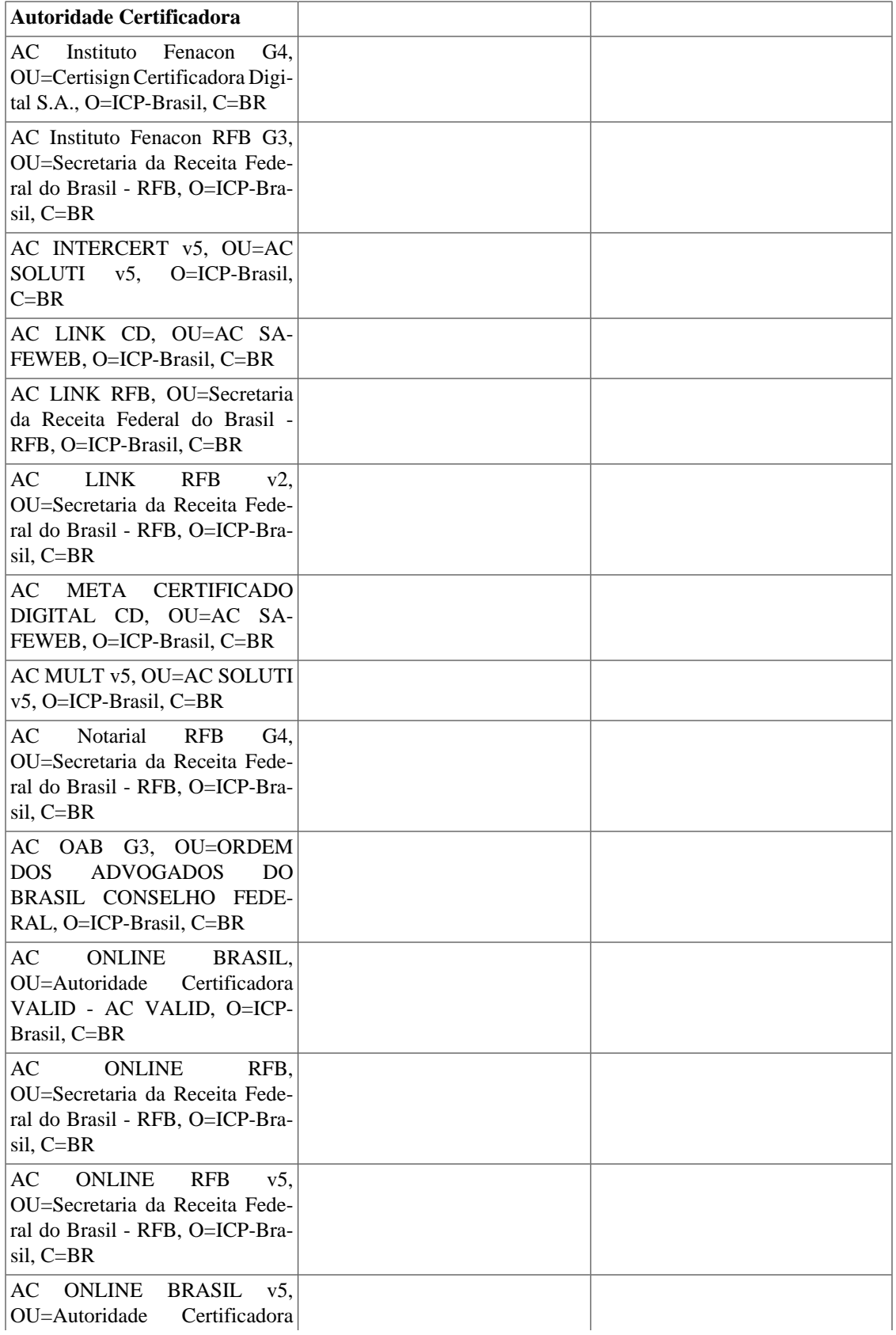

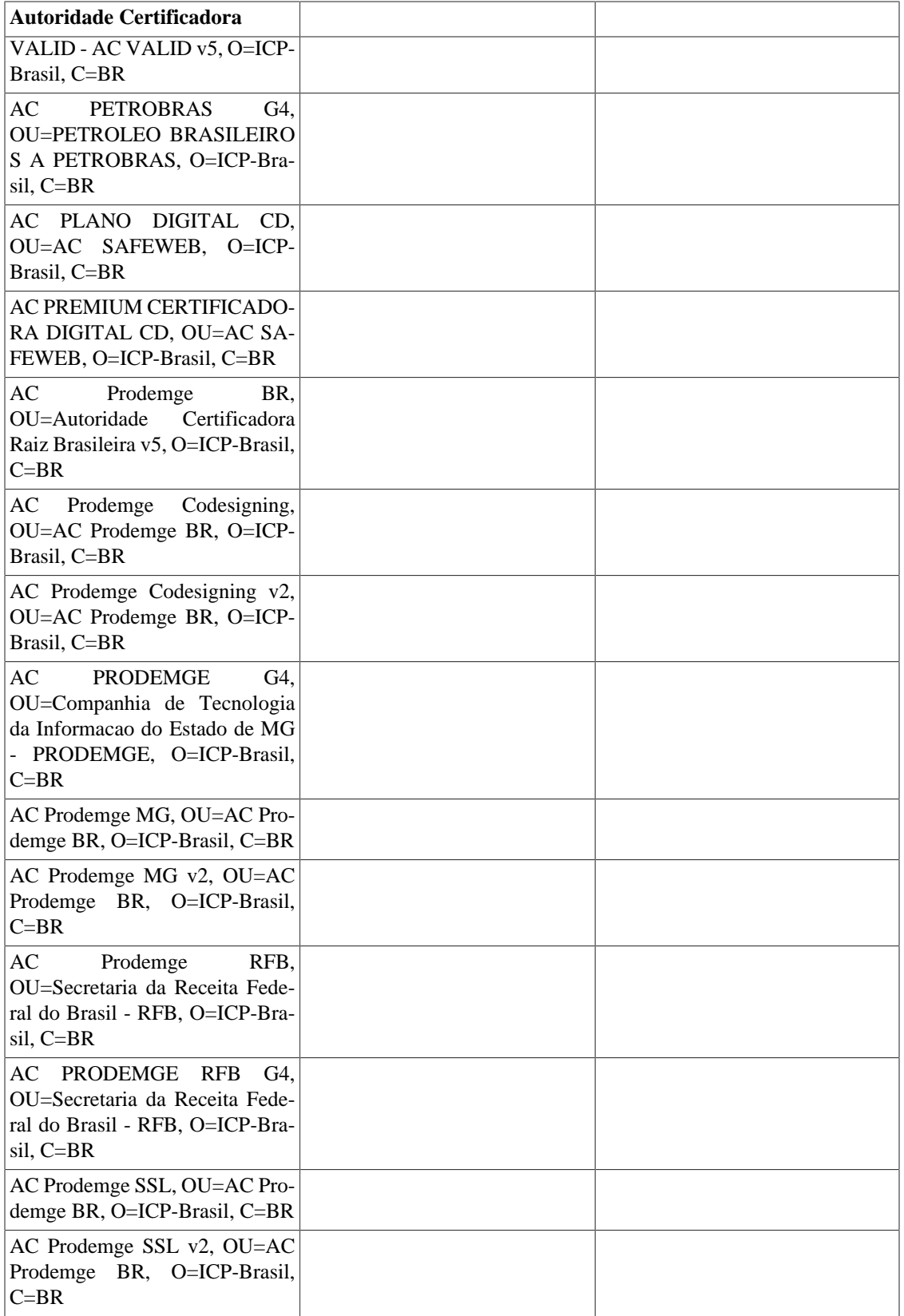
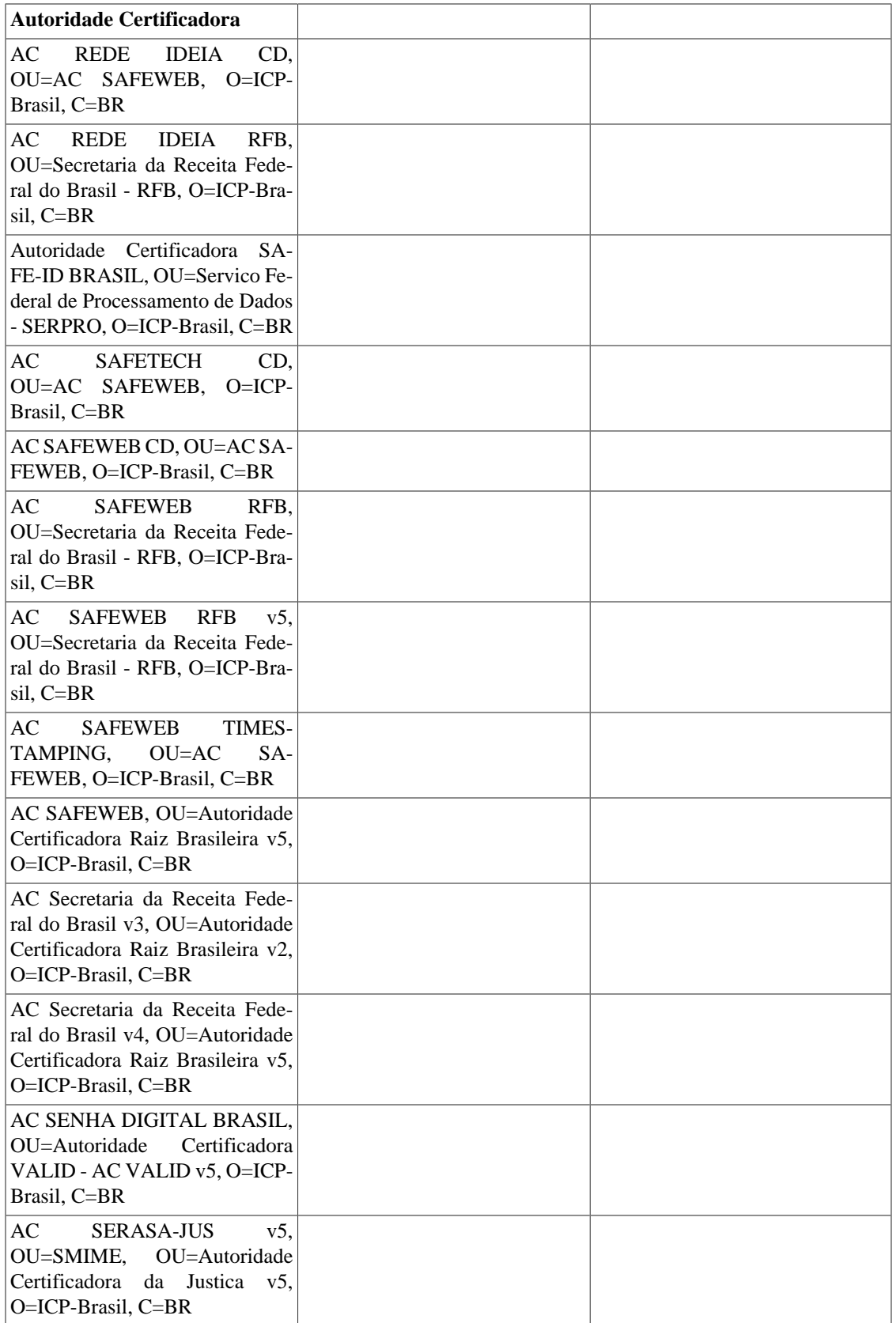

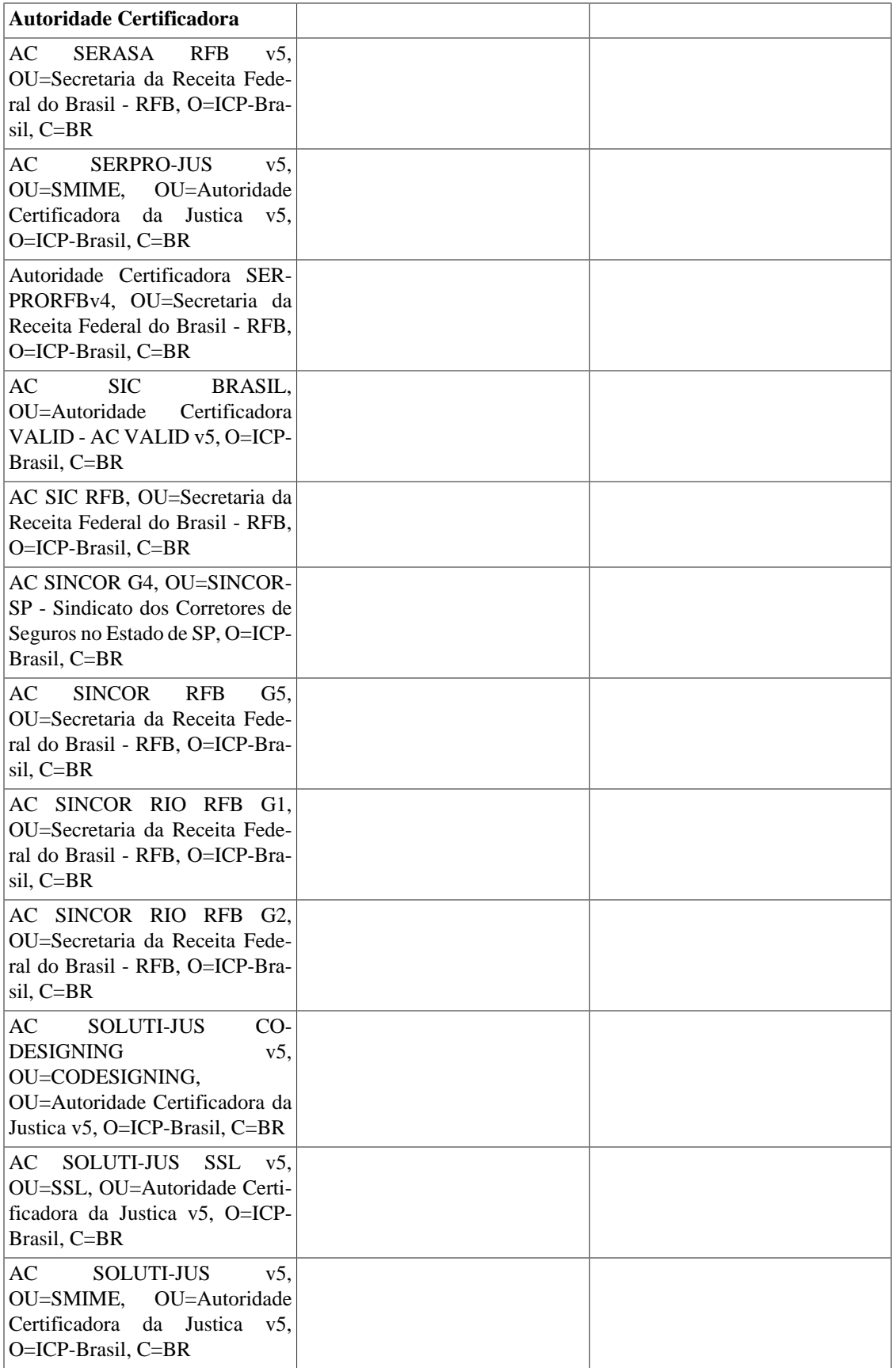

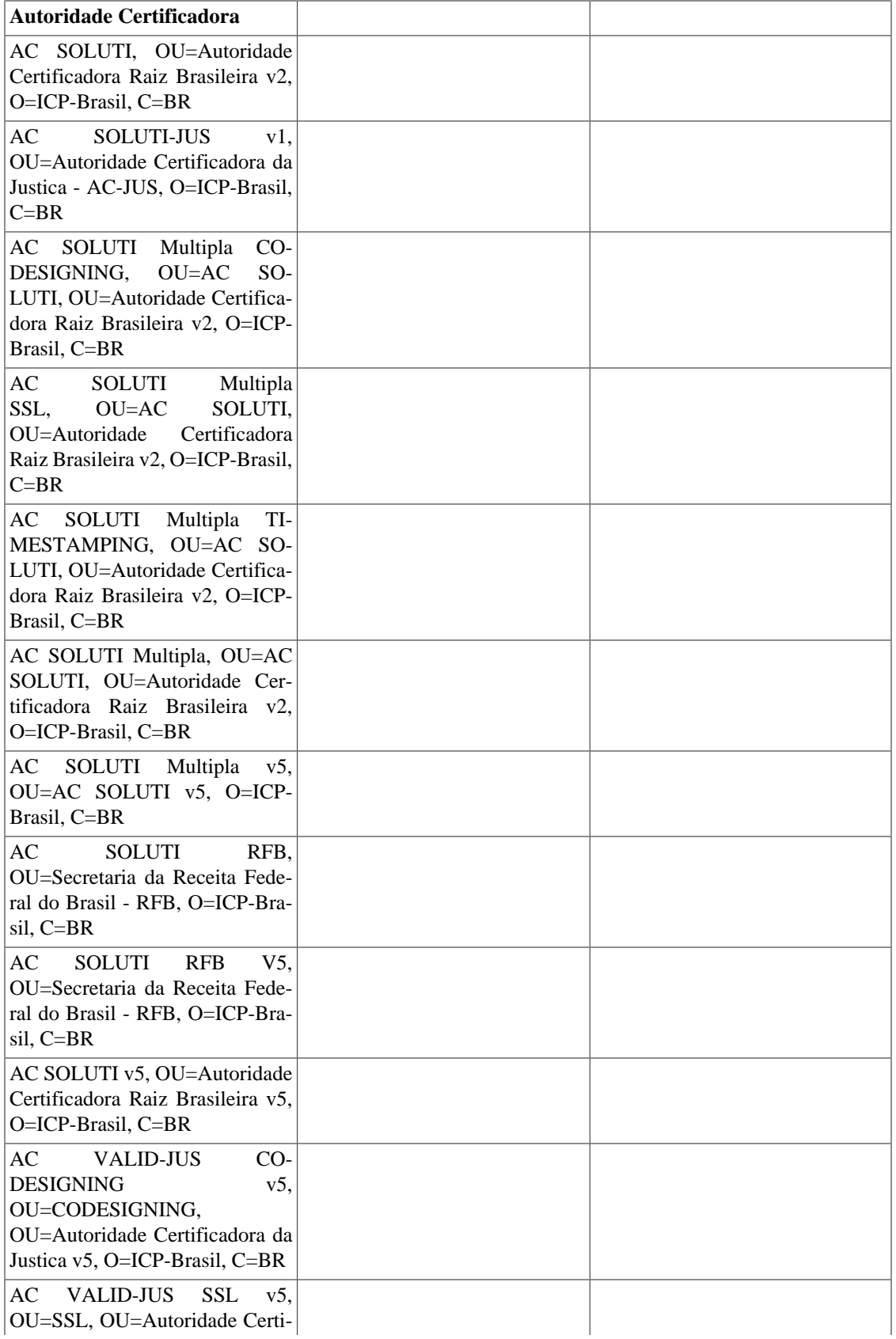

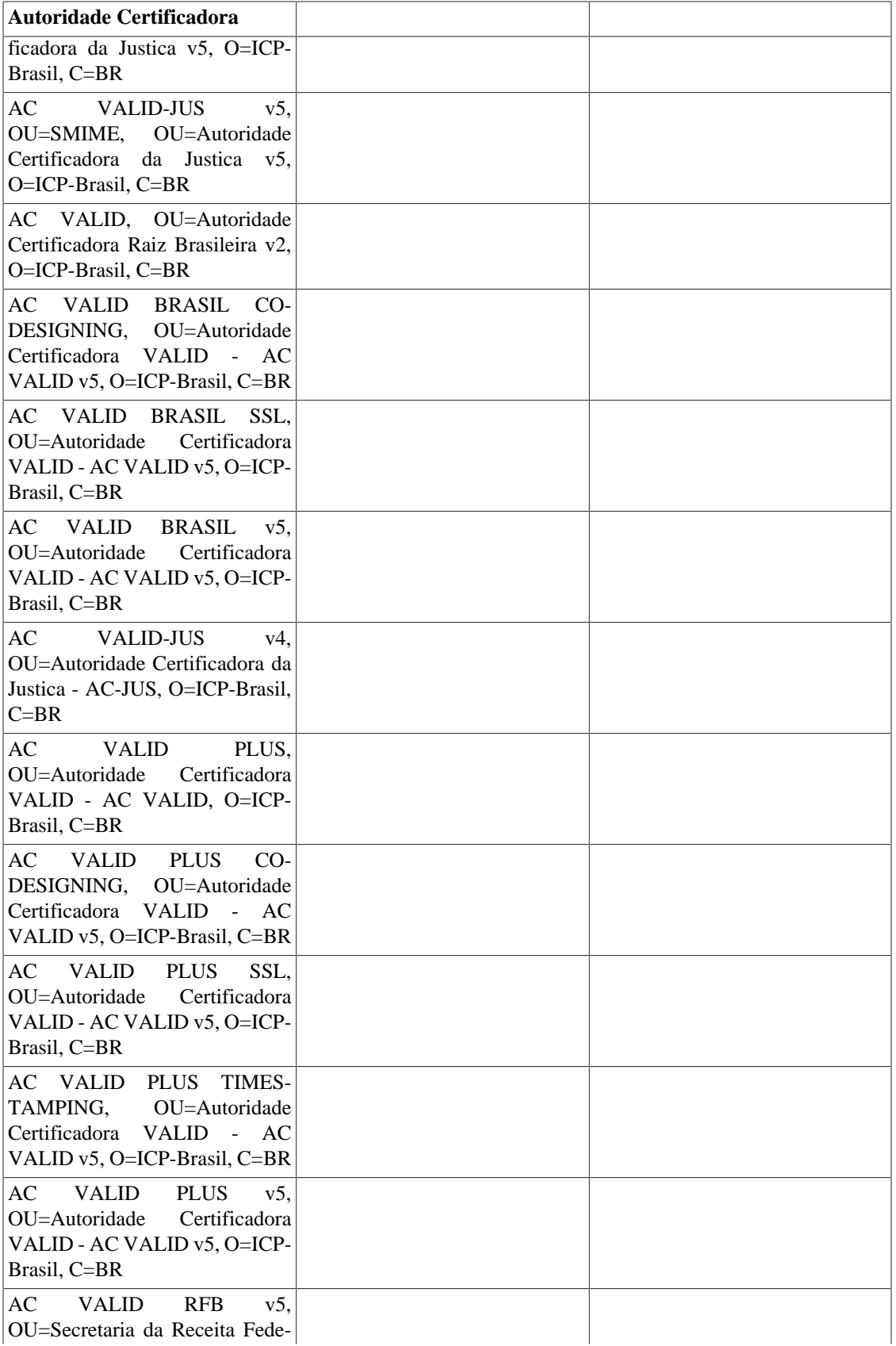

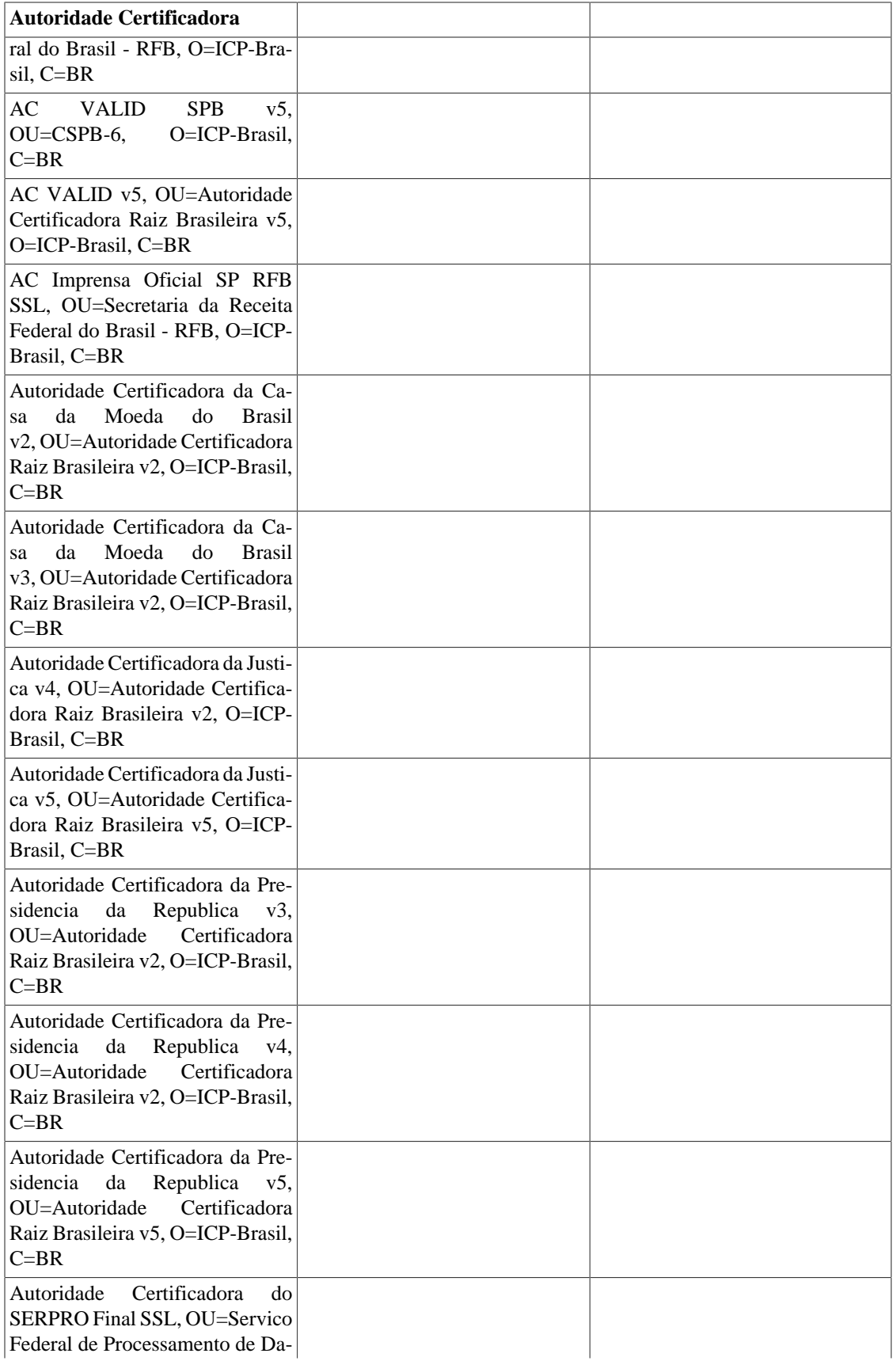

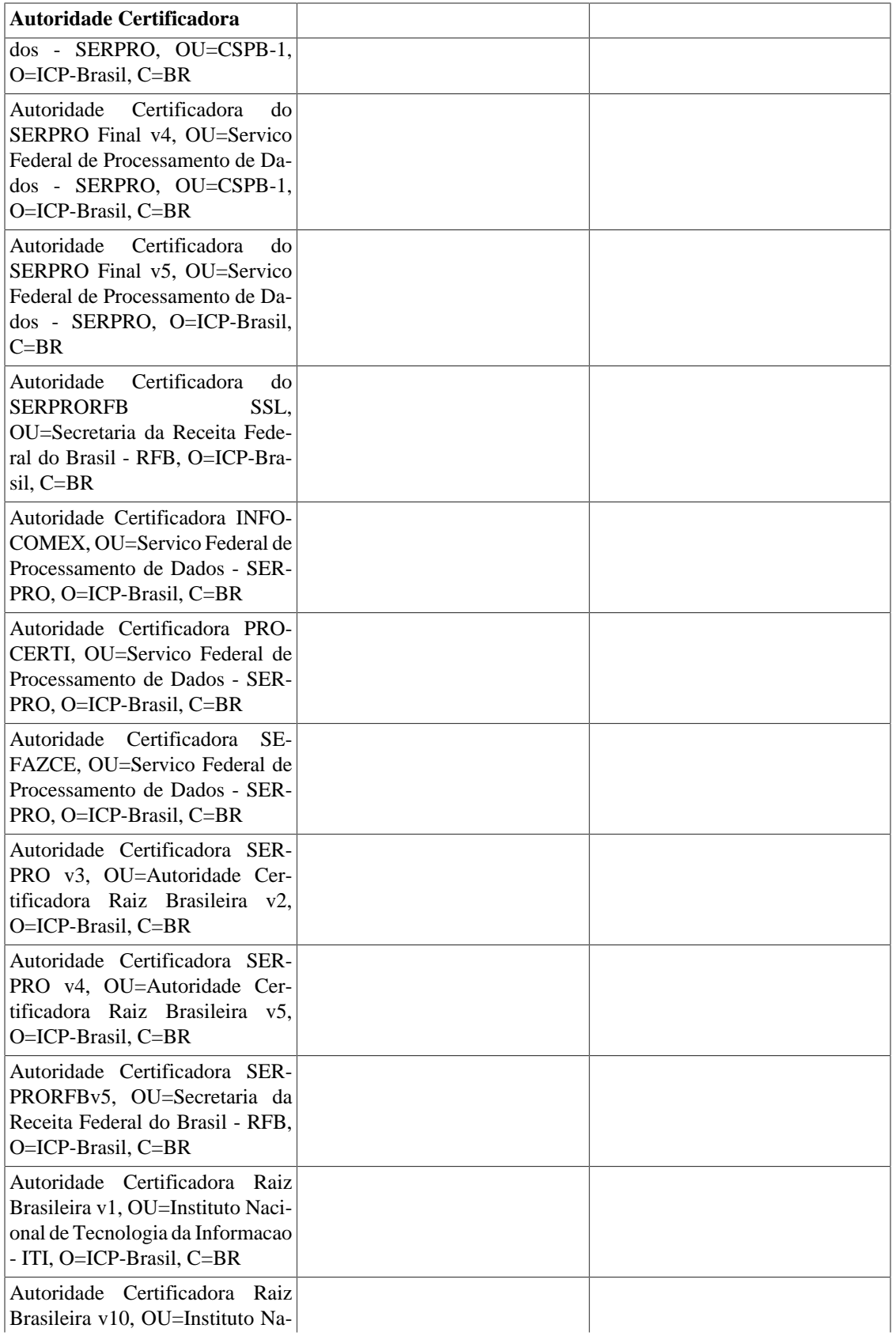

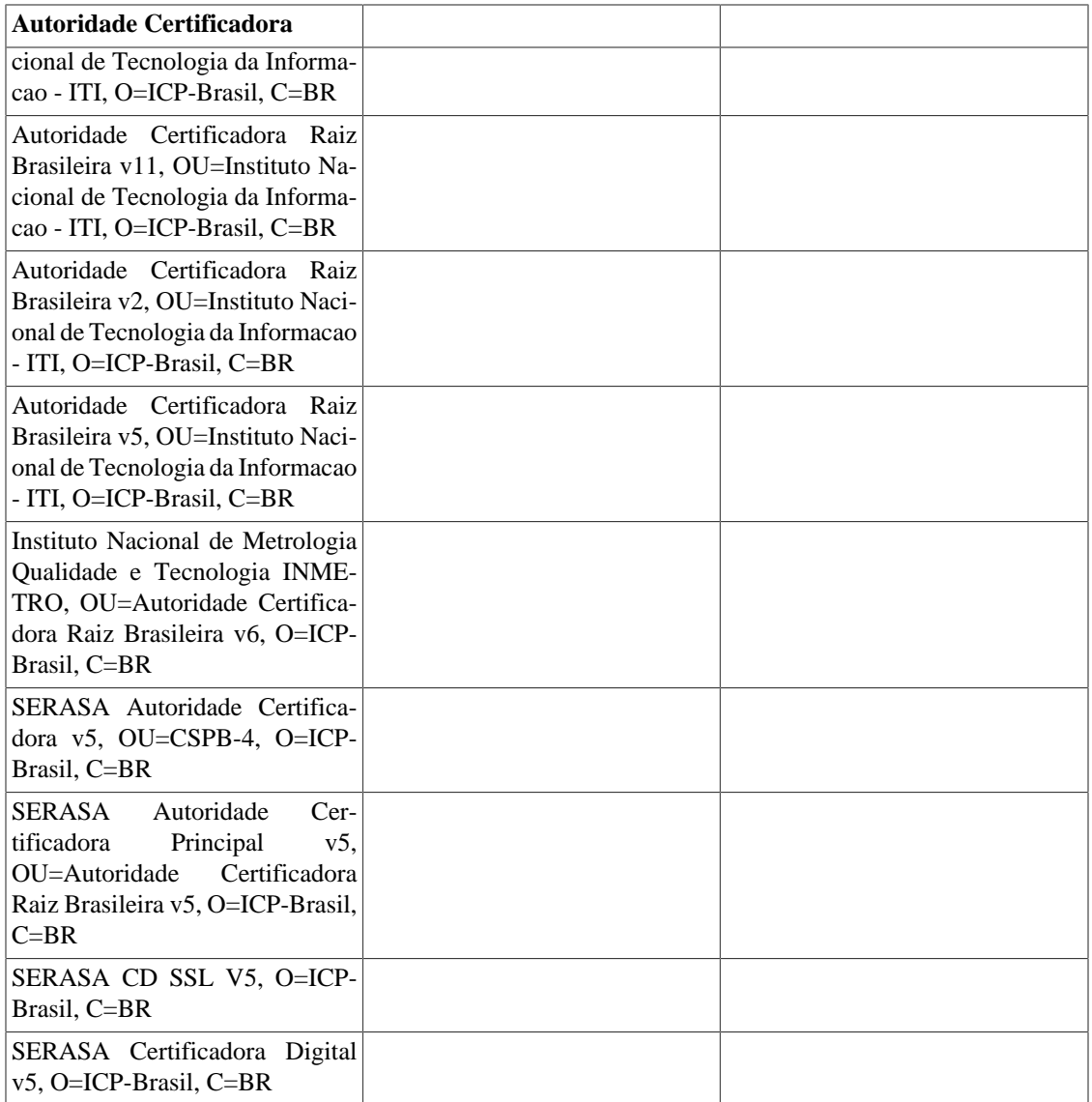

# **Parte VII. TimeStamp - Carimbo de tempo**

O *signer-timestamp* é o componente que provê as funcionalidades para obtenção de carimbos de tempo de uma [Auto](https://en.wikipedia.org/wiki/Trusted_timestamping)[ridade de Carimbo de Tempo](https://en.wikipedia.org/wiki/Trusted_timestamping) [\[https://en.wikipedia.org/wiki/Trusted\\_timestamping](https://en.wikipedia.org/wiki/Trusted_timestamping)] credenciada à ICP-BRASIL .

• [Lista das autoridades credenciadas \[http://www.iti.gov.br/icp-brasil/57-icp-brasil/134-autoridades-certificado](http://www.iti.gov.br/icp-brasil/57-icp-brasil/134-autoridades-certificadoras-do-tempo)[ras-do-tempo](http://www.iti.gov.br/icp-brasil/57-icp-brasil/134-autoridades-certificadoras-do-tempo)].

A autoridade padrão do componente é a [Autoridade de Carimbo do SERPRO. \[https://act.serpro.gov.br/\]](https://act.serpro.gov.br/)

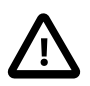

#### **Importante**

Para emissão de um carimbo de tempo é preciso que o assinante possua um certificado ICP-BRASIL e este certificado esteja cadastrado na Autoridade de Carimbo de tempo. O custo de emissão depende de cada Autoridade

# **Índice**

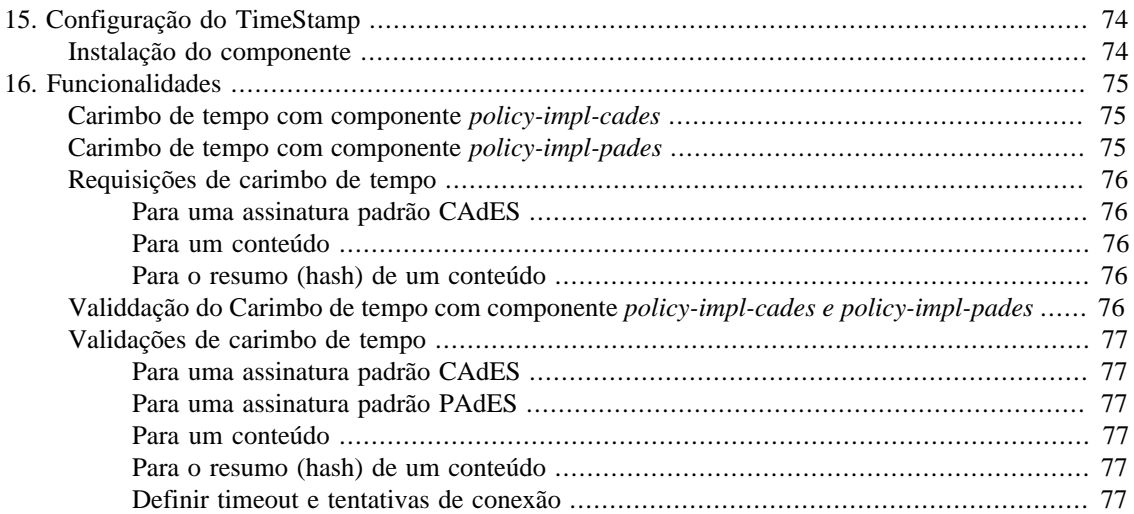

# <span id="page-81-0"></span>**Capítulo 15. Configuração do TimeStamp**

## <span id="page-81-1"></span>**Instalação do componente**

Para instalar o componente *Demoiselle Signer TimeStamp* na aplicação, basta adicionar a sua dependência de acordo com o gerenciador de projetos:

• [Apache-Maven \[https://maven.apache.org/\]](https://maven.apache.org/)

```
 <dependency>
 <groupId>org.demoiselle.signer</groupId>
 <artifactId>timestamp</artifactId>
 <version>4.3.0</version>
 </dependency>
```
• [Apache Buildr \[https://buildr.apache.org/\]](https://buildr.apache.org/)

'org.demoiselle.signer:timestamp:jar:4.3.0'

• [Apache Ivy](http://ant.apache.org/ivy/) [\[http://ant.apache.org/ivy/\]](http://ant.apache.org/ivy/)

<dependency org="org.demoiselle.signer" name="timestamp" rev="4.3.0" />

• [Groovy Grape](http://docs.groovy-lang.org/latest/html/documentation/grape.html) [\[http://docs.groovy-lang.org/latest/html/documentation/grape.html\]](http://docs.groovy-lang.org/latest/html/documentation/grape.html)

@Grapes(@Grab(group='org.demoiselle.signer', module='timestamp', version='4.3.0'))

• [Gradle/Grails](https://github.com/grails/grails-gradle-plugin) [\[https://github.com/grails/grails-gradle-plugin\]](https://github.com/grails/grails-gradle-plugin)

<dependency org="org.demoiselle.signer" name="timestamp" rev="4.3.0" />

• [Scala SBT](http://www.scala-sbt.org/) [\[http://www.scala-sbt.org/\]](http://www.scala-sbt.org/)

```
libraryDependencies += "org.demoiselle.signer" % "timestamp" % "4.3.0"
```
• [Leiningen \[https://leiningen.org/](https://leiningen.org/)]

<[org.demoiselle.signer/timestamp "4.3.0"]

Caso não esteja utilizando nenhum outro tipo de gerenciador (estava morando numa caverna nos últimos dez anos), pode baixar o .jar do repositório:

<https://repo1.maven.org/maven2/org/demoiselle/signer/timestamp/>

# <span id="page-82-0"></span>**Capítulo 16. Funcionalidades**

## <span id="page-82-1"></span>**Carimbo de tempo com componente policy-impl-cades**

O código abaixo demostra como pode ser feita a chamada:

```
 PKCS7Signer signer = PKCS7Factory.getInstance().factoryDefault();
 Certificate[] certificateToTimeStamp = // Certificado que irá requisitar o carimbo
 signer.setCertificatesForTimeStamp(certificateToTimeStamp);
 PrivateKey privateKeyToTimeStamp = // Chave privada que irá requisitar o carimbo
 signer.setPrivateKeyForTimeStamp(privateKeyToTimeStamp);
 Certificate[] certificateToSign = // Certificado que irá gerar a Assinatura
 PrivateKey privateKeyToSign = // Chave privada que irá gerar a Assinatura
 signer.setCertificates(certificateToSign);
    signer.setPrivateKey(privateKeyToSign);
 // usando a politica com carimbo de tempo
signer.setSignaturePolicy(PolicyFactory.Policies.AD_RT_CADES_2_2);
 // Assinatura desatachada
 byte[] signature = signer.doDetachedSign(fileToSign);
```
## <span id="page-82-2"></span>**Carimbo de tempo com componente policy-impl-pades**

O código abaixo demostra como pode ser feita a chamada neste caso, lembrando que o componente não anexa a assinatura no documento PDF:

```
 PAdESSigner signerPades = new PAdESSigner();
         Certificate[] certificateToTimeStamp = // Certificado que irá requisit
 signerPades.setCertificatesForTimeStamp(certificateToTimeStamp);
PrivateKey privateKeyToTimeStamp = // Chave privada que irá requisitar o carimb
 signerPades.setPrivateKeyForTimeStamp(privateKeyToTimeStamp);
 Certificate[] certificateToSign = // Certificado que irá gerar a Assinatura
 PrivateKey privateKeyToSign = // Chave privada que irá gerar a Assinatura
 signerPades.setCertificates(certificateToSign);
    signerPades.setPrivateKey(privateKeyToSign);
 // usando a politica com carimbo de tempo
 signerPades.setSignaturePolicy(PolicyFactory.Policies.AD_RT_PADES_1_1);
 // Assinatura desatachada
 byte[] signature = signerPades.doDetachedSign(fileToSign);
```
## <span id="page-83-0"></span>**Requisições de carimbo de tempo**

### <span id="page-83-1"></span>**Para uma assinatura padrão CAdES**

Para obter um carimbo de tempo para uma assinatura CADeS, basta enviar o conteúdo da assinatura. O retorno será a assinatura com o carimbo embutido, veja no exemplo abaixo:

```
 byte[] signatureFile = // array de bytes do conteúdo a ser assinado e carimbado
 CAdESTimeStampSigner varCAdESTimeStampSigner = new CAdESTimeStampSigner();
 varCAdESTimeStampSigner.setCertificates(CertificateChain);
 varCAdESTimeStampSigner.setPrivateKey(PrivateKey);
 byte[] signatureWithTimeStamp = varCAdESTimeStampSigner
   .doTimeStampForSignature(signatureFile);
```
### <span id="page-83-2"></span>**Para um conteúdo**

É possível também obter o carimbo para o conteúdo de uma informação. Neste caso o carimbo não estará associado à assinatura

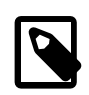

#### **Nota**

A ICP-Brasil não traz nenhuma norma relativa a este tipo de carimbo, o que existe são as política para assinatura.

O código abaixo demosntra como é feita a requisição. O retorno é o arquivo do tipo TimeStampToken descrito na [RFC 3161 \[https://www.ietf.org/rfc/rfc3161.txt](https://www.ietf.org/rfc/rfc3161.txt)]

```
 byte[] content = // array de bytes do conteúdo
 CAdESTimeStampSigner varCAdESTimeStampSigner = new CAdESTimeStampSigner();
 varCAdESTimeStampSigner.setCertificates(CertificateChain);
 varCAdESTimeStampSigner.setPrivateKey(PrivateKey);
 byte[] timeStampForContent = varCAdESTimeStampSigner.doTimeStampForContent(content);
```
### <span id="page-83-3"></span>**Para o resumo (hash) de um conteúdo**

A outra funcionalidade disponível permite enviar o resumo já calculado.

```
 byte[] hash = // array de bytes do hash
 CAdESTimeStampSigner varCAdESTimeStampSigner = new CAdESTimeStampSigner();
 varCAdESTimeStampSigner.setCertificates(CertificateChain);
 varCAdESTimeStampSigner.setPrivateKey(PrivateKey);
byte[] timeStampForContent = varCAdESTimeStampSigner.doTimeStampFromHashContent(
```
## <span id="page-83-4"></span>**Validdação do Carimbo de tempo com componente policy-impl-cades e policy-impl-pades**

Veja a sessão de Validação

### <span id="page-84-0"></span>**Validações de carimbo de tempo**

#### <span id="page-84-1"></span>**Para uma assinatura padrão CAdES**

```
 byte[] signatureFile = // array de bytes da Assinatura
 PAdESTimeStampSigner varPAdESTimeStampSigner = new PAdESTimeStampSigner();
List<Timestamp> listTimeStamp = varPAdESTimeStampSigner.checkTimeStampOnSignatu
 if (!listTimeStamp.isEmpty()){
  for (Timestamp ts : listTimeStamp){
   System.out.println(ts.toString());
  }
 }
```
#### <span id="page-84-2"></span>**Para uma assinatura padrão PAdES**

```
 byte[] signatureFile = // array de bytes da Assinatura
 CAdESTimeStampSigner varCAdESTimeStampSigner = new CAdESTimeStampSigner();
List<Timestamp> listTimeStamp = varCAdESTimeStampSigner.checkTimeStampOnSignatu
 if (!listTimeStamp.isEmpty()){
  for (Timestamp ts : listTimeStamp){
   System.out.println(ts.toString());
  }
 }
```
#### <span id="page-84-3"></span>**Para um conteúdo**

Para validar o carimbo associado a um contéudo, é preciso enviar ao componente, o contéudo e a assinatura, conforme o código abaixo:

```
 byte[] timeStampFile = // array de bytes da Assinatura
 byte[] content = // array de bytes do conteúdo assinado
 CAdESTimeStampSigner varCAdESTimeStampSigner = new CAdESTimeStampSigner();
Timestamp varTimeStamp = varCAdESTimeStampSigner.checkTimeStampWithContent(time
```
#### <span id="page-84-4"></span>**Para o resumo (hash) de um conteúdo**

```
 byte[] timeStampFile = // array de bytes da Assinatura
 byte[] hash = // array de bytes do hash do conteúdo
 CAdESTimeStampSigner varCAdESTimeStampSigner = new CAdESTimeStampSigner();
Timestamp varTimeStamp = varCAdESTimeStampSigner.checkTimeStampWithHash(timeStam
```
#### <span id="page-84-5"></span>**Definir timeout e tentativas de conexão**

```
 TimeStampConfig tsConfig = TimeStampConfig.getInstance();
 tsConfig.setTimeOut(3000); // valor em milisegundos
 tsConfig.setConnectReplay(3);
```
# **Parte VIII. Demoiselle Signer Cryptography**

O *cryptography* é um componente corporativo que provê um mecanismo simplificado de criptografia de dados. Neste contexto o componente atua nos dois principais tipos de algoritmos, os algoritmos de chave simétrica e algoritmos de chave assimétrica.

O componente provê as funções de cifragem e decifragem utilizando algoritmos simétricos ou também chamados de algoritmos de chave-simétrica, ou seja, os que utilizam uma mesma chave para cifrar e decifrar as mensagens.

Além disso o componente utiliza algoritmos de hash para criptografia de dados com a finalidade de criar um valor único que identifique um dado original. Este recurso é recomendado para finalidades de autenticação, nas quais deseja-se armazenar as senhas criptografas por meio de um valor hash. Também é possível construir hash de arquivos no intuito de avaliar sua integridade física.

O componente também realiza as funções de cifragem e decifragem por meio de algoritmos de chave-assimétrica. Neste processo é necessário um par de chaves para realizar a cifragem e decifram das mensagens. A primeira chave é denominada chave privada, ela é de posse exclusiva de seu detentor e ninguém mais a conhece. A segunda chave do par e denominada de chave pública e pode ser enviada a qualquer indivíduo.

# Índice

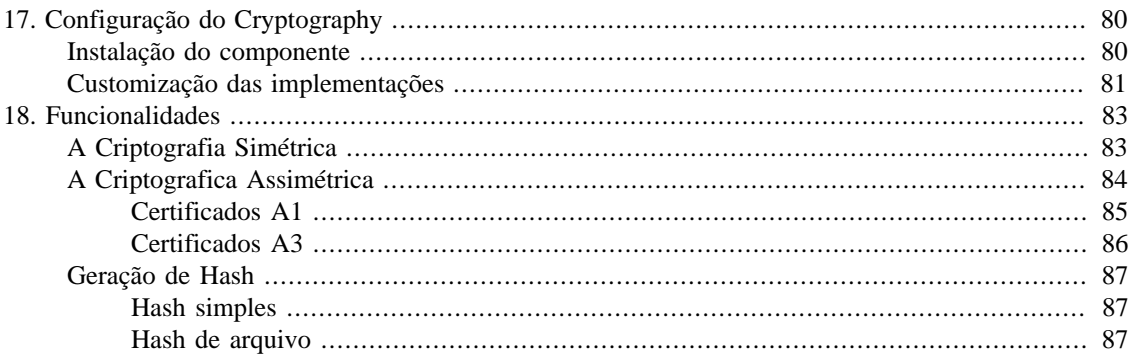

# <span id="page-87-0"></span>**Capítulo 17. Configuração do Cryptography**

## <span id="page-87-1"></span>**Instalação do componente**

Para instalar o componente *Demoiselle Signer Cryptography* na aplicação, basta adicionar a sua dependência de acordo com o gerenciador de projetos:

• [Apache-Maven \[https://maven.apache.org/\]](https://maven.apache.org/)

```
 <dependency>
 <groupId>org.demoiselle.signer</groupId>
 <artifactId>cryptography</artifactId>
 <version>4.3.0</version>
 </dependency>
```
• [Apache Buildr \[https://buildr.apache.org/\]](https://buildr.apache.org/)

'org.demoiselle.signer:cryptography:jar:4.3.0'

• [Apache Ivy](http://ant.apache.org/ivy/) [\[http://ant.apache.org/ivy/\]](http://ant.apache.org/ivy/)

<dependency org="org.demoiselle.signer" name="cryptography" rev="4.3.0" />

• [Groovy Grape](http://docs.groovy-lang.org/latest/html/documentation/grape.html) [\[http://docs.groovy-lang.org/latest/html/documentation/grape.html\]](http://docs.groovy-lang.org/latest/html/documentation/grape.html)

@Grapes(@Grab(group='org.demoiselle.signer', module='cryptography', version='4.3.0'))

• [Gradle/Grails](https://github.com/grails/grails-gradle-plugin) [\[https://github.com/grails/grails-gradle-plugin\]](https://github.com/grails/grails-gradle-plugin)

<dependency org="org.demoiselle.signer" name="cryptography" rev="4.3.0" />

• [Scala SBT](http://www.scala-sbt.org/) [\[http://www.scala-sbt.org/\]](http://www.scala-sbt.org/)

```
libraryDependencies += "org.demoiselle.signer" % "cryptography" % "4.3.0"
```
• [Leiningen \[https://leiningen.org/](https://leiningen.org/)]

<[org.demoiselle.signer/cryptography "4.3.0"]

Caso não esteja utilizando nenhum outro tipo de gerenciador (estava morando numa caverna nos últimos dez anos), pode baixar o .jar do repositório:

<https://repo1.maven.org/maven2/org/demoiselle/signer/cryptography/>

## <span id="page-88-0"></span>**Customização das implementações**

O componente Demoiselle Signer Cryptography possui implementações padrões às funcionalidades de criptografia, entretanto é possível definir outras implementações. Neste caso é necessário informar, ou como variável de ambiente, ou com variável da JVM, qual a implementação das interfaces: org.demoiselle.signer.cryptography.Cryptography e org.demoiselle.signer.cryptography.Digest.

Por padrão, as respectivas implementações são: org.demoiselle.signer.cryptography.implementation.CriyptographyImpl e org.demoiselle.signer.cryptography.implementation.DigestImpl .

Veja a configuração por meio de variável de ambiente para definição da implementação da interface org.demoiselle.signer.cryptography.Cryptography

#### **Tabela 17.1. Exemplo com Variável de Ambiente**

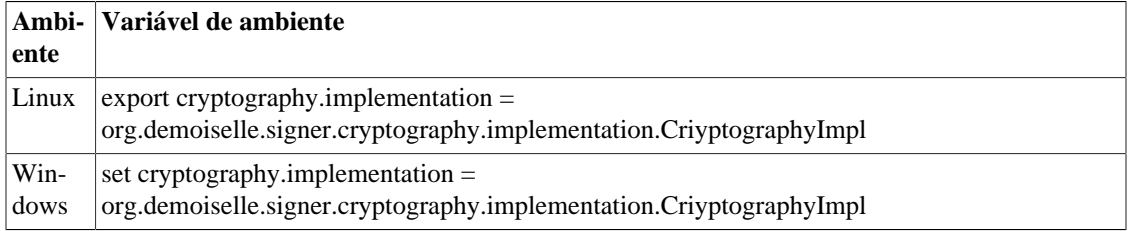

#### **Tabela 17.2. Exemplo com Variável JVM**

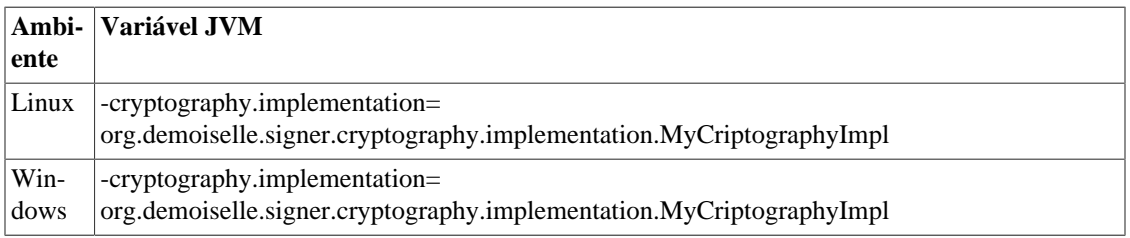

Veja a configuração por meio de variável de ambiente para definição da implementação da interface org.demoiselle.signer.cryptography.Digest.

#### **Tabela 17.3. Exemplo com Variável de Ambiente**

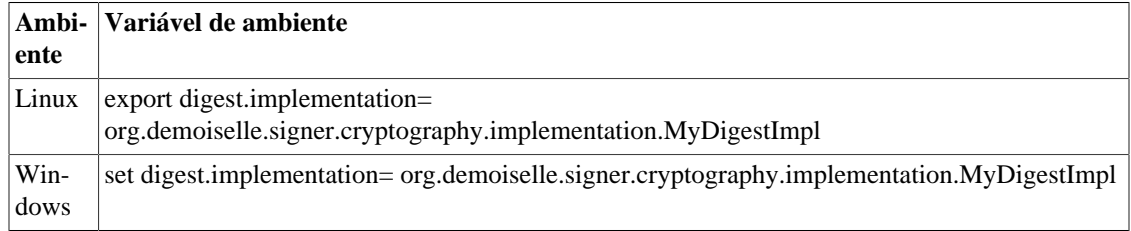

#### **Tabela 17.4. Exemplo com Variável JVM**

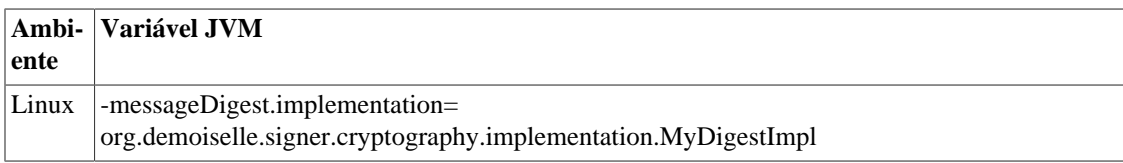

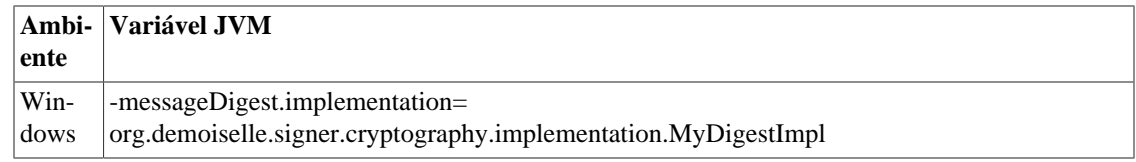

# <span id="page-90-0"></span>**Capítulo 18. Funcionalidades**

# <span id="page-90-1"></span>**A Criptografia Simétrica**

A cifragem e decifragem de dados são providas pela interface Cryptography e o componente se utiliza de uma fábrica dessa interface. Segue abaixo um exemplo ilustrativo:

```
public class App {
         public static void main(String[] args) {
                 String frase = "conteudo original";
                Cryptography cryptography = CryptographyFactory.getInstance().fact
                 /* Geracao da chave unica */
                Key key = cryptography.generateKey();
                 cryptography.setKey(key);
                 /* Cifragem */
                byte[] conteudo_criptografado = cryptography.cipher(frase.getBytes
                 System.out.println(conteudo_criptografado);
                 /* Decifragem */
                byte[] conteudo_descriptografado = cryptography.decipher(conteudo_
                 System.out.println(new String(conteudo_descriptografado));
         }
}
```
Os métodos cipher e decipher recebem como entrada um array de bytes e retornam o array de bytes processado.

Para que a criptografia simétrica seja realizada é necessário o uso de uma única chave, para criptografar e descriptografar. Neste caso, é necessário gerar a chave através do método generateKey.

Caso não seja informado o algoritmo de criptografia o componente utilizará como padrão o algoritmo *AES (Advanced Encryption Standard)*. Caso necessite utilizar outro algoritmo invoque o método setAlgorithm informando um SymmetricAlgorithmEnum ou um AsymmetricAlgorithmEnum.

```
public class App {
         public static void main(String[] args) {
                 String frase = "conteudo original";
                Cryptography cryptography = CryptographyFactory.getInstance().fact
                 /* Alterando algoritmo */
                 cryptography.setAlgorithm(SymmetricAlgorithmEnum.TRI_DES);
                 /* Geracao da chave unica */
                Key key = cryptography.generateKey();
```

```
 cryptography.setKey(key);
                byte[] conteudo_criptografado = cryptography.cipher(frase.getBytes
                 System.out.println(conteudo_criptografado);
                byte[] conteudo_descriptografado = cryptography.decipher(conteudo_
                 System.out.println(new String(conteudo_descriptografado));
         }
}
```
Caso as opções de criptografia definidas pelo SymmetricAlgorithmEnum não atendam é possível customizar os parâmetros de criptografia através dos métodos setAlgorithm, setKeyAlgorithm e setSize.

```
public static void main(String[] args) {
                 String frase = "conteudo original";
                Cryptography cryptography = CryptographyFactory.getInstance().fact
                 /* Customizacao de parametros */
                 cryptography.setAlgorithm("AES/ECB/PKCS5Padding");
                 cryptography.setKeyAlgorithm("AES");
                 cryptography.setSize(128);
                 /* Cifragem */
                byte[] conteudo_criptografado = cryptography.cipher(frase.getBytes
                 System.out.println(conteudo_criptografado);
                 /* Decifragem */
                byte[] conteudo_descriptografado = cryptography.decipher(conteudo_
                 System.out.println(new String(conteudo_descriptografado));
 }
```
### <span id="page-91-0"></span>**A Criptografica Assimétrica**

Na criptografia assimétrica é necessário um par de chaves para realizar a cifragem e decifram das mensagens. A primeira chave é denominada chave privada e é de posse exclusiva de seu detentor. A segunda chave do par é denominada de chave pública e pode ser enviada a qualquer indivíduo.

```
 /* Cifragem */
      Cryptography crypto = CryptographyFactory.getInstance().factoryDefault();
      crypto.setKey(privateKey);
      byte[] conteudoCriptografado = crypto.cipher("SERPRO".getBytes());
      System.out.println(conteudoCriptografado);
       /* Decifragem */
      Cryptography crypto2 = CryptographyFactory.getInstance().factoryDefault();
      crypto2.setKey(publicKey);
      byte[] conteudoDescriptografado = crypto2.decipher(conteudoCriptografado);
      System.out.println(new String(conteudoDescriptografado));
```
Perceba a utilização do método setKey para informar qual chave será utilizada no processo de cifragem e decifragem. Vale lembrar que na criptografia assimétrica a cifragem realizada com a chave privada só poderá ser decifrada com a chave pública e vice-versa.

Na sequência, demonstramos a utilização do componente com certificados digitais do tipo A1 e A3.

### <span id="page-92-0"></span>**Certificados A1**

O certificado A1 é aquele que encontra-se armazenado no sistema de arquivo do sistema operacional. Para exemplificar sua manipulação, segue o código abaixo:

```
 public static void main(String[] args) {
                 try {
                         /* Obtendo a chave publica */
                        File file = new File("/home/{usuario}/public.der");
                         byte[] encodedPublicKey = new byte[(int) file.length()];
                         InputStream inputStreamPublicKey = new FileInputStream(file);
                         inputStreamPublicKey.read(encodedPublicKey);
                         inputStreamPublicKey.close();
                        X509EncodedKeySpec publicKeySpec = new X509EncodedKeySpec(
                         KeyFactory kf = KeyFactory.getInstance("RSA");
                         PublicKey publicKey = kf.generatePublic(publicKeySpec);
                         /* Obtendo a chave privada */
                        file = new File("/home/{usuario}/private.pk8");
                         byte[] encodedPrivateKey = new byte[(int) file.length()];
                         InputStream inputStreamPrivateKey = new FileInputStream(file);
                         inputStreamPrivateKey.read(encodedPrivateKey);
                         inputStreamPrivateKey.close();
                        PKCS8EncodedKeySpec privateKeySpec = new PKCS8EncodedKeySp
                         kf = KeyFactory.getInstance("RSA");
                         PrivateKey privateKey = kf.generatePrivate(privateKeySpec);
                         /* Cifragem */
                        Cryptography cripto = CryptographyFactory.getInstance().fa
                         crypto.setAlgorithm(AsymmetricAlgorithmEnum.RSA);
                         crypto.setKey(privateKey);
                        byte[] conteudoCriptografado = crypto.cipher("SERPRO".getB
                         System.out.println(conteudoCriptografado);
                         /* Decifragem */
                        Cryptography cripto2 = CryptographyFactory.getInstance().f
                         crypto2.setAlgorithm(AsymmetricAlgorithmEnum.RSA);
                         crypto2.setKey(publicKey);
                        byte[] conteudoDescriptografado = crypto2.decipher(conteud
                         System.out.println(new String(conteudoDescriptografado));
                 } catch (Exception e) {
                         e.printStackTrace();
                        Assert.assertTrue("Configuracao nao carregada: " + e.getMe
 }
```
}

Neste exemplo é demonstrada a obtenção das chaves pública e privada do certificado A1. Note que, apesar do código para manipulação dos certificados, a forma de uso do componente *Demoiselle Cryptography* para cifragem e decifragem de mensagens é a mesma.

### <span id="page-93-0"></span>**Certificados A3**

O certificado A3 é armazenado em dispositivos eletrônicos como smart card ou tokens usb que criptografam o certificado provendo maior segurança. No exemplo abaixo utilizamos o componente *Demoiselle Core* para obtenção do keyStore a partir de um token usb. Você pode ver mais sobre esse componente em Capítulo 1, *[Configuração do Signer-Core](#page-10-0)*

```
 public static void main(String[] args) {
                 /* Senha do dispositivo */
                 String PIN = "senha_do_token";
                 try {
                         /* Obtendo a chave privada */
                        KeyStore keyStore = KeyStoreLoaderFactory.factoryKeyStoreL
                         String alias = (String) keyStore.aliases().nextElement();
                        PrivateKey privateKey = (PrivateKey) keyStore.getKey(alias
                         /* Obtendo a chave publica */
                         CertificateLoader cl = new CertificateLoaderImpl();
                         X509Certificate x509 = cl.loadFromToken(PIN);
                         PublicKey publicKey = x509.getPublicKey();
                         /*Configurando o Criptography */
                        Cryptography crypto = CryptographyFactory.getInstance().fa
                         crypto.setAlgorithm(AsymmetricAlgorithmEnum.RSA);
                         crypto.setProvider(keyStore.getProvider());
                         /* criptografando com a chave privada */
                         crypto.setKey(privateKey);
                        byte[] conteudoCriptografado = crypto.cipher("SERPRO".getB
                         System.out.println(conteudoCriptografado);
                         /* descriptografando com a chave publica */
                         crypto.setKey(publicKey);
                        byte[] conteudoAberto = crypto.decipher(conteudoCriptograf
                         System.out.println(new String(conteudoAberto));
                 } catch (UnrecoverableKeyException e) {
                         e.printStackTrace();
                 } catch (KeyStoreException e) {
                         e.printStackTrace();
                 } catch (NoSuchAlgorithmException e) {
                         e.printStackTrace();
 }
         }
```
O componente utiliza como padrão o provider SUN JCE, mas caso necessite de outro provider utilize o método setProvider da classe Cryptography.

No exemplo acima foi utilizado o método setProvider para informar o provedor, ou seja, quem executará os algoritmos de criptografia. Até então, nos exemplos anteriores, o provedor era a biblioteca SUN JCE contida na própria JVM. Como o token é o único a ter acesso a chave privada do certificado ele também será o único capaz de executar os processos de cifragem e decifragem.

Desta forma foi utilizado o objeto KeyStore do próprio token usb para informar o novo provider ao Cryptography.

### <span id="page-94-0"></span>**Geração de Hash**

#### <span id="page-94-1"></span>**Hash simples**

A criptografia de hash tem a finalidade de criar um valor único que identifique um dado original. Este recurso pode ser utilizado por exemplo para finalidades de autenticação nas quais deseja-se armazenar as senhas cifradas por meio de um valor hash.

A fábrica DigestFactory do componente constrói um objeto padrão do tipo Digest que calcula o valor hash de um array de bytes retornando outro array de bytes.

```
 public static void main(String[] args) {
                Digest digest = DigestFactory.getInstance().factoryDefault();
                byte[] resumo = digest.digest("SERPRO".getBytes());
                System.out.println(resumo);
 }
```
Caso queira obter o valor hash no formato caractere hexadecimal utilize o método digestHex . Este formato é bastante utilizado para representar o hash de arquivos.

```
 public static void main(String[] args) {
                Digest digest = DigestFactory.getInstance().factoryDefault();
                String resumo = digest.digestHex("SERPRO".getBytes());
                System.out.println(resumo);
 }
```
#### <span id="page-94-2"></span>**Hash de arquivo**

O hash de arquivo pode ser utilizado quando se deseja verificar a integridade física de um arquivo. No caso de ferramentas de download é possível ao final do processo de transferência de dados, verificar se o arquivo obtido apresenta o mesmo hash do arquivo original.

A interface Digest possui os métodos digestFile e digestFileHex para retornar respectivamente o valor hash em array de bytes ou caracter hexadecimal:

```
 public static void main(String[] args) {
               Digest digest = DigestFactory.getInstance().factoryDefault();
              digest.setAlgorithm(DigestAlgorithmEnum.SHA 256);
              String resumo = digest.digestFileHex(new File("/home/{usuario}/rel
               System.out.println(resumo);
```
#### }

Os algoritmos de hash recomendados pelo componente são definidos pelo enum DigestAlgorithmEnum . Caso não seja informado o componente utilizará o "SHA-1" por ser considerado mais seguro quanto a quebras em relação ao MD5.

# **Parte IX. Cadeias de homologação do SERPRO**

O chain-icp-brasil-homolog fornece uma implementação para validação do conjunto de Autoridades de homologação emitidas pelo SERPRO. O acionamento das funcionalidades é feito pelo componentes de geração e validação de assinaturas como o *policy-impl-cades*, *policy-impl-pades* e *policy-impl-xades* quando a dependência for incluída no arquivo POM.XML da aplicação. Conforme descrito abaixo:

## **Índice**

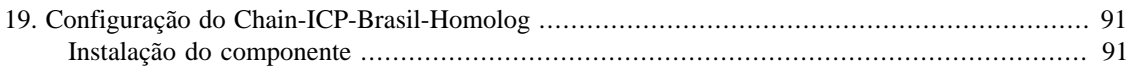

# <span id="page-98-0"></span>**Capítulo 19. Configuração do Chain-ICP-Brasil-Homolog**

## <span id="page-98-1"></span>**Instalação do componente**

Para instalar o componente *Demoiselle CA ICP-Brasil-HOMOLOG* na aplicação, basta adicionar a sua dependência de acordo com o gerenciador de projetos:

• [Apache-Maven \[https://maven.apache.org/\]](https://maven.apache.org/)

```
 <dependency>
 <groupId>org.demoiselle.signer</groupId>
 <artifactId>chain-icp-brasil-homolog</artifactId>
 <version>4.3.0</version>
 </dependency>
```
• [Apache Buildr \[https://buildr.apache.org/\]](https://buildr.apache.org/)

```
'org.demoiselle.signer:chain-icp-brasil-homolog:jar:4.3.0'
```
• [Apache Ivy](http://ant.apache.org/ivy/) [\[http://ant.apache.org/ivy/\]](http://ant.apache.org/ivy/)

```
<dependency org="org.demoiselle.signer" name="chain-icp-brasil-homolog" rev="4.3.0" />
```
• [Groovy Grape](http://docs.groovy-lang.org/latest/html/documentation/grape.html) [\[http://docs.groovy-lang.org/latest/html/documentation/grape.html\]](http://docs.groovy-lang.org/latest/html/documentation/grape.html)

@Grapes(@Grab(group='org.demoiselle.signer', module='chain-icp-brasil-homolog', '

• [Gradle/Grails](https://github.com/grails/grails-gradle-plugin) [\[https://github.com/grails/grails-gradle-plugin\]](https://github.com/grails/grails-gradle-plugin)

<dependency org="org.demoiselle.signer" name="chain-icp-brasil-homolog" rev="4.3.0" />

• [Scala SBT](http://www.scala-sbt.org/) [\[http://www.scala-sbt.org/\]](http://www.scala-sbt.org/)

```
libraryDependencies += "org.demoiselle.signer" % "chain-icp-brasil-homolog" % "4
```
• [Leiningen \[https://leiningen.org/](https://leiningen.org/)]

<[org.demoiselle.signer/chain-icp-brasil-homolog "4.3.0"]

Caso não esteja utilizando nenhum outro tipo de gerenciador (estava morando numa caverna nos últimos dez anos), pode baixar o .jar do repositório:

<https://repo1.maven.org/maven2/org/demoiselle/signer/chain-icp-brasil-homolog/>

# **Parte X. Integração com Sistemas Web para geração de Assinaturas**

No antecessor do Demoiselle-Signer, existia o componente chamado *demoiselle-certificate-desktop* que fornecia algumas interfaces para que o desenvolvedor implementasse os métodos para comunicação com os certificados digitais instalados na máquina do usuário usando a tecnologia chamada Java Web Start, que utiliza JNLP (Java Network Launch Protocol) mas que foi depreciado pela Oracle no Java SE 9 e removido no Java SE 11.

Para resolver esse problema e possibilitar a integração com sistemas web, o SERPRO criou e disponibilizou a solução chamada Assinador SERPRO (<http://www.serpro.gov.br/assinador-digital/>)